$\mathbf O$ 

# **CHICAGO® Micro**

**Basisstation + handset met lader**

**Gebruiksaanwijzing**

 $\bullet$ 

┯

 $\blacksquare$ 

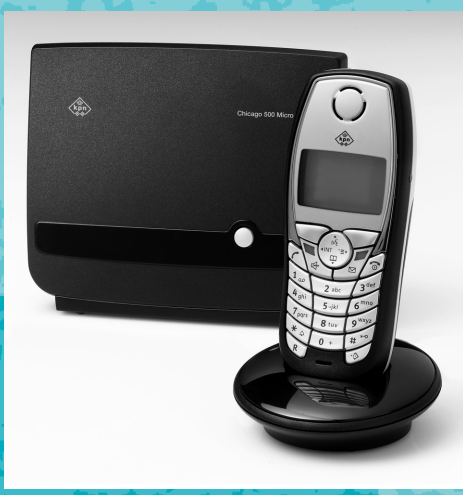

 $\mathbb{I}$ 

 $\oplus$ 

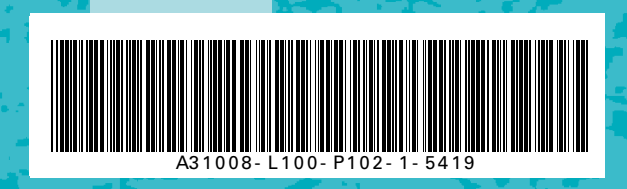

 $\blacksquare$ 

 $\bullet$ 

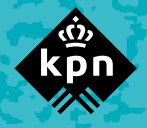

#### **Over de Chicago 500 Micro**

## <span id="page-1-0"></span>**Over de Chicago 500 Micro**

De Chicago 500 Micro is een draadloze DECT-telefoon van KPN.

De telefoon bestaat uit een basisstation en een handset, die met elkaar in contact staan via een radioverbinding over één van de 120 beschikbare kanalen.

Als u een abonnement heeft op de dienst NummerWeergave, kunt u met de Chicago 500 Micro zien door wie u gebeld wordt voordat u het gesprek aanneemt. Het telefoonnummer van de beller verschijnt in het display. In de standaardinstelling wordt het telefoonnummer opgeslagen in een geheugen, de bellerslijst. Op deze manier weet u altijd door wie u gebeld bent tijdens uw afwezigheid.

## <span id="page-1-1"></span>**Over deze gebruiksaanwijzing**

## <span id="page-1-2"></span>**Inhoud**

Op pagina 2 staat een overzicht van de Chicago 500 Micro met een verklaring van de toetsen en de onderdelen. Op pagina 5 onder Veiligheidsinstructies, staan voorwaarden en tips voor een optimaal gebruik van de Chicago 500 Micro. Achterin de gebruiksaanwijzing vindt u een overzicht van de technische gegevens en een overzicht van de menustructuur. Het is verstandig om deze hoofdstukken door te lezen voordat u de telefoon gaat gebruiken.

## <span id="page-1-3"></span>**Vragen over de Chicago 500 Micro**

Mocht u na het lezen van deze gebruiksaanwijzing nog vragen hebben over de Chicago 500 Micro, dan kunt u contact opnemen met de Klantenservice, bereikbaar onder telefoonnummer 0900-333 3103 (1 EURO per gesprek).

### **Overzicht van de handset**

## <span id="page-2-0"></span>**Overzicht van de handset**

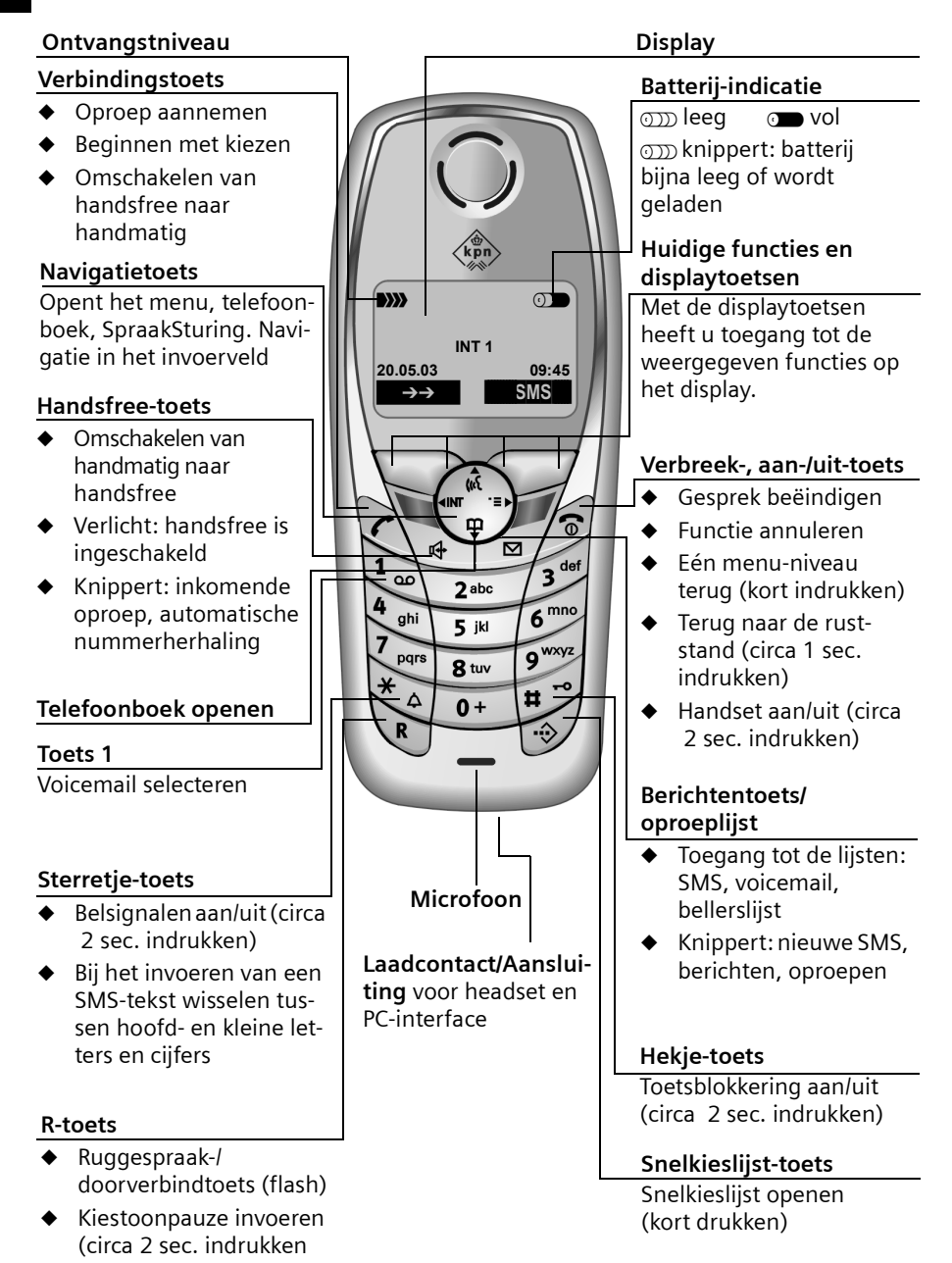

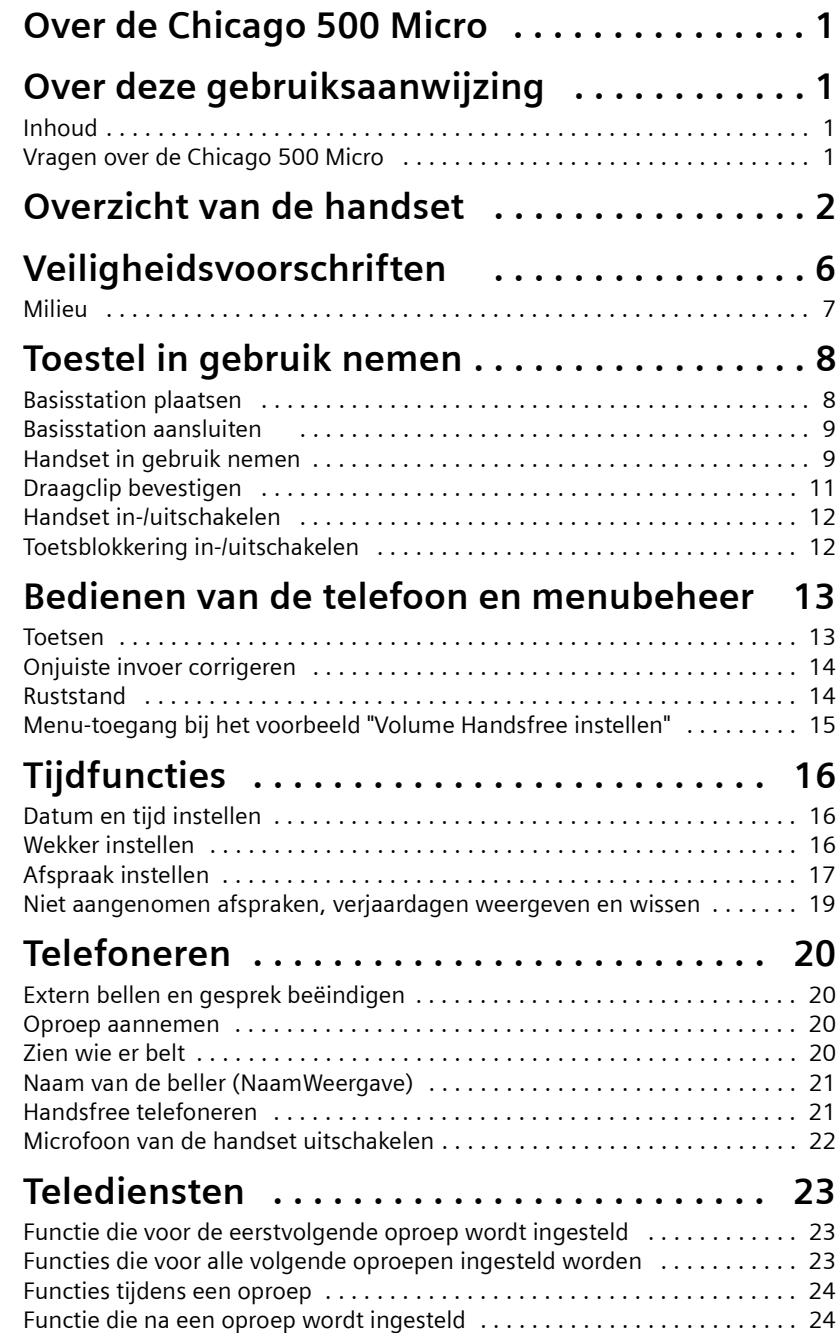

 $\sim 1$ 

 $\mathsf{I}$ 

 $\mathbb{L}$ 

 $\mathbf{I}$ 

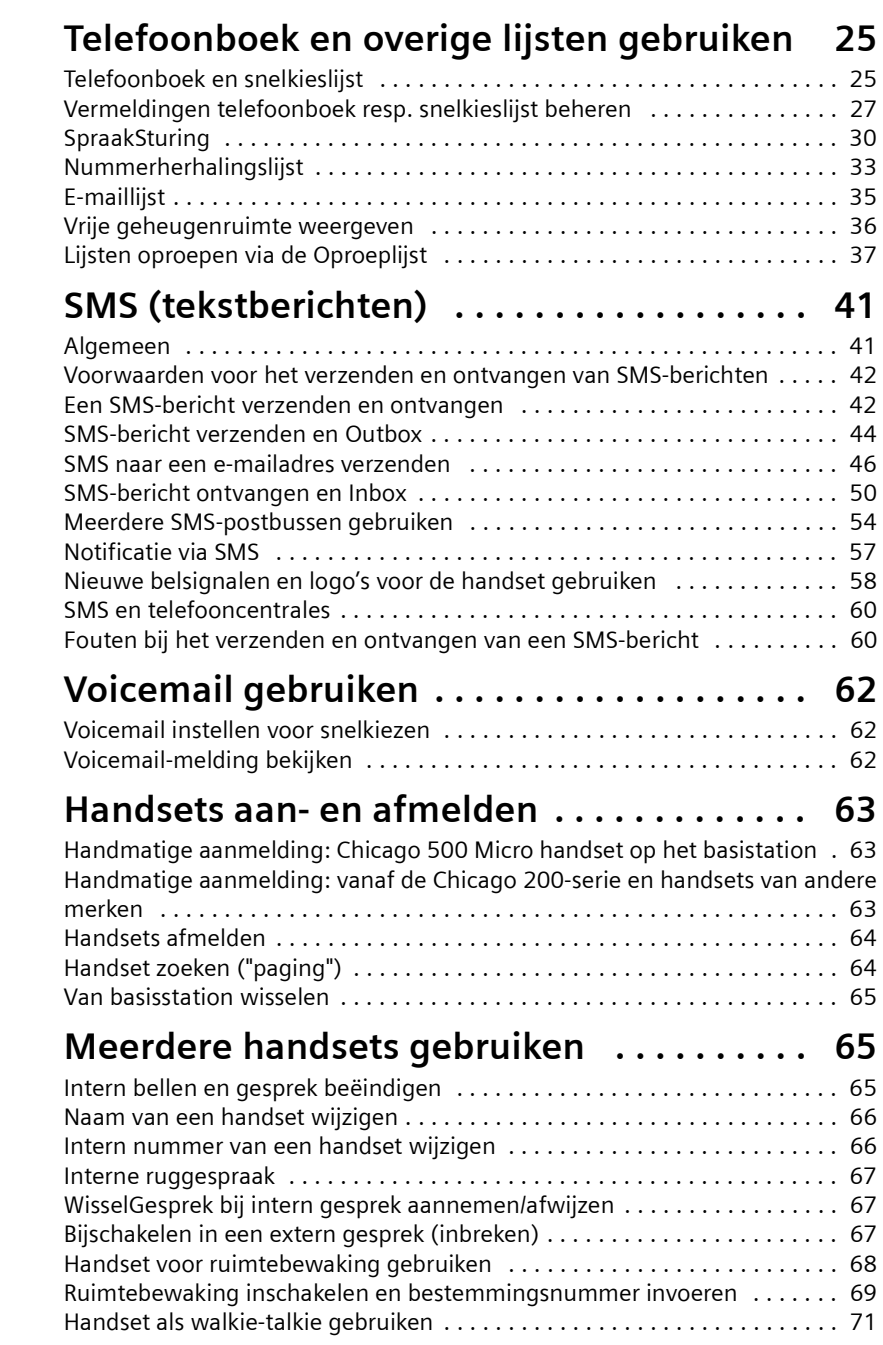

 $\blacksquare$ 

 $\mathbb{R}$ 

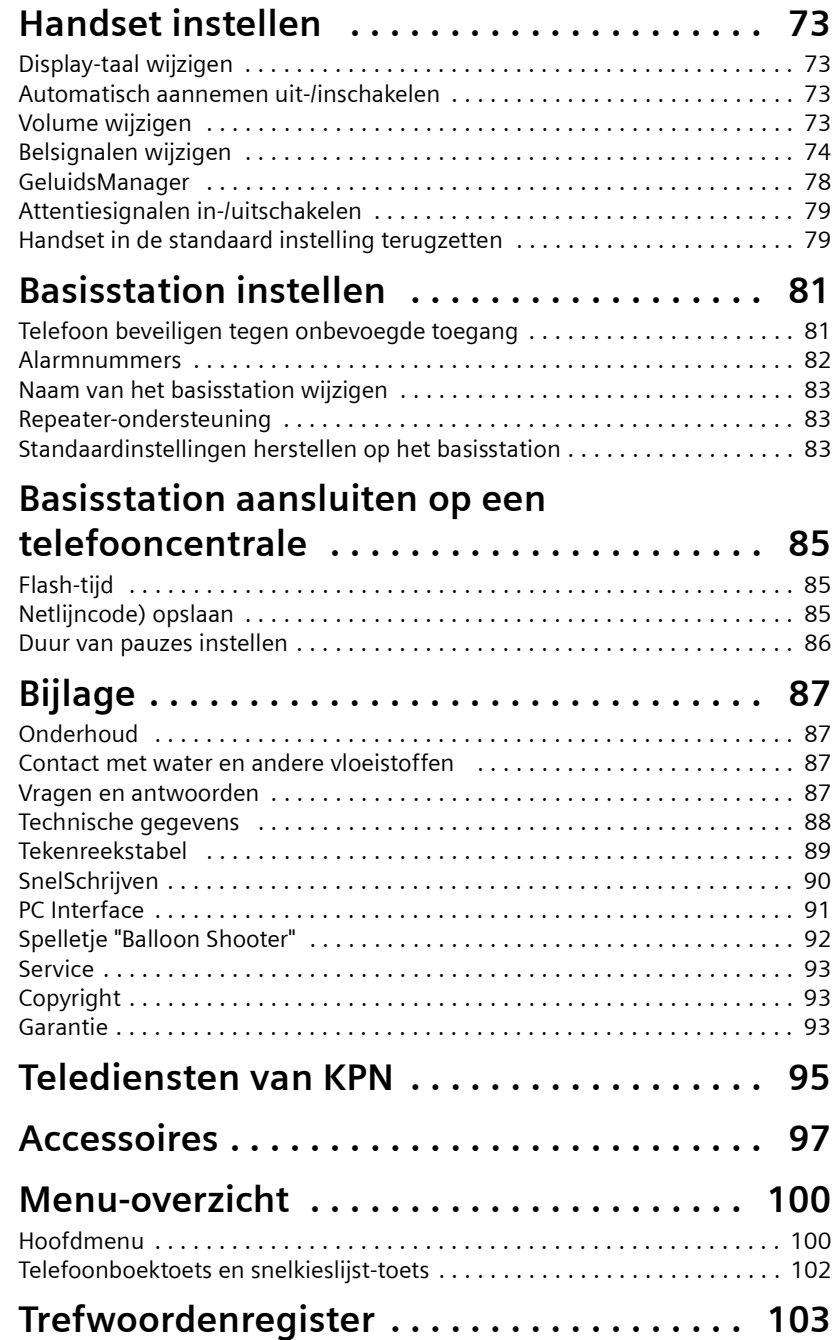

 $\sim$  1

 $\mathbf{I}$ 

 $\mathbf{L}$ 

**Veiligheidsvoorschriften**

## <span id="page-6-0"></span>**Veiligheidsvoorschriften**  $\mathbb{A}$

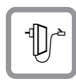

Gebruik **alleen de meegeleverde netvoedingsadapter** en sluit deze aan zoals is aangegeven op de achterzijde van het basisstation.

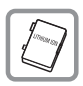

Plaats uitsluitend de **aanbevolen, oplaadbare batterij [\(pagina 88\)](#page-88-1)**! Dus geen andere batterijtypen of niet-oplaadbare batterij, omdat die schade aan gezondheid en personen kan veroorzaken.

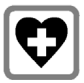

De werking van medische apparatuur kan worden beïnvloed. Let op de technische voorwaarden van de betreffende omgeving (bijv. artsenpraktijk).

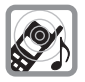

De handset kan bij gehoorapparaten een onaangename bromtoon veroorzaken.

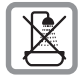

De handset is niet spatwaterdicht [\(pagina 87\)](#page-87-4).

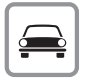

De bestuurder van een auto mag tijdens de rit niet telefoneren (walkie-talkiefunctie).

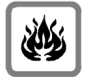

Gebruik de telefoon niet in een omgeving waar explosiegevaar bestaat (bijv. spuiterijen).

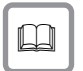

Geef uw Chicago 500 Micro alleen met de gebruiksaanwijzing aan derden door.

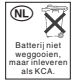

Lever de gebruikte handset en oude en/of defecte batterijen in als klein chemisch afval.

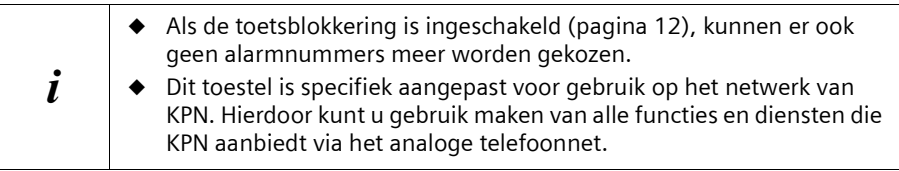

 $\mathsf{I}$ 

## <span id="page-7-0"></span>**Milieu**

 $\mathbf{I}$ 

 $\Box$ 

Als u de Chicago 500 Micro wilt vervangen, kunt u het toestel inleveren bij het verkooppunt waar u het nieuwe toestel aanschaft. U kunt de Chicago 500 Micro ook inleveren op een locatie die door uw gemeente is aangewezen. Gooi de Chicago 500 Micro niet in de vuilnisbak of afvalcontainer.

## <span id="page-8-0"></span>**Toestel in gebruik nemen**

De verpakking bevat:

- $\bullet$  een basissttation,
- ◆ een handset Chicago 500 Micro,
- een netvoedingsadapter met voedingskabel,
- ◆ een telefoonsnoer inclusief telefoonstekker;
- ◆ een riemclip voor de handset,
- ◆ een batterij,
- ◆ een lader (incl. netvoedingsadapter),
- ◆ een gebruiksaanwijzing.

## <span id="page-8-1"></span>**Basisstation plaatsen**

### **Plaatsing van het basisstation**

Het basisstation is bedoeld voor gebruik in gesloten, droge ruimten met een temperatuur van +5°C tot +45°C. Plaats het basisstation op een centrale plaats in de woning.

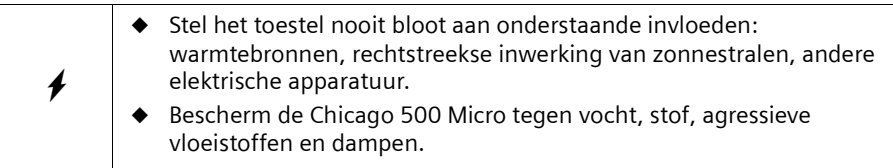

### **Bereik en ontvangstindicatie**

Afhankelijk van de omgeving bedraagt het bereik buitenshuis maximaal 300 meter en binnenshuis maximaal 50 meter. Deze waarden zijn sterk afhankelijk van verdere omgevingsvoorwaarden. De ontvangstindicatie geeft aan, hoe sterk de radioverbinding tussen het basisstation en handset is:

- **EXX** Ontvangststerkte 100% **in EXX** Ontvangststerkte 75%
- 
- **N** Ontvangststerkte 50% **D** N Lage ontvangststerkte
	-
- D>>>>>>>>>>> Geen ontvangst (knippert)

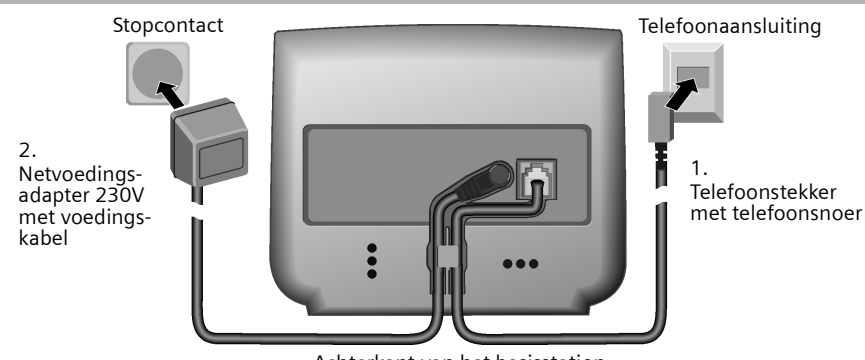

## <span id="page-9-0"></span>**Basisstation aansluiten**

Achterkant van het basisstation

- Steek de kleine stekker van het telefoonsnoer in de aansluiting tot deze vastklikt.
- ◆ Leid het snoer door de snoergeleider.
- Steek de telefoonstekker in de telefoonaansluiting.
- ◆ Steek de kleine stekker van de voedingskabel in de aansluiting van het basisstation. 2.
- ◆ Leid het snoer door de snoergeleider.
- Steek de stekker van de netvoedingsadapter in het stopcontact.

Indeling **telefoonstekker:**

1.

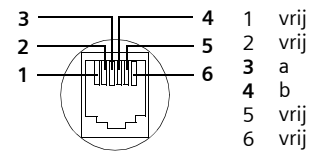

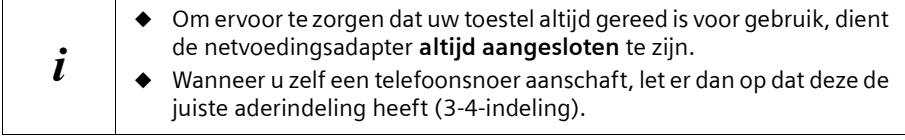

## <span id="page-9-1"></span>**Handset in gebruik nemen**

#### **Beschermfolie verwijderen**

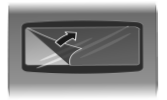

Om het display te beschermen, is er een folie aangebracht. U kunt deze folie nu verwijderen.

## **Batterij plaatsen**

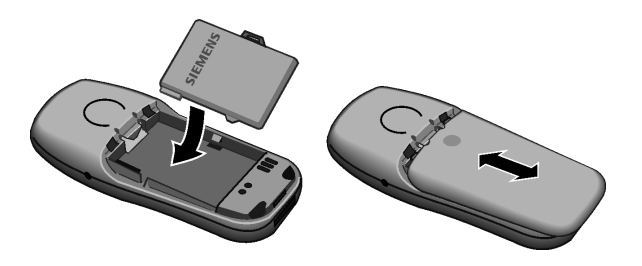

- ◆ **Om het klepje te openen,** drukt u op de uitsparing en schuift het klepje vervolgens **omlaag**.
- ◆ Batterij **op de juiste wijze plaatsen** (zie afbeelding links).
- ◆ Klepje ongeveer **3 mm naar beneden verschoven plaatsen** en naar **boven** schuiven totdat het vastklikt.

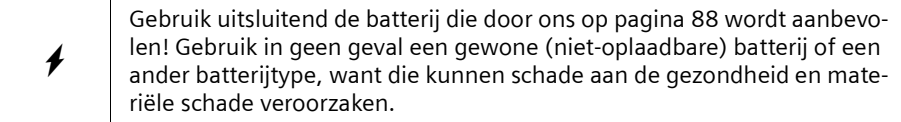

### **Handset op het basisstation plaatsen en de batterij opladen**

- 1. Steek de netvoedingsadapter van de lader in een stopcontact.
- 2. Plaats de handset met het **display naar voren** in de lader.
- 3. De handset is af fabriek reeds bij het basisstation aangemeld. Op het display wordt "INT 1" weergegeven. Dit betekent dat de handset het eerste interne nummer heeft toegewezen gekregen. U kunt de naam van de handset "INT 1" wijzigen [\(pagina 66\)](#page-66-2). In geval van fouten moet u de handset met de hand aanmelden, zoals vanaf [pagina 63](#page-63-3) is beschreven. Voor meer informatie kunt u de tabel met de belangrijkste vragen en antwoorden raadplegen [\(pagina 87\).](#page-87-5)
- 4. Laat nu de handset voor het laden van de batterij in de lader staan, omdat de batterij bij levering niet is opgeladen. Het laden van de batterij wordt op de handset aangegeven door het knipperen van het batterijsymbool  $_{\text{CDD}}$ :
	- om Batterij (bijna) leeg van die voorbeelden batterij 2/3 opgeladen
		-
	- **Example 3 Objects** Batterij vol
		-
	- $\mathbf{i}$  Hoe u **meerdere handsets** kunt aanmelden, leest u op [pagina 63.](#page-63-3)

 $\boldsymbol{\ast}$ Als u de handset voor het eerst oplaadt, adviseren wij een ononderbroken laadtijd van vijf uur – onafhankelijk van de batterij-niveau-indicatie! Om technische redenen vermindert de laadcapaciteit van de batterij na enige tiid.

Het batterij-niveau wordt na een **ononderbroken** laad-/ontlaadproces juist weergegeven. U dient de batterij daarom niet onnodig te verwijderen en het laadproces niet voortijdig te beëindigen.

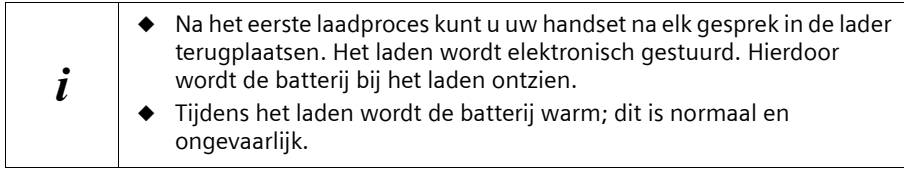

#### **Instructie**

Uw toestel is nu klaar voor gebruik.

## <span id="page-11-0"></span>**Draagclip bevestigen**

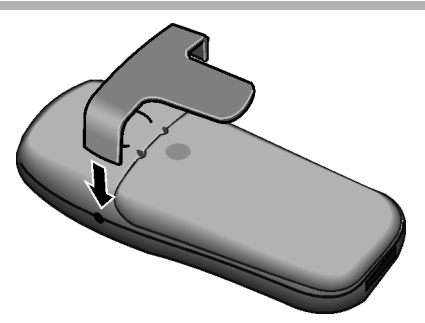

De riemclip aan de achterzijde van de handset aandrukken tot de nokjes aan de zijkant in de uitsparingen klikken.

## <span id="page-12-0"></span>**Handset in-/uitschakelen**

Om de handset in- of uit te kunnen schakelen, dient u de verbreektoets  $\mathcal{D}$  lang in te drukken.

Aansluitend klinkt het bevestigingssignaal.

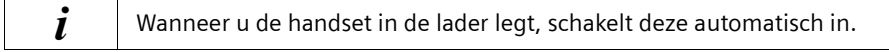

## <span id="page-12-1"></span>**Toetsblokkering in-/uitschakelen**

U kunt de toetsen van uw handset "blokkeren", bijvoorbeeld als u de handset meeneemt. Onwillekeurig drukken op de toetsen wordt dan genegeerd.

#### **Toetsblokkering inschakelen:**

Hekje-toets **F** lang indrukken (bevestigingssignaal).

Op het display verschijnt het symbool  $\rightarrow$ .

De toetsblokkering wordt ook weergegeven als u een screensaveer als display-afbeelding heeft geladen [\(pagina 59\)](#page-59-0).

#### **Bij een ingeschakelde toetsblokkering kunnen ook geen alarmnummers worden gekozen.**

#### **Toetsblokkering uitschakelen:**

Hekje-toets R **lang** indrukken (bevestigingssignaal). Bij een inkomende oproep wordt de toetsblokkering automatisch uitgeschakeld. Nadat het gesprek is beëindigd, wordt de toetsblokkering weer ingeschakeld.

**Bedienen van de telefoon en menubeheer**

## <span id="page-13-0"></span>**Bedienen van de telefoon en menubeheer**

## <span id="page-13-1"></span>**Toetsen**

#### **Navigatietoets**

De navigatietoets is het belangrijkste bedieningselement. De toets is voorzien van vier rode richtingspijlen en de bijbehorende symbolen. Afhankelijk van de markering waarop u drukt (boven, beneden, rechts of links), wordt een bepaalde functie opgeroepen. In de gebruiksaanwijzing is de toetszijde waarop u moet drukken, gemarkeerd met een zwarte driehoek, bijvoorbeeld: toets  $\binom{2}{k}$  voor rechts = menu openen.

#### **Voorbeeld:**

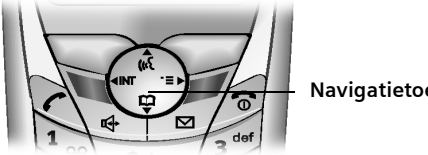

**Navigatietoets**

#### **Verschillende functies van de navigatietoets:**

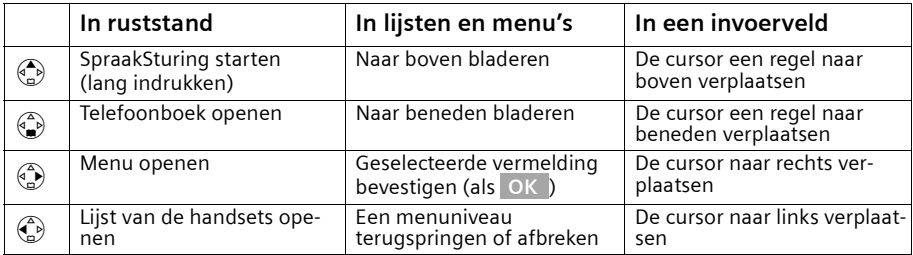

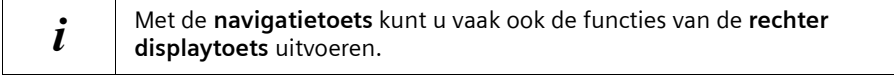

### **Displaytoetsen**

Displaytoetsen zijn de **horizontale kanteltoetsen** direct onder het display. Overeenkomstig de betreffende bedieningsstand wisselt de functie. De actuele functie wordt direct daarboven op het display getoond.

**Voorbeeld**:

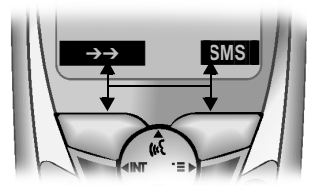

Displaytoetsen

#### **Bedienen van de telefoon en menubeheer**

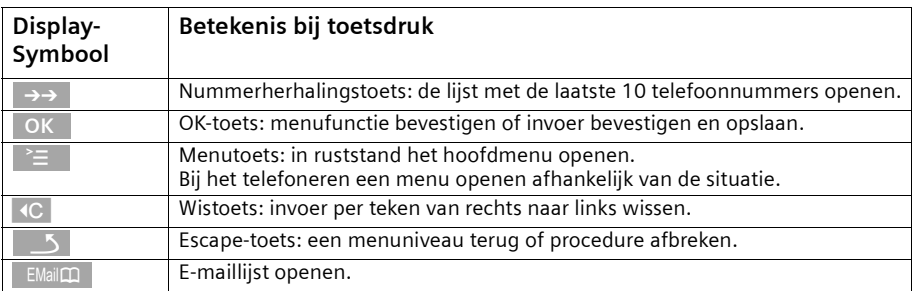

#### **De verschillende symbolen hebben de volgende betekenis:**

## <span id="page-14-0"></span>**Onjuiste invoer corrigeren**

Na een correcte invoer hoort u een bevestigingstoon (oplopende reeks tonen), bij een foutieve invoer een fouttoon (dalende reeks tonen). U kunt opnieuw invoeren.

Als u **in de tekst** verkeerde tekens heeft ingevoerd, dan kunt u deze als volgt corrigeren:

#### **Verwijder het teken links van de cursor met <b>XC** wissen

Om een telefoonnummer of tekst te corrigeren, plaatst u de cursor met de navigatietoets achter het verkeerde teken. Druk vervolgens op de displaytoets «C. Het teken wordt gewist. Voer nu het juiste teken in.

#### **Teken links van de cursor invoegen.**

Als u een teken bent vergeten, verplaatst u de cursor met behulp van de navigatietoets naar de positie waar het teken ontbreekt en voegt u het gewenste teken alsnog in.

#### **Teken rechts van de cursor overschrijven**

Bij het invoeren van **Kosten / eenheid:** is het aantal cijfers vast gedefinieerd en het veld reeds ingevuld. U kunt de cursor met de navigatietoets **vóór** het verkeerde teken plaatsen en dit overschrijven.

## <span id="page-14-1"></span>**Ruststand**

#### **Display in ruststand (voorbeeld)** Vanaf een willekeurige menu-positie terugkeren

Chicago 500 Micro

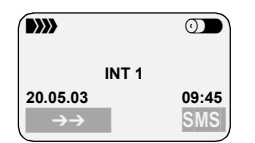

Tijd en datum al ingesteld

naar de ruststand:

- $\blacklozenge$  Houd de verbreektoets  $\mathcal{D}$  circa 1 sec. lang ingedrukt of
- ◆ Geen toetsen indrukken: Na 2 min. gaat het display **automatisch** in de ruststand.

Wijzigingen die u niet door indrukken van , **Ja**, **Opslaan**, **Verstrn** of met **Opslaan OK**

heeft bevestigd of opgeslagen, worden geweigerd. **OK**

 $\mathbf{I}$ 

 $\sim$  1

## **Bedienen van de telefoon en menubeheer**

 $\mathbf{L}$ 

## <span id="page-15-0"></span>**Menu-toegang bij het voorbeeld "Volume Handsfree instellen"**

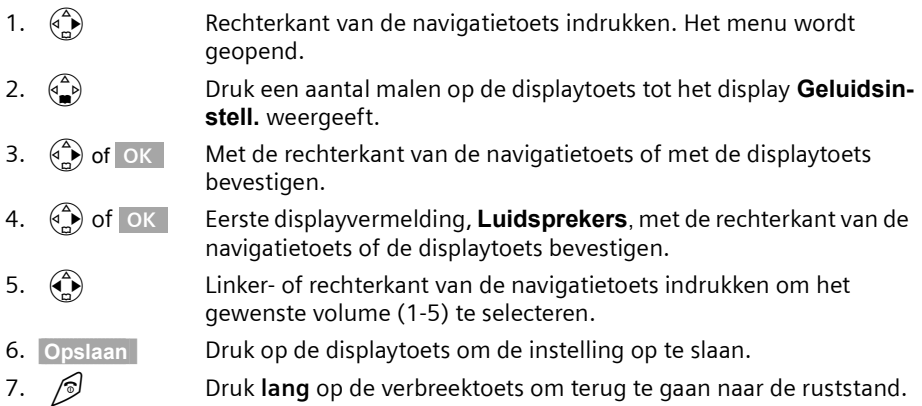

 $\mathsf{I}$ 

## **Tijdfuncties**

## <span id="page-16-0"></span>**Tijdfuncties**

## <span id="page-16-1"></span>**Datum en tijd instellen**

Het instellen van de datum en de tijd is nodig om het tijdstip waarop oproepen zijn binnengekomen, correct te kunnen weergeven. Voor de tijdweergave kunt u kiezen tussen 12-uurs- of 24-uursweergave (standaard) (am = van 0:00 tot 12:00; pm = van 12:00 tot 24:00).

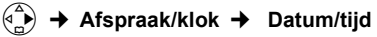

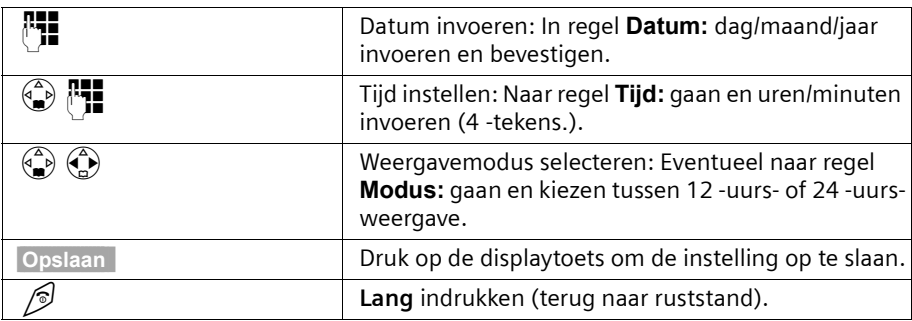

Bij ingestelde 12-uurs indicatie kunt u op de regel **Tijd:** met de displaytoets **12u/24u** tussen **am** en **pm** kiezen.

## <span id="page-16-2"></span>**Wekker instellen**

**Voorwaarde:** U heeft datum en tijd ingesteld.

#### **Wekker inschakelen en instellen**

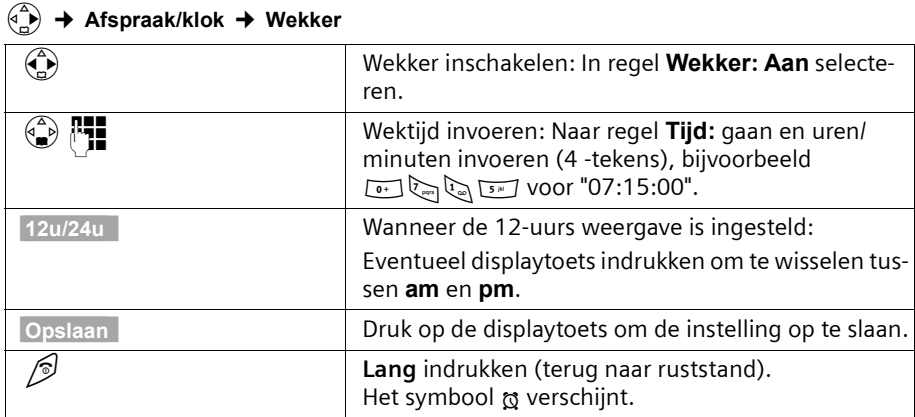

 $\overline{\phantom{a}}$ 

#### **Tijdfuncties**

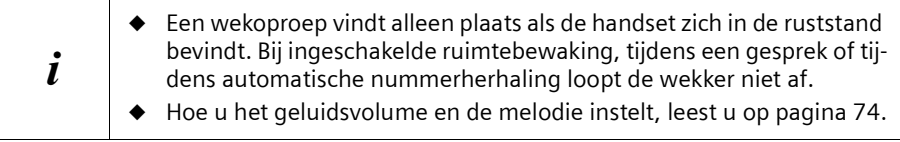

#### **Wekker uitschakelen**

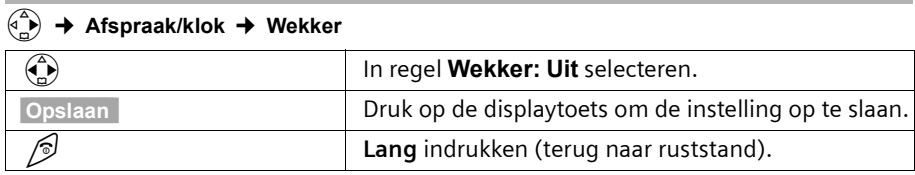

#### **Wekoproep uitschakelen**

Een weksignaal wordt met de geselecteerde belmelodie op de handset weergegeven. Op het display verschijnt **Wekker** . Druk op displaytoets **Stil** of een willekeurige toets om de wekoproep uit te schakelen. De wekoproep klinkt 60 seconden als hij niet tussentijds wordt aangenomen.

### <span id="page-17-0"></span>**Afspraak instellen**

U kunt met uw handset max. vijf afspraken opslaan. Hoe u het geluidsvolume en de melodie instelt, leest u op [pagina 74.](#page-74-1)

#### **Afspraak inschakelen en instellen**

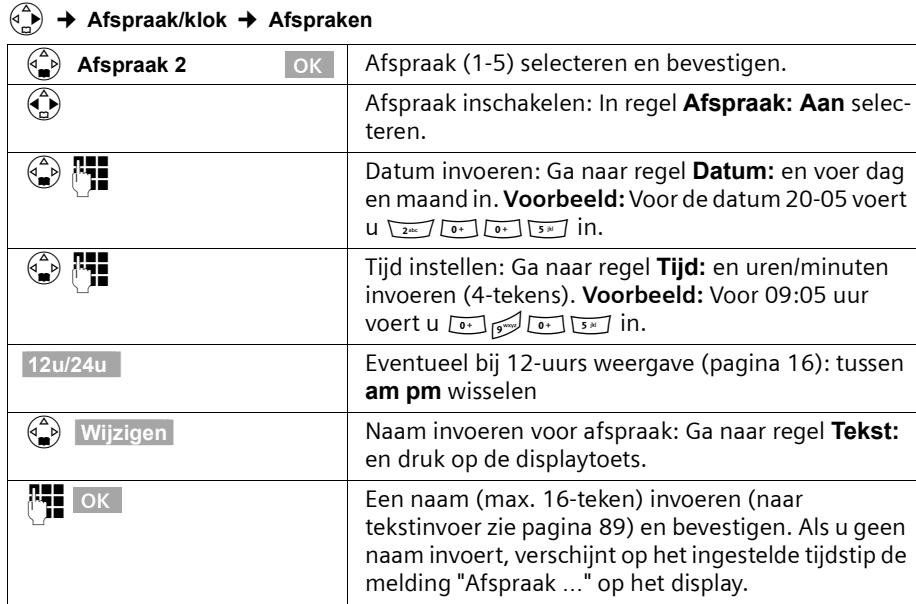

## **Tijdfuncties**

v¢ **Afspraak/klok** ¢ **Afspraken**

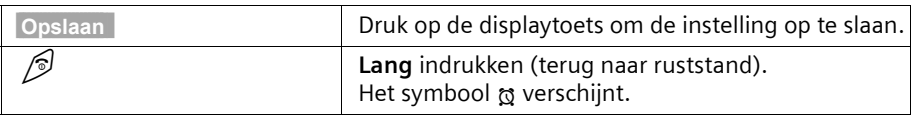

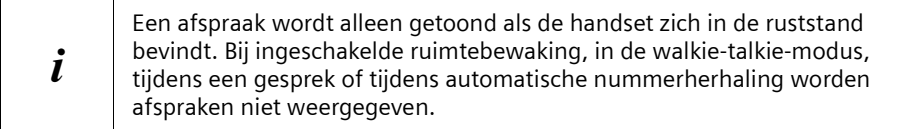

### **Afspraak voortijdig uitschakelen**

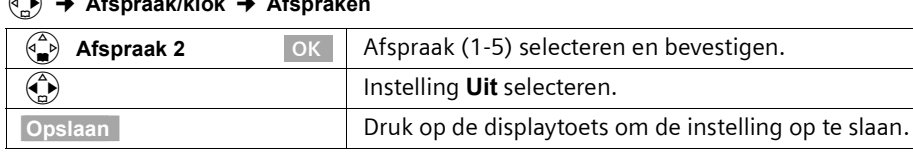

#### **Afspraakoproep uitschakelen of beantwoorden**

Een weksignaal klinkt met de geselecteerde belmelodie [\(pagina 76\)](#page-76-0) op de handset. Op het display wordt bijv. **Afspraak 2** weergegeven. Druk op de displaytoets **Stil**, om het afspraaksignaal uit te schakelen of **SMS**, om deze met een SMS-bericht te beantwoorden. Het afspraaksignaal klinkt 30 seconden als hij niet tussentijds wordt aangenomen.

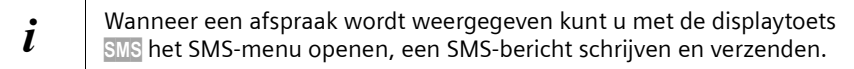

 $\overline{\phantom{a}}$ 

## <span id="page-19-0"></span>**Niet aangenomen afspraken, verjaardagen weergeven en wissen**

Als ingestelde afspraken of verjaardagen weliswaar [\(pagina 30\)](#page-30-1) wel weergegeven, maar niet door u zijn aangenomen, verschijnt op het display een melding met de naam van de afgelopen afspraak. Wanneer de handset op het tijdstip van een afspraak/verjaardag is uitgeschakeld, wordt de afspraak/verjaardag eveneens in de lijst opgeslagen.

## v¢ **Afspraak/klok** ¢ **Gemiste afspraak**

 $\overline{\phantom{a}}$ 

 $\overline{\phantom{0}}$ 

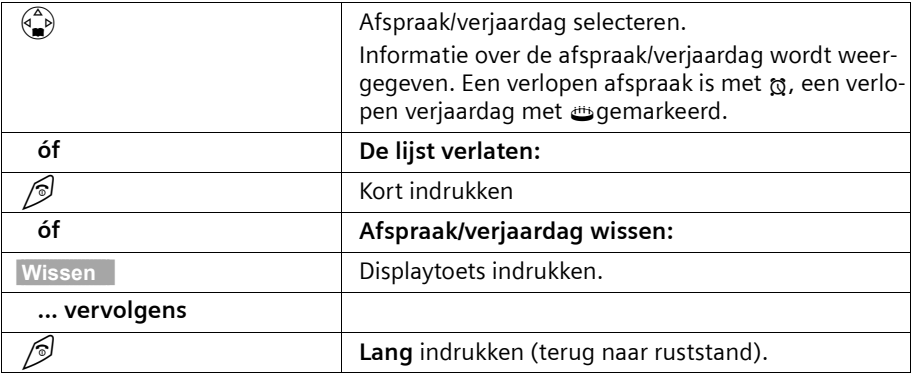

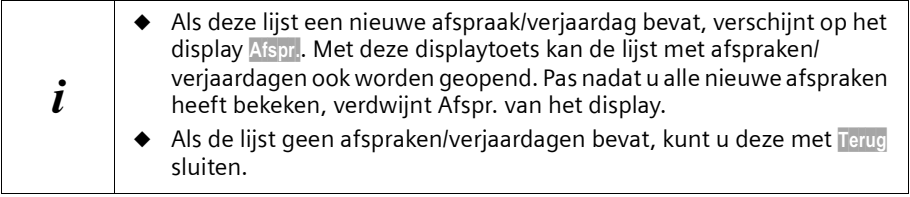

**Telefoneren**

## <span id="page-20-0"></span>**Telefoneren**

## <span id="page-20-1"></span>**Extern bellen en gesprek beëindigen**

Externe oproepen zijn oproepen via het openbare telefoonnet.

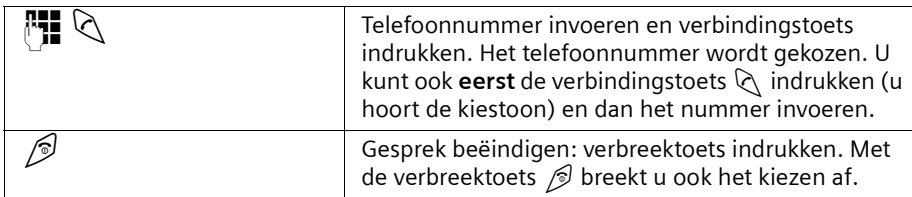

#### **Kiespauze**

U kunt tussen het netnummer en het telefoonnummer een kiespauze invoegen. Druk hiervoor circa 2 sec. op de toets  $\mathcal{S}_1$ . Daarna voert u het telefoonnummer in.

### <span id="page-20-2"></span>**Oproep aannemen**

De handset gaat over, de oproep wordt op het display weergegeven en de handsfreetoets  $\mathbb{Q}$ , knippert. Druk op de verbindingstoets  $\mathbb{Q}$ , de displaytoets **Opnemen** of de handsfreetoets  $\mathbb{Q}$  om de oproep te beantwoorden. Als de handset op de lader staat en de functie **Auto aannemen** is ingeschakeld [\(pagina 73](#page-73-4)), dan hoeft u de handset alleen van het laadstation af te halen om de oproep te beantwoorden.

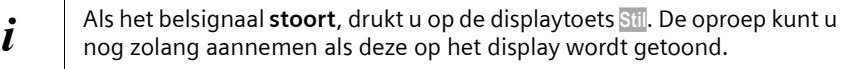

## <span id="page-20-4"></span><span id="page-20-3"></span>**Zien wie er belt**

Bij een oproep wordt het telefoonnummer of de naam van de beller in het display weergegeven.

#### **Voorwaarden:**

- 1. U heeft bij KPN de functie NummerWeergave (CLIP) of NaamWeergave(CNIP) aangevraagd.
- 2. De beller heeft zijn netwerkaanbieder toestemming om het telefoonnummer over te dragen (CLI)..

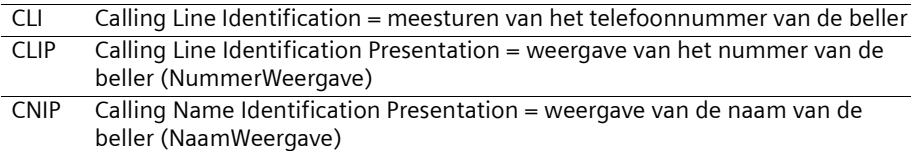

#### **Telefoneren**

#### **Telefoonnummer van de beller weergeven (NummerWeergave)**

Als het telefoonnummer wordt meegestuurd, verschijnt het nummer van de beller op het display. Als u voor dit nummer een vermelding in uw telefoonboek heeft opgeslagen, dan wordt in plaats van het nummer de telefoonboekvermelding, bijvoorbeeld "Anna", weergegeven.

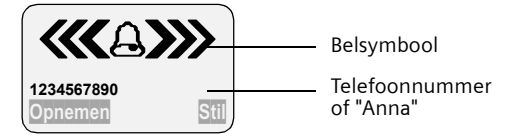

Het display geeft **Externe oproep** weer als er geen nummer wordt meegestuurd. Het display geeft **Anonieme oproep** weer als de beller NummerWeergave onderdrukt [\(pagina 23\).](#page-23-3)

## <span id="page-21-0"></span>Naam van de beller (NaamWeergave)**\***

Wanneer u NaamWeergave heeft, wordt **eveneens** de naam (plaats) weergegeven die voor dit nummer bij KPN geregistreerd is.

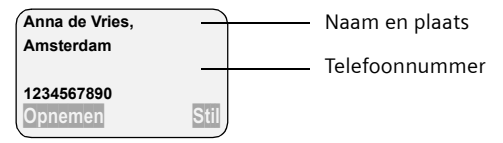

Het display geeft **Externe oproep** weer als er geen nummer wordt meegestuurd.

Het display geeft **Anonieme oproep** weer als de beller NummerWeergave onderdrukt [\(pagina 23\).](#page-23-3)

### <span id="page-21-1"></span>**Handsfree telefoneren**

#### **Handsfree telefoneren in-/uitschakelen**

Voordat u de functie handsfree telefoneren gebruikt, dient u uw gesprekspartner in te lichten. Als u de handset tijdens een gesprek in de lader wilt plaatsen, moet u de handsfree-toets  $\mathbb Q$  bij het terugplaatsen ingedrukt houden.

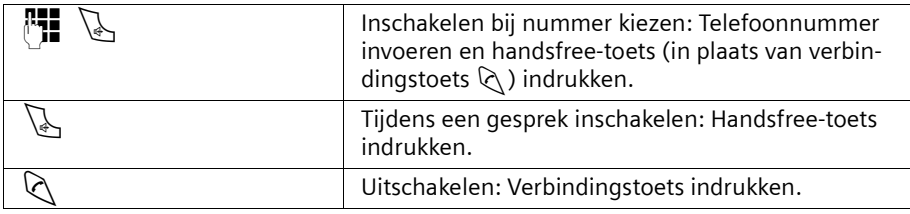

Wanneer u handsfree uitschakelt, gaat u over op "handmatige bediening" en voert u het gesprek verder met de handset.

\*Informeer bij KPN of deze dienst wordt ondersteund.

#### **Telefoneren**

 $\overline{\phantom{a}}$ 

## **Volume aanpassen tijdens handsfree-gesprek**

U voert een gesprek en handsfree  $\mathbb Q$  is ingeschakeld.

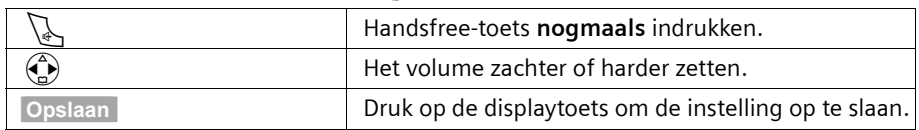

 $\mathsf{l}$ 

## <span id="page-22-0"></span>**Microfoon van de handset uitschakelen**

Bij externe gesprekken kunt u de microfoon van de handset uitschakelen om bijvoorbeeld iets met iemand anders te bespreken. Uw telefonische gesprekspartner hoort niet wat u zegt (wachtmuziek) totdat u de microfoon weer inschakelt. U kunt uw gesprekspartner ook niet horen.

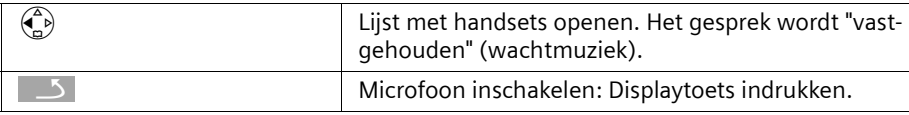

 $\blacksquare$ 

## <span id="page-23-0"></span>**Telediensten**

Telediensten zijn functies die KPN, via het telefoonnet aanbiedt. Deze diensten kunt u pas gebruiken nadat u ze bij KPN heeft **aangevraagd**.

**i** KPN kan u ook informeren over kosten en u behulpzaam zijn bij even**tuele problemen**

## <span id="page-23-1"></span>**Functie die voor de eerstvolgende oproep wordt ingesteld**

Druk **voor de volgende procedure** op de toetsen:

**Example 2** (menu openen);  $\left(\frac{\pi}{n}\right)$  **Netdiensten** OK . Na afronding van de procedure wordt een code met het nummer meeverzonden die ook op het display van de handset verschijnt.

<span id="page-23-3"></span>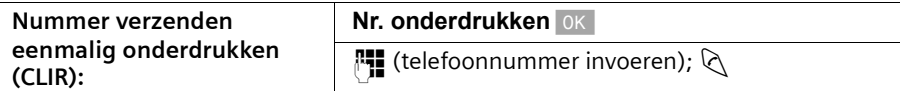

## <span id="page-23-2"></span>**Functies die voor alle volgende oproepen ingesteld worden**

Druk **voor de volgende procedure** op de toetsen: (A) (menu openen): **Example 13 Netdiensten** OK ; (c) **Alle gesprekken** OK . Na afronding van een procedure wordt een code met het nummer meeverzonden die op het display van de handset verschijnt. U verlaat een procedure door na bevestiging via het telefoonnet op de verbreektoets  $\mathcal{D}$ te drukken.

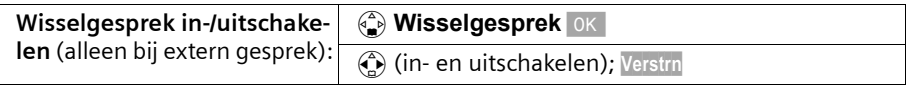

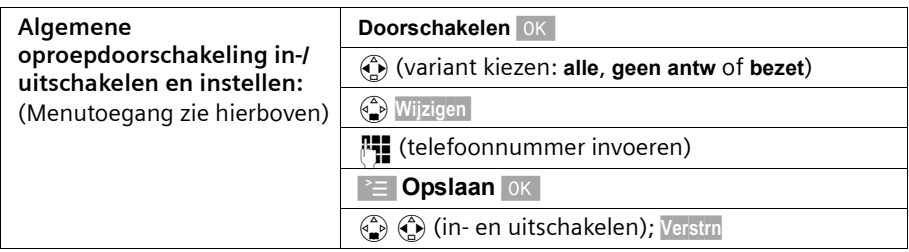

## **Telediensten**

 $\overline{\phantom{a}}$ 

## <span id="page-24-0"></span>**Functies tijdens een oproep**

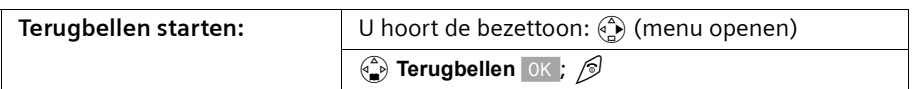

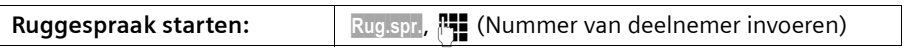

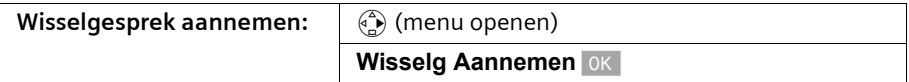

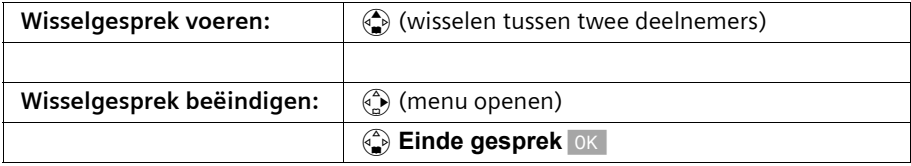

## <span id="page-24-1"></span>**Functie die na een oproep wordt ingesteld**

Druk voor **de volgende procedure** op de toetsen: (a) (menu openen); (c) **Netdiensten**  $OK$ .

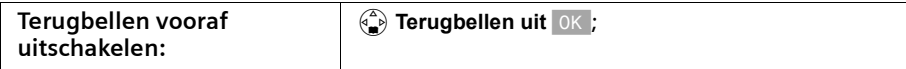

 $\blacksquare$ 

## <span id="page-25-0"></span>**Telefoonboek en overige lijsten gebruiken**

## <span id="page-25-1"></span>**Telefoonboek en snelkieslijst**

In het telefoonboek en de snelkieslijst kunt u tot 200 telefoonnummers opslaan, afhankelijk van de omvang van de vermeldingen en het aantal vermeldingen in de snelkieslijst en de e-maillijst [\(pagina 35\).](#page-35-0)

Het **telefoonboek** vergemakkelijkt het kiezen. U opent het telefoonboek met de toets  $\binom{2}{\bullet}$ . Voor elk telefoonboekvermelding kunt u een verjaardag vaststellen en de vermelding als "VIP" markeren.

De **snelkieslijst** is een speciaal telefoonboek waarin u belangrijke of vaak gebruikte telefoonnummers kunt opslaan, bijvoorbeeld privé-nummers. U opent de snelkieslijst met de toets  $\mathcal{D}$ .

Telefoonboek, e-maillijst en snelkieslijst worden voor elke handset afzonderlijk samengesteld. Als de lijsten of afzonderlijke vermeldingen ook voor andere handsets beschikbaar moeten zijn, dan kunt u de lijsten/vermeldingen aan de andere handsets verzenden [\(pagina 29\).](#page-29-0)

De bediening van de snelkieslijst is, afgezien van het opslaan van vermeldingen, identiek aan de bediening van het telefoonboek..

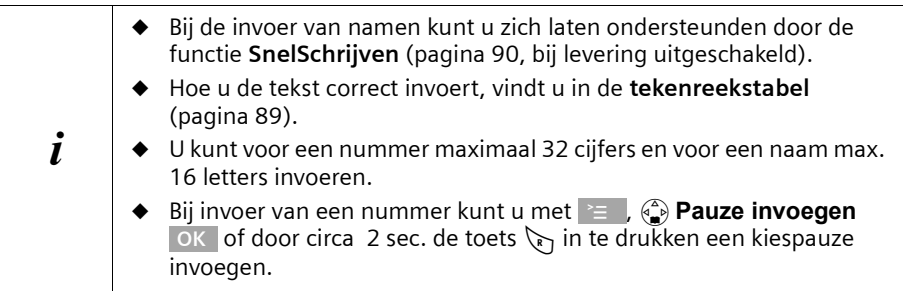

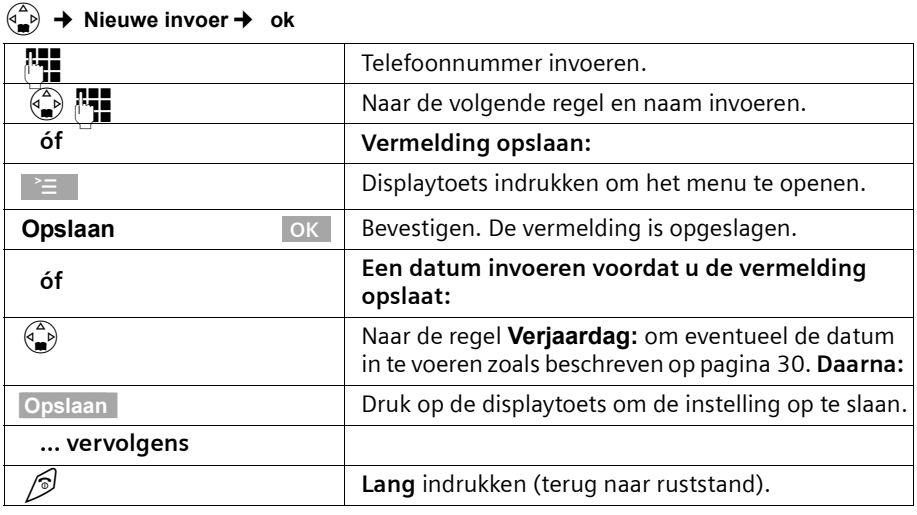

#### <span id="page-26-0"></span>**Telefoonnummer in het telefoonboek opslaan**

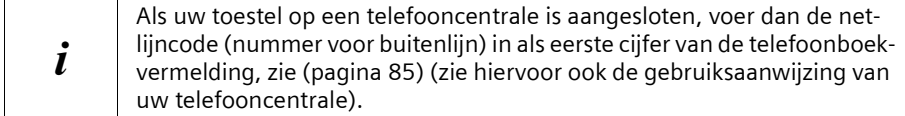

### **Telefoonnummer in de snelkieslijst opslaan**

U kunt **aan maximaal negen** vermeldingen van de snelkieslijst een van de cijfers 0, 2– 9 toekennen. Vermeldingen met snelkiescijfers staan aan het begin van de lijst. Cijfers die al worden gebruikt, kunt u niet meer toewijzen. Wanneer u in de ruststand een van deze cijfers lang indrukt en daarna de verbindingstoets  $\Diamond$  indrukt, bent u direct met het telefoonnummer verbonden waaraan het cijfer is toegekend.

Het maximale aantal vermeldingen in de snelkkieslijst is afhankelijk van het aantal vermeldingen in het telefoonboek en de e-maillijst.

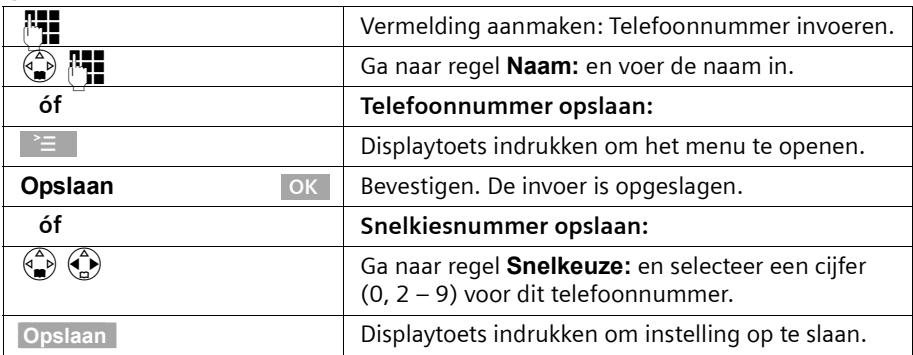

### C¢ **Nieuwe invoer**¢ **ok**

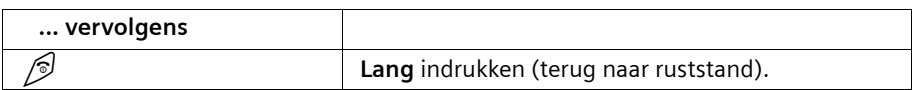

## **Met telefoonboek//snelkieslijst kiezen**

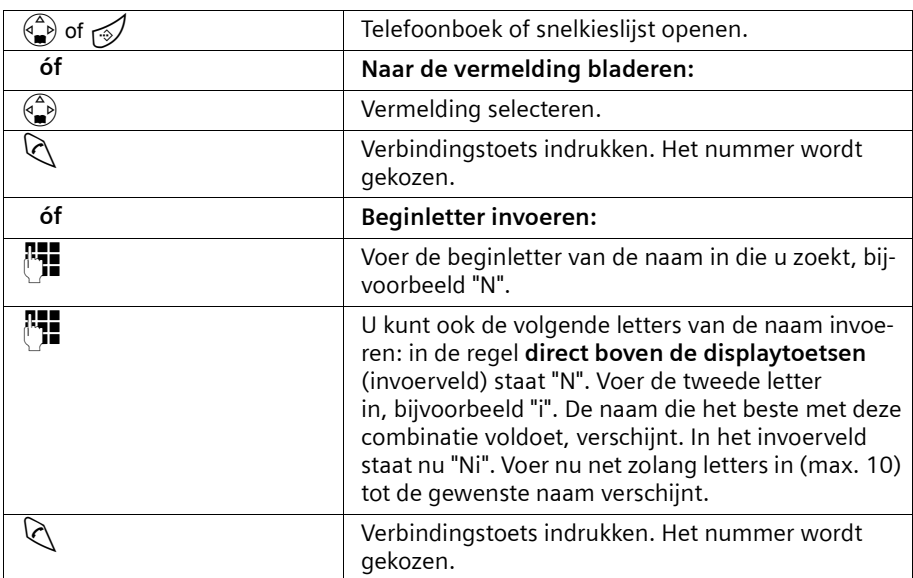

## <span id="page-27-0"></span>**Vermeldingen telefoonboek resp. snelkieslijst beheren**

Druk op de telefoonboektoets  $\binom{2}{2}$  c.q. de snelkieslijst-toets  $\binom{2}{3}$ . Blader met  $\binom{2}{3}$  naar de vermelding, die u wilt bewerken.

**Of:**  $\circled{e}$  resp.  $\circled{f}$ ;  $\circled{F}$  (Beginletter invoeren); evt. met  $\circled{e}$  bladeren **of** 

 $\mathbb{F}$  meer letters van de naam invoeren;  $\Diamond$ .

- $\overline{\blacklozenge}$  Om de vermelding te kunnen bekijken c.q. te wijzigen moet u aansluitend op de displaytoets **Weergvn** drukken en dan op **Wijzigen**. **V**oer de veranderingen uit en druk daarna op  $\geq$   $\equiv$  **Opslaan** OK .
- ◆ Om gebruik te kunnen maken van één van de volgende menufuncties moet u aansluitend op  $\binom{2}{3}$  drukken, om het menu te kunnen openen. Blader met  $\binom{2}{3}$  naar de gewenste functie.

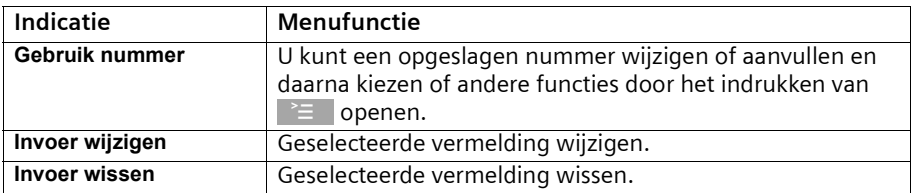

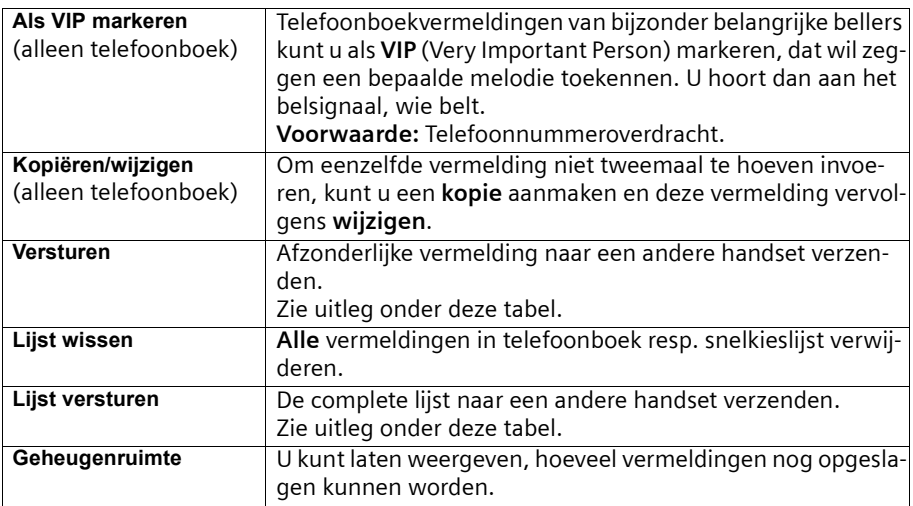

#### **Telefoonboek c.q. snelkieslijst naar een andere handset verzenden**

#### **Voorwaarde:**

U kunt de telefoonnummers alleen dan verzenden, wanneer ontvangende en verzendende handset op dezelfde basis zijn aangesloten.

Ga op de volgende manier te werk:

- 1. Selecteer de menufuncties **Versturen** of **Lijst versturen**.
- 2. Voer het interne nummer van de ontvangende handset in en bevestig dit.
	- U krijgt vervolgens de vraag of u nog een andere vermelding wilt verzenden. Wanneer u nog meer vermeldingen wilt verzenden moet u dit met de displaytoets **Ja** bevestigen.
	- Wanneer u het verzenden wilt beëindigen, moet u de displaytoets **Nee** indrukken.
- 3. Als het verzenden gelukt is, geeft de ontvangende handset een melding en de bevestigingstoon weer.

#### **Instructie:**

- ◆ De instellingen VIP, vastgelegde SpraakCommando en snelkiescijfers worden niet overgedragen.
- ◆ Vermeldingen met identieke telefoonnummers worden tijdens het verzenden niet overschreven. Hierdoor kan het aantal opgeslagen vermeldingen in de ontvangende handset afwijken van het aantal verzonden vermeldingen.
- ◆ Het verzenden wordt afgebroken als de telefoon overgaat of als het geheugen van de ontvangende handset vol is. De als laatste verzonden vermelding staat op het display.

 $\overline{\phantom{a}}$ 

#### <span id="page-29-0"></span>**Weergegeven telefoonnummer in het telefoonboek overnemen**

Wanneer op het display een telefoonnummer (CLIP) of een telefoonnummmer en bijbehorende naam (CNIP) wordt weergegeven, kunt u dit in uw telefoonboek overnemen. Dit kan bij het kiezen uit de nummerherhalingslijst, uit de bellerslijst of tijdens een gesprek zijn.

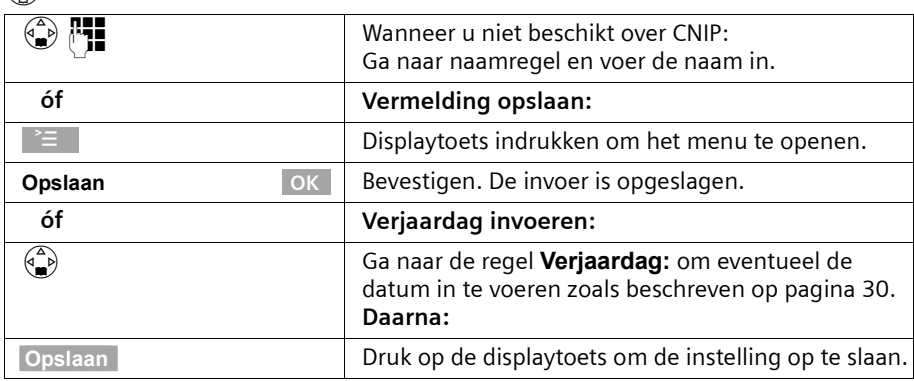

#### $\begin{pmatrix} \sqrt{\alpha} \\ \sqrt{\alpha} \end{pmatrix}$  **→** Naar tel.boek **→** ok

#### **Telefoonnummer uit het telefoonboek overnemen**

Wanneer u tijdens de bediening van uw toestel gevraagd wordt een extern telefoonnummer in te voeren, kunt u daarvoor het telefoonboek van uw handset gebruiken.

**Voorwaarde:** Het invoerveld voor externe telefoonnummers wordt weergegeven.

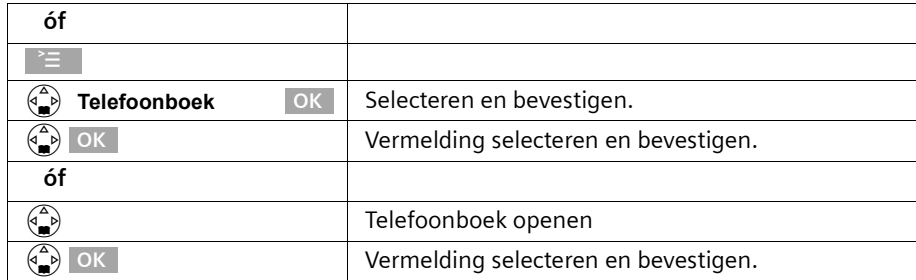

Het telefoonnummer van de vermelding wordt naar het invoerveld gekopieerd.

### <span id="page-30-2"></span><span id="page-30-1"></span>**Verjaardag voor een telefoonnummer opslaan (herinneringsoproep)**

Om ervoor te zorgen dat de verjaardag met een geluidssignaal wordt aangegeven, dient u een tijd in te voeren.

**Voorwaarde:** U heeft een telefoonboekvermelding geopend [\(pagina 26\)](#page-26-0).

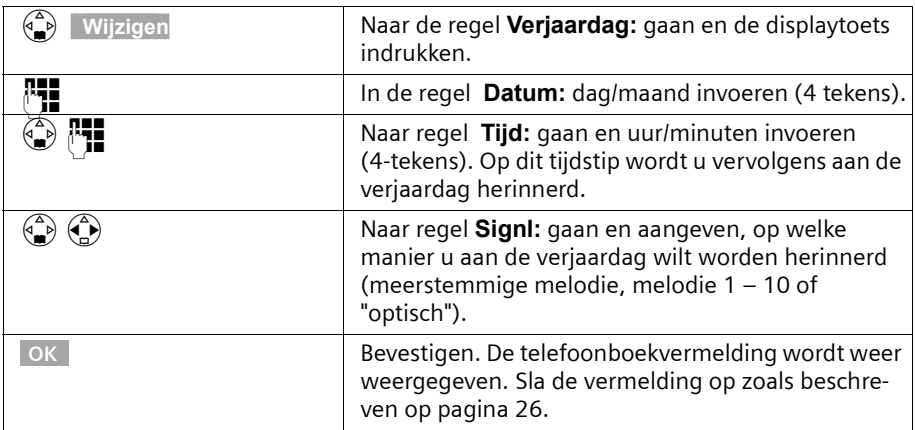

U kunt een verjaardag wissen door binnen de telefoonboekvermelding in het **veld voor de verjaardag** de displaytoets **Wijzigen** in te drukken. Nadat het display veranderd is **Wissen** en vervolgens op **Opslaan**.

#### **Herinneringssignaal voor een verjaardag**

Een herinneringssignaal wordt met de geselecteerde belmelodie op de handset aangekondigd. Op het display wordt het telefoonboekvermelding met  $\mathfrak{m}$   $\mathfrak{m}$  aangegeven.

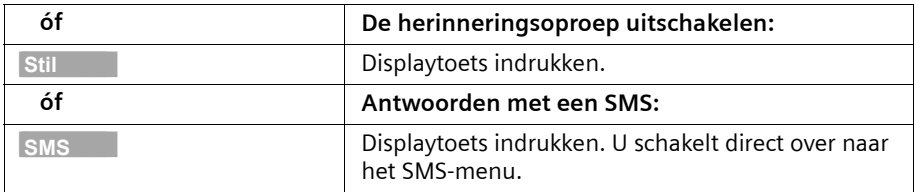

## <span id="page-30-0"></span>**SpraakSturing**

Met de SpraakSturing kiest u, door de naam van de gesprekspartner uit te spreken. Hiervoor dient u een SpraakCommando te definiëren, dat wil zeggen de door u uitgesproken naam wordt in de handset opgeslagen.

In totaal kunnen vier gebruikers een SpraakCommando voor een vermelding aanmaken. Voordat een gebruiker een SpraakCommando opneemt, dient hij zich te "identificeren", bijvoorbeeld als **Gebruiker 2**.

Er kunnen **in totaal** 23 SpraakCommando en voor telefoonboekvermeldings worden opgeslagen. Als voor een vermelding een SpraakCommando is opgenomen, dan is deze vermelding in het telefoonboek gemarkeerd met  $\lll$ .

#### <span id="page-31-0"></span>**Spraakcommando voor een aanwezig telefoonboekvermelding opnemen**

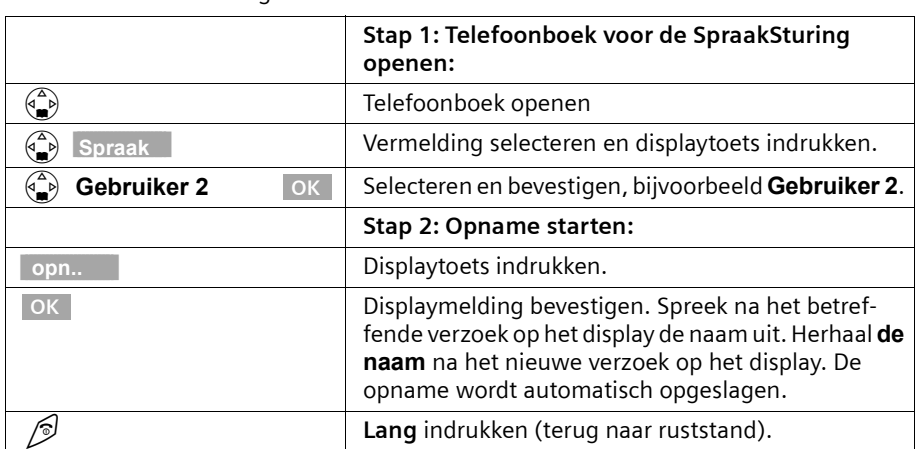

Spreek uw SpraakCommando in een rustige omgeving in. De afstand tot de handset moet circa 25 cm bedragen.

Om het SpraakCommando te **wijzigen**, dient u het commando te wissen [\(pagina 32\)](#page-32-0) en opnieuw op te nemen.

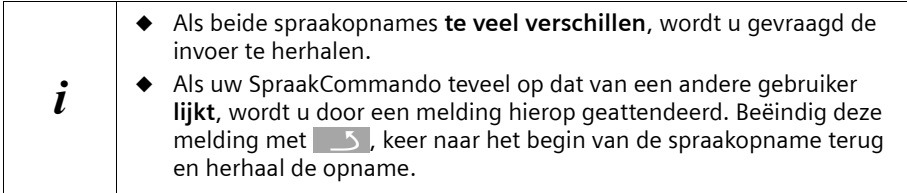

#### **Met SpraakSturing kiezen:**

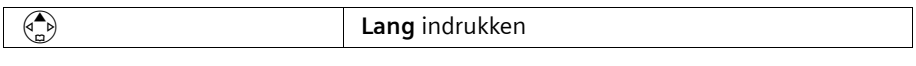

Via het display verschijnt de aanwijzing dat u kunt inspreken. Spreek na de gereedtoon de naam in, bijvoorbeeld **Anna**. Als de naam overeenstemt met het opgeslagen Spraak-Commando, wordt hij herhaald. Het telefoonnummer wordt gekozen.

### **Weergave van de naam bij een oproep**

Bij een inkomende, externe oproep kunt u naast het belsignaal ook de naam van de beller eenmaal laten aankondigen. **Voorwaarde:** Het telefoonnummer wordt meegestuurd [\(pagina 20\)](#page-20-4) en u heeft voor dit nummer een SpraakCommando opgenomen [\(pagina 31\)](#page-31-0).

#### **Weergave van de naam in- en uitschakelen**

#### v¢ **Geluidsinstell.** ¢ **Belsignalen** ¢

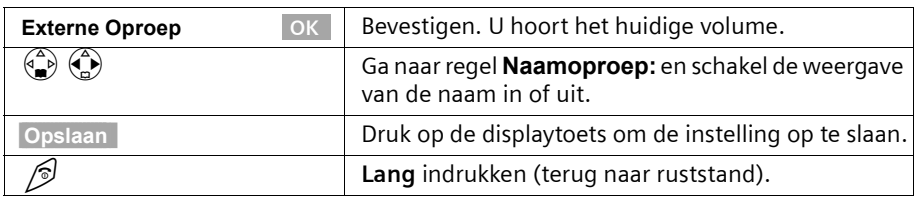

#### **SpraakCommando beluisteren**

Telefoonboek voor de SpraakSturing openen (zie **stap 1**, [pagina 31\)](#page-31-0). **Daarna:**

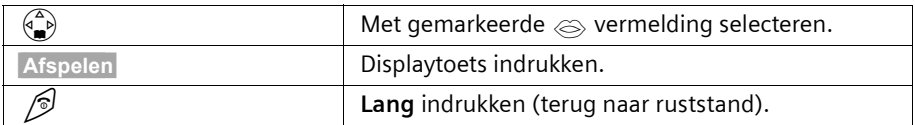

#### <span id="page-32-0"></span>**SpraakCommando wissen**

Als u een SpraakCommando van een vermelding wist, blijven het telefoonnummer en de bijbehorende naam behouden. De SpraakCommando's van alle andere gebruikers blijven behouden.

Telefoonboek voor de SpraakSturing openen (zie **stap 1**, [pagina 31\)](#page-31-0). **Daarna:**

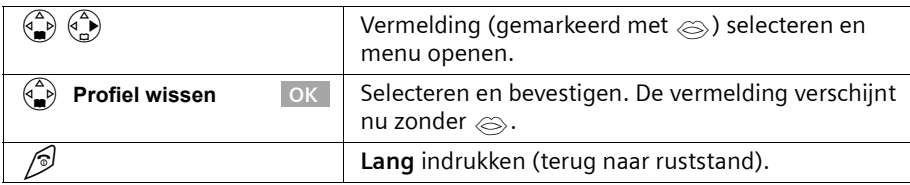

## **Gebruikersnaam wijzigen**

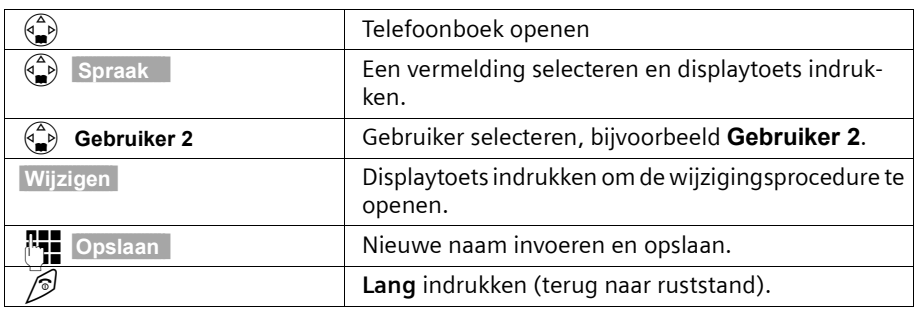

## <span id="page-33-0"></span>**Nummerherhalingslijst**

In de nummerherhalingslijst staan de laatste tien gekozen telefoonnummers. Als voor deze nummers ook namen in het telefoonboek zijn opgeslagen, dan worden deze namen weergegeven.

#### **Handmatige nummerherhaling**

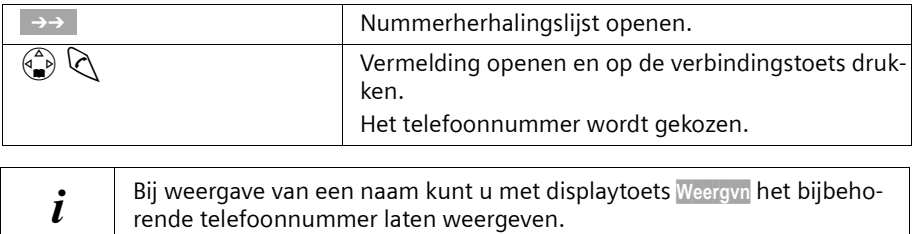

 $\mathsf{I}$ 

## **Telefoonboek en overige lijsten gebruiken**

 $\overline{\phantom{a}}$ 

### **Vermeldingen van de nummerherhalingslijst beheren**

 $\rightarrow \rightarrow$  (Nummerherhalingslijst openen);  $\binom{2}{\bullet}$  (Vermelding selecteren);

 $\overline{\binom{a}{b}}$  Menu openen);  $\overline{\binom{a}{b}}$  (Functie selecteren).

## **De volgende menufuncties kunt u gebruiken:**

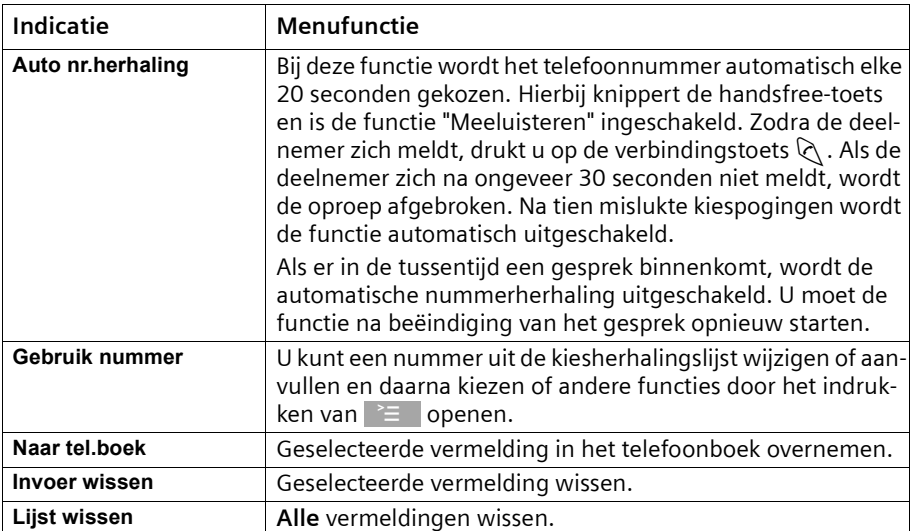

 $\blacksquare$ 

 $\mathsf{l}$ 

## <span id="page-35-0"></span>**E-maillijst\***

In de e-maillijst slaat u e-mailadressen op die u bijvoorbeeld voor het verzenden van SMS-berichten aan e-mailadressen nodig heeft. U kunt circa 200 vermeldingen in de emaillijst, in het telefoonboek en de snelkieslijst opslaan.

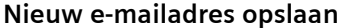

<span id="page-35-1"></span>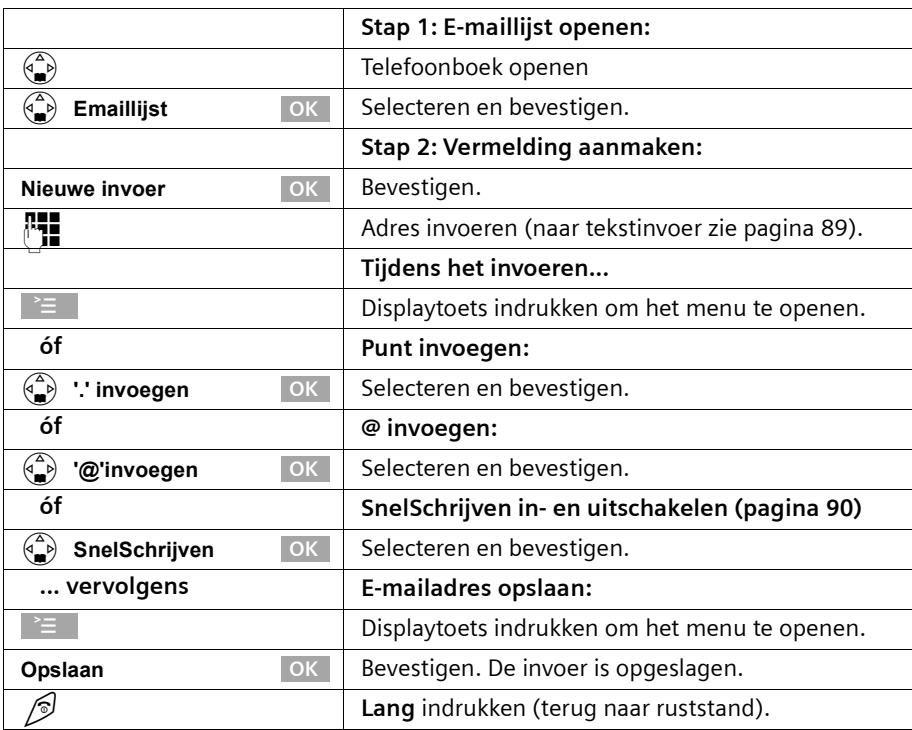

#### **E-maillijst openen, een adres weergeven en wijzigen**

**Voorwaarde:** U heeft de e-maillijst geopend [\(pagina 35\)](#page-35-1).

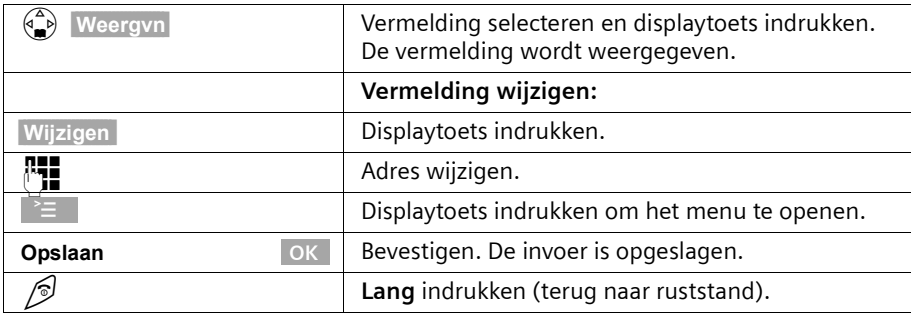

\*Informeer bij uw service-provider of deze functie wordt ondersteund
#### **E-mailadres wissen of kopiëren**

**Voorwaarde:** U heeft de e-maillijst geopend.

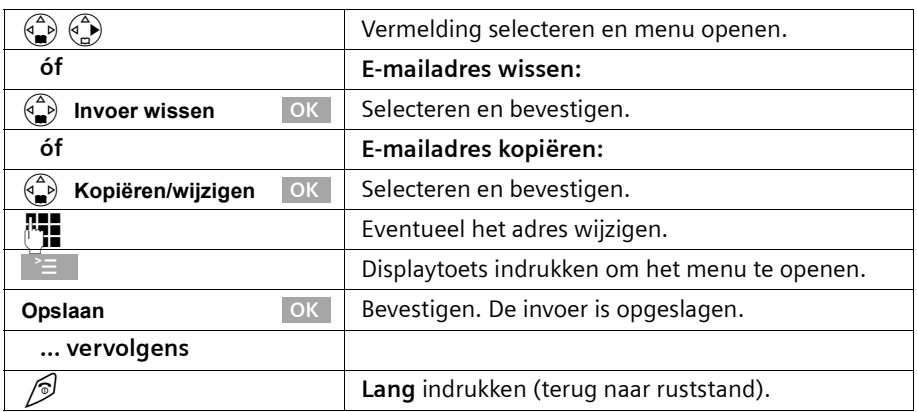

#### **Volledige e-maillijst wissen**

**Voorwaarde:** U heeft de e-maillijst geopend.

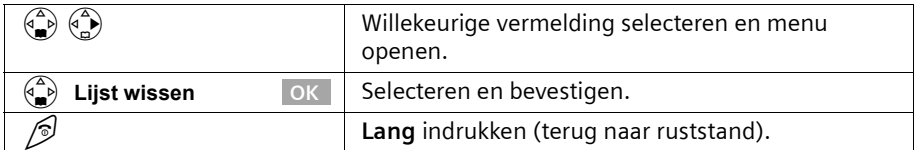

# **Vrije geheugenruimte weergeven**

De geheugenruimte wordt tussen het telefoonboek, de snelkieslijst [\(pagina 25\)](#page-25-0) en de e-maillijst [\(pagina 35\)](#page-35-0) opgedeeld. De vrije geheugenruimte in alle lijsten wordt weergegeven, behalve als SpraakSturing is ingeschakeld.

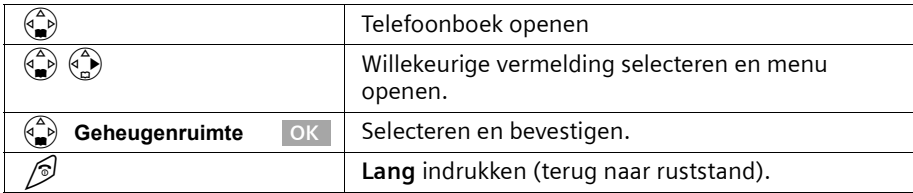

# <span id="page-37-0"></span>**Lijsten oproepen via de Oproeplijst**

Met de berichtentoets  $\sqrt{a}$ , roept u de volgende lijsten op:

- 1. SMS-lijst (als er meerdere postbussen zijn ingesteld, worden ze in een lijst opgenomen),
- 2. Voicemailberichten (indien de voicemail voor snelkiezen is vastgelegd, [pagina 62](#page-62-0)),
- 3. Bellerslijst (lijst met gemiste oproepen of alle lijsten).

Zodra er een **nieuwe vermelding** (oproepen en/of SMS) in een of meerdere lijsten binnenkomt,

knippert de toets  $\sqrt{ }$  en hoort u een signaaltoon. Als u nu op knipperende toets  $\sqrt{ }$ drukt, maar geen lijst opent en het menu weer verlaat, knippert de toets  $\sqrt{s}$  nog steeds. Wanneer u op de knipperende toets  $\sqrt{d}$  drukt en een van de lijsten opent, knippert de toets na het verlaten van de lijst ook dan niet meer als zich in een van de andere lijsten nog **nieuwe** vermeldingen bevinden. Als er ten minste **één** nieuwe vermelding is, kunt u toets  $\sqrt{a}$  weer op "knipperenen" zetten, oftewel opnieuw inschakelen. Daardoor kunnen bijvoorbeeld uw huisgenoten/collega's zien dat ze nieuwe berichten ontvangen hebben.

## **Door de toets** f **in te drukken, worden de volgende lijsten weergegeven:**

- ◆ Wanneer in slechts één lijst nieuwe vermeldingen staan, wordt de nieuwe vermelding uit deze lijst weergegeven; wanneer het vermeldingen in een persoonlijke postbus betreft, wordt de bijbehorende lijst weergegeven.
- ◆ Als meerdere lijsten nieuwe vermeldingen bevatten, dan worden de desbetreffende lijsten voor selectie aangeboden.
- ◆ Als geen van de lijsten nieuwe berichten bevat, worden alle lijsten aangeboden.
- ◆ Als er voicemailberichten zijn opgeslagen, dan ontvangt u afhankelijk van de instelling - een melding (zie de bedieningshandleiding van uw voicemail).

## **Berichtentoets op "knipperen" zetten/uitschakelen**

**Voorwaarde:** Eén van de lijsten bevat ten minste één nieuwe vermelding.

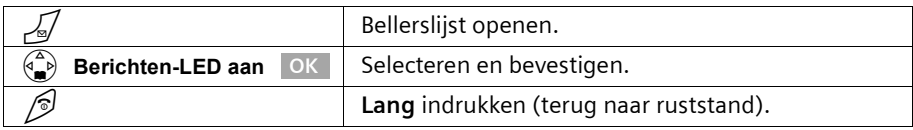

De toets knippert totdat u er weer op drukt en een lijst opent.

## **Bellerslijst**

In de **bellerslijst** worden de telefoonnummers van de laatste 30 oproepen opgeslagen. Als de bellerslijst vol is en er komen nieuwe oproepen binnen, dan wordt de oudste vermelding uit de lijst verwijderd.

**Voorwaarde:** Het telefoonnummer van de beller is meegestuurd [\(pagina 20\).](#page-20-0)

Afhankelijk van de instelling worden **Alle oproepen** of alleen **Gemiste oproep** (standaard instelling) opgeslagen [\(pagina 38\)](#page-38-0).

Meerdere oproepen vanaf hetzelfde nummer worden afhankelijk van deze instelling als volgt in de bellerslijst opgenomen:

- ◆ meervoudig, wanneer **Alle oproepen** is ingesteld,
- eenmaal en alleen de laatste gemiste oproep, wanneer Gemiste oproep is ingesteld.

De bellerslijst ("Oproepen:") wordt in het display bijvoorbeeld als volgt weergegeven:

Oproepen: 01\*02 Aantal nieuwe vermeldingen in de lijst Aantal oude, gelezen vermeldingen in de lijst

Voorbeeld voor een vermelding:

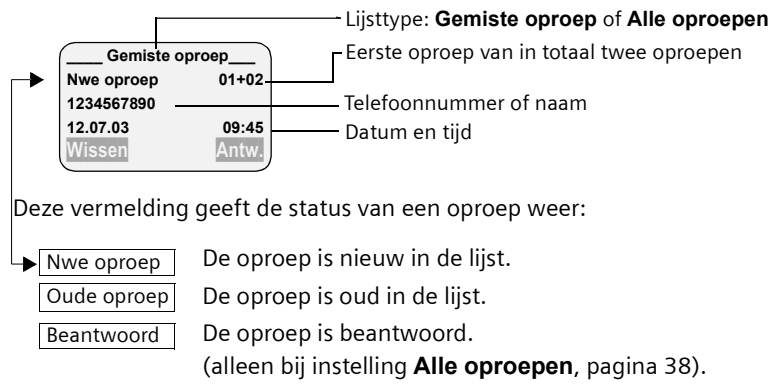

## <span id="page-38-0"></span>**Bellerslijst instellen**

*√* → Oproepen: 01+02 →  $\circledast$  → Oproepen OK De actuele selectie is gemarkeerd met  $\boldsymbol{J}$ .

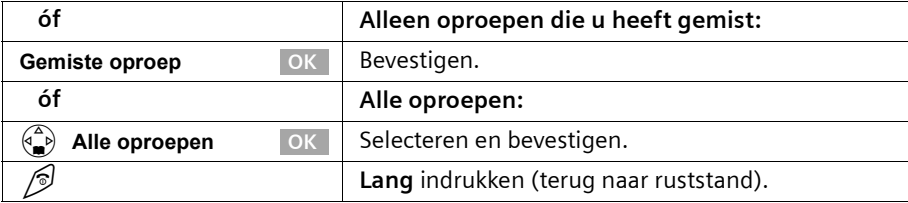

 $\mathsf{I}$ 

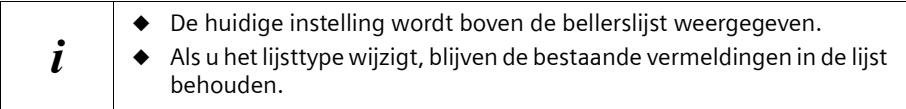

### <span id="page-39-0"></span>**Bellerslijst openen**

Nieuwe oproepen (bellerslijst) worden door het knipperen van de  $\sqrt{}$ -toets en door een signaaltoon gemeld.

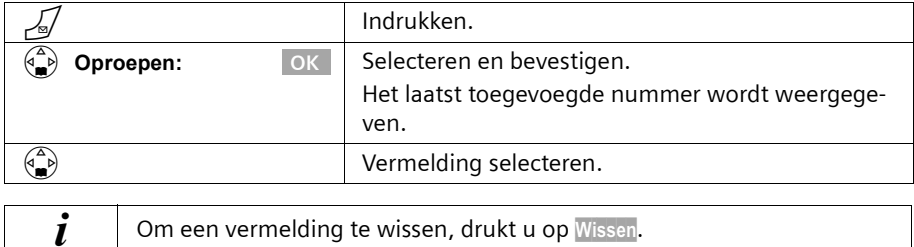

#### **Beller terugbellen**

**Voorwaarde:** Het telefoonnummer van de beller is meegestuurd [\(pagina 20\).](#page-20-0)

Open de bellerslijst.

**Vervolgens**:

 $\overline{\phantom{a}}$ 

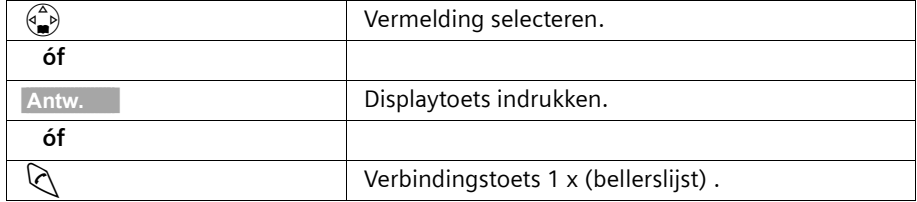

De beller wordt direct teruggebeld. Het telefoonnummer wordt in de nummerherhalingslijst opgenomen.

## **Vermelding uit de bellerslijst weergeven en kopiëren naar het telefoonboek**

Bellerslijstopenen en vermelding selecteren. **Vervolgens**:

#### $\begin{pmatrix} \overbrace{a} \\ \overline{b} \end{pmatrix}$  → Naar tel.boek →

 $\overline{\phantom{a}}$ 

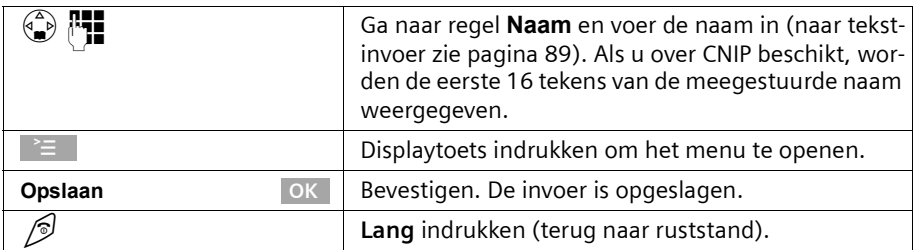

 $\mathbf{I}$ 

 $\overline{1}$ 

#### **Bellerslijst wissen**

Open de bellerslijst [\(pagina 39\)](#page-39-0)  **Vervolgens**:

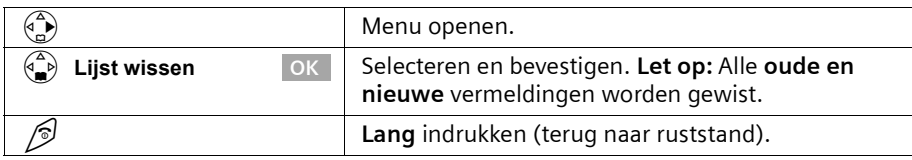

 $\blacksquare$ 

# **SMS (tekstberichten)**

U kunt met de handset tekstberichten, oftewel SMS-berichten (**S**hort **M**essage **S**ervice) verzenden en ontvangen. Vanaf elke aangemelde handset die geschikt is voor SMS kunt u SMS-berichten schrijven, wijzigen, lezen, wissen of doorsturen. Als er meerdere handsets in gebruik zijn, kan steeds maar **één handset** tegelijk van de SMS-functie gebruikmaken.

### **Algemeen**

SMS-berichten worden via de SMS-Centrale van KPN verstuurd. Het telefoonnummer van de SMS-Centrale die u wilt gebruiken om SMS-berichten te verzenden en ontvangen, moet in uw telefoon zijn ingevoerd. In totaal kunnen vijf SMS-Centrales worden ingevoerd. Bij levering is het nummer van de SMS-Centrale van KPN voorgeprogrammeerd. U kunt dit nummer wijzigen.

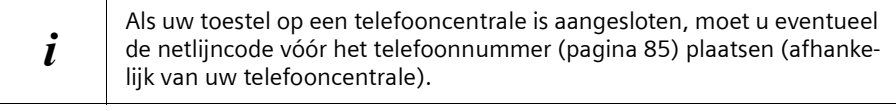

U kunt van **elk** van de ingevoerde SMS-Centrales SMS-berichten ontvangen. Hierbij geldt als voorwaarde dat u bij de desbetreffende SMS-Centrale bent geregistreerd voor de ontvangst van SMS-berichten. Uw SMS-berichten worden verzonden via de SMS-Centrale die als verzendcentrale is ingevoerd [\(pagina 43\)](#page-43-0). Er kan slechts één SMS-Centrale als verzendcentrale worden aangemerkt.

#### **Verzenden van SMS-berichten naar e-mailadressen\***

Wanneer u een SMS-bericht naar een e-mailadres wilt verzenden, dient u op uw telefoon voor de verzendcentrale bepaalde instellingen door te voeren [\(pagina 43\).](#page-43-0) Informeer bij uw service-provider of deze de functie "SMS to E-mail" ondersteunt en welke instellingen u dient door te voeren.

#### **Opslagcapaciteit**

Afhankelijk van de grootte van de opgeslagen SMS-berichten kan een uiteenlopend aantal SMS-berichten in het basisstation worden opgeslagen. In het geheugen worden zowel de Inbox als de Outbox opgeslagen. Als het geheugen vol is, zal u gevraagd worden om SMS-berichten te wissen.

## **Voorwaarden voor het verzenden en ontvangen van SMS-berichten**

- ◆ Voor uw telefoonaansluiting moet NummerWeergave [\(pagina 20\)](#page-20-0) geactiveerd zijn. Controleer bij KPN of NummerWeergave is geactiveerd. Als dat niet het geval is, dient u deze functie bij KPN aan te vragen.
- ◆ Voor de ontvangst dient u zich bij KPN te laten registreren.
- Er mogen geen netwerkblokkeringen actief zijn.

#### **Informeer bij KPN**

- ◆ welk tarief er geldt voor het verzenden en eventueel voor het ontvangen van een SMS-bericht;
- ◆ naar welke GSM-service-providers u SMS-berichten kunt sturen en van welke aanbieders u SMS-berichten kunt ontvangen;
- ◆ welke functies de SMS-service biedt:
- op welke manier u bij de eventueel voorgeprogrammeerde SMS-centrale geregistreerd wordt; automatisch door het verzenden van een SMS of via een speciale aanmeldprocedure (zie www.kpn.com).

## **Een SMS-bericht verzenden en ontvangen**

Om SMS-berichten te kunnen verzenden en ontvangen, dient u het nummer van de SMS-Centrale van uw servicenetwerkaanbieder in te voeren. Het toestel wordt geleverd met een voorgeprogrammeerd telefoonnummer.

#### **In-/uitschakelen van de functies "SMS verzenden" en "SMS ontvangen"**

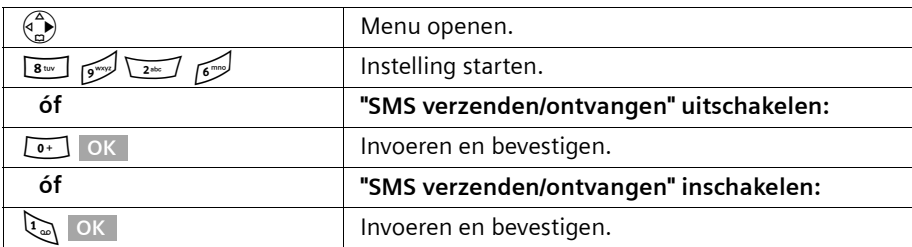

Standaard zijn de functies SMS verzenden en SMS ontvangen ingeschakeld.

Bij het uitschakelen blijven de instellingen die u voor het verzenden en ontvangen van SMS heeft ingevoerd (telefoonnummers van SMS-Centrales, persoonlijke Inboxen/Outboxen etc.) en de vermeldingen in de Inbox en Outbox in het geheugen bewaard. Deze worden weer van toepassing als u de functies inschakelt.

Na het uitschakelen kunt u geen SMS-berichten meer ontvangen en uw toestel verzendt geen SMS-berichten meer. De eerste belsignaal wordt weer aangegeven [\(pagina 77\)](#page-77-0).

#### <span id="page-43-0"></span>**Telefoonnummer van een SMS-Centrale invoeren, Verzendcentrale wijzigen**

U kunt de telefoonnummers van een SMS-Centrale invoeren of wijzigen. Het aanwezige telefoonnummer van de SMS-Centrale wordt gewijzigd door het te overschrijven.

Informeer bij KPN naar het dienstenaanbod en eventuele bijzonderheden voordat u een **instelling wijzigt** of voorgeprogrammeerde telefoonnummers wist.

Wanneer uw service provider het verzenden van SMS-berichten naar e-mailadressen ondersteunt, kunt u ook een telefoonnummer voor de dienst "SMS to E-mail" instellen. Deze telefoonnummers worden u bij het verzenden van een SMS-bericht naar een emailadres aangeboden.

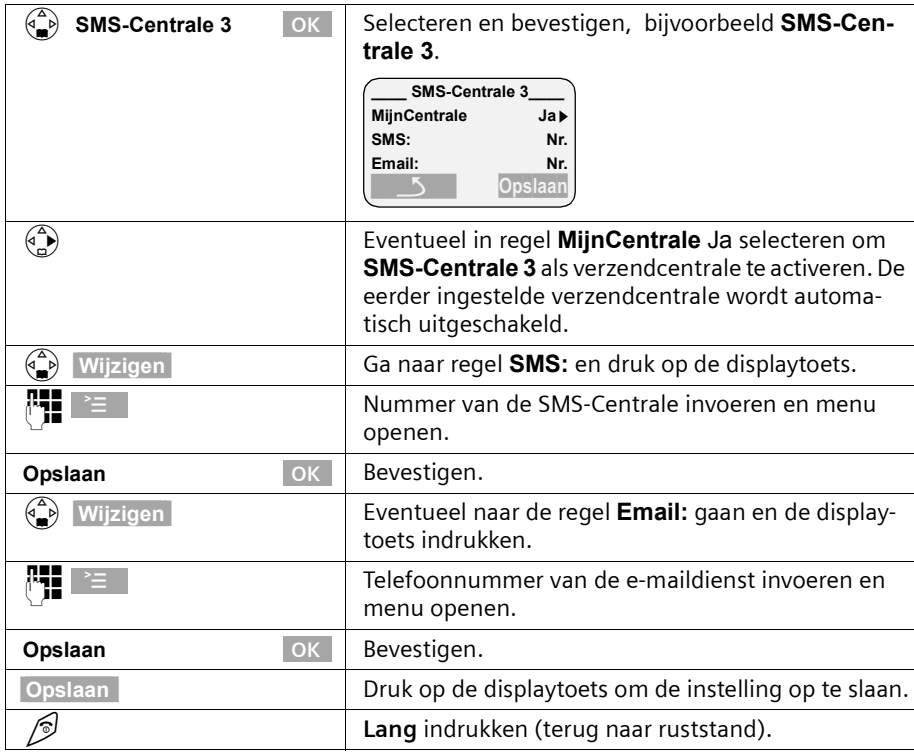

## v¢ **SMS-bericht** ¢ **Instellingen** ¢ **SMS-Centrales**

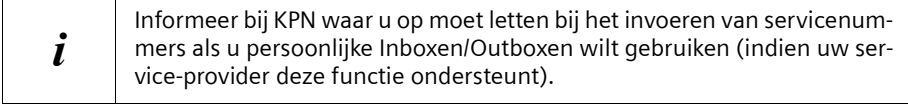

## **SMS-bericht verzenden en Outbox**

Als u tijdens het schrijven een oproep ontvangt, wordt het bericht automatisch opgeslagen in de **Outbox**. U kunt de oproep beantwoorden en het SMS-bericht later verder bewerken [\(pagina 48\)](#page-48-0).

SMS-berichten die **niet** verzonden kunnen worden, krijgen een foutstatus [\(pagina 60\)](#page-60-0)  en worden in de **Inbox** opgeslagen.

SMS-berichten worden alleen automatisch opgeslagen als de verzendprocedure onderbroken wordt.

Als u een SMS-bericht wilt opslaan, moet u dit doen **voordat u het bericht verzendt**. Tijdens de overdracht van een SMS-bericht naar de SMS-Centrale is de telefoonlijn niet beschikbaar. Op alle handsets wordt de melding **Transmissie SMS-bericht!** weergegeven.

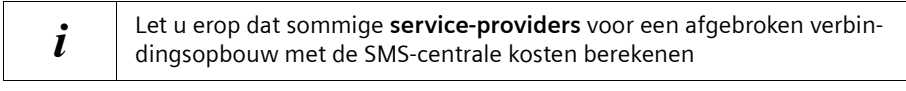

## <span id="page-44-0"></span>**SMS-bericht schrijven**

Een **afzonderlijk** SMS-bericht mag maximaal 160 tekens lang zijn. Als de tekst langer is, dan wordt het bericht **automatisch** als **gekoppeld** SMS-bericht verzonden. Er kunnen maximaal vier SMS-berichten met elk 153 tekens worden gekoppeld. U kunt dus in totaal maximaal 612 tekens invoeren. Denk eraan dat de kosten voor gekoppelde berichten hoger zijn.

**Let op**: SMS-berichten met Griekse of cyrillische tekens kunnen door de service-provider niet worden doorgestuurd. Als de displaytaal van uw handset is ingesteld op Russisch of Grieks, dan dient u deze instelling **vóór het schrijven** van een SMS-bericht te wijzigen.

Druk op de displaytoets  $\geq$  nadat u het invoerveld voor SMS-tekst heeft geopend. Kies in het menu de optie **Invoertaal** en bevestig met [. Kies een invoertaal die het **Latijnse alfabet** gebruikt (bijvoorbeeld **Nederlands** of **English**). Bevestig met [OK] en druk vervolgens tweemaal kort op de verbreektoets  $\mathcal O$  om terug te gaan naar het invoerveld. De gewijzigde invoertaal is alleen van toepassing voor dit afzonderlijke SMSbericht. U schrijft een SMS-bericht als volgt:

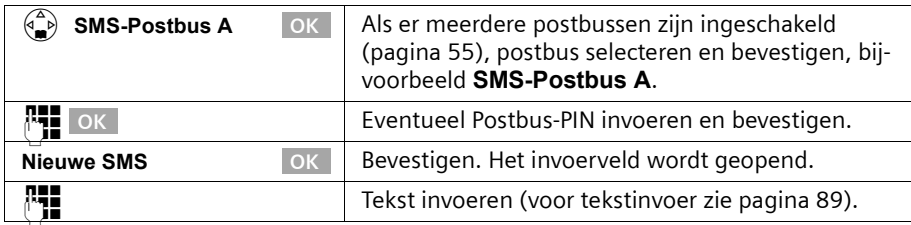

#### $(\oplus$ **<sup>→</sup> SMS-bericht** →

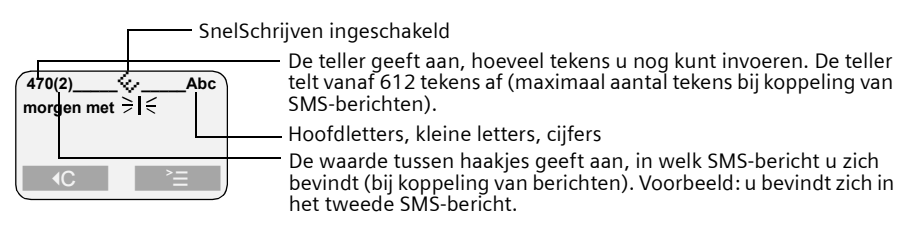

#### **SnelSchrijven**

Het schrijven wordt ondersteund door de invoerhulp **SnelSchrijven** [\(pagina 90\).](#page-90-0) Het symbool  $\leq$  geeft aan, of SnelSchrijven ingeschakeld is (standaard: Aan). U kunt Snel-Schrijven desgewenst uitschakelen via New You**s SnelSchrijven** OKN uitschakelen.

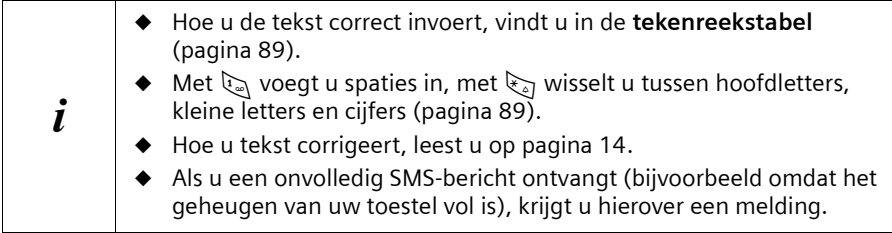

#### <span id="page-45-1"></span>**SMS-bericht opslaan**

**Voorwaarde:** U heeft een SMS geschreven [\(pagina 44\)](#page-44-0) en het invoerveld is open.

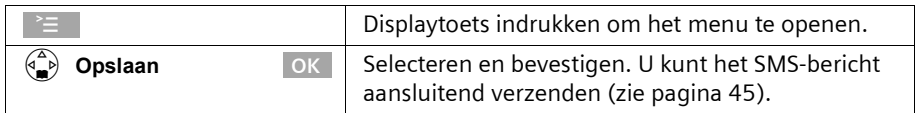

Het SMS-bericht wordt in de **Outbox** opgeslagen. U kunt het bericht dan later opvragen en verzenden [\(pagina 48\)](#page-48-0).

#### <span id="page-45-0"></span>**SMS-bericht verzenden zonder op te slaan**

**Voorwaarde:** U heeft een SMS geschreven [\(pagina 44\)](#page-44-0) en het invoerveld is open.

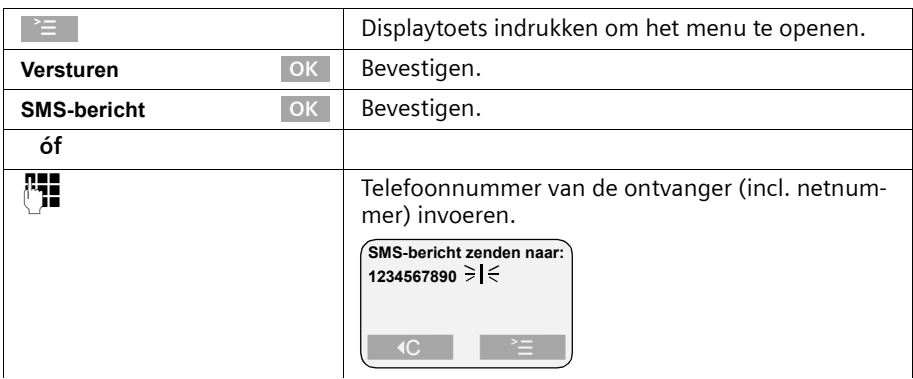

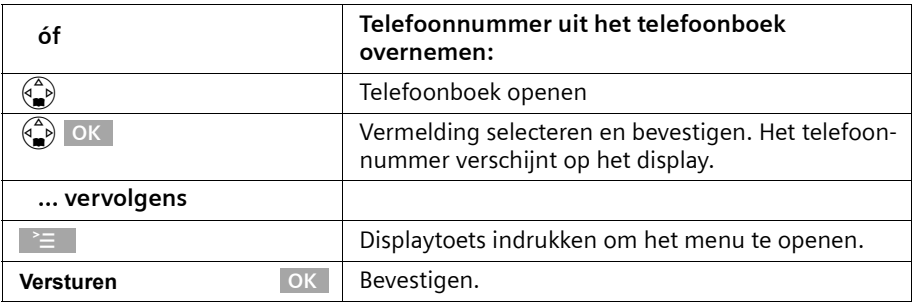

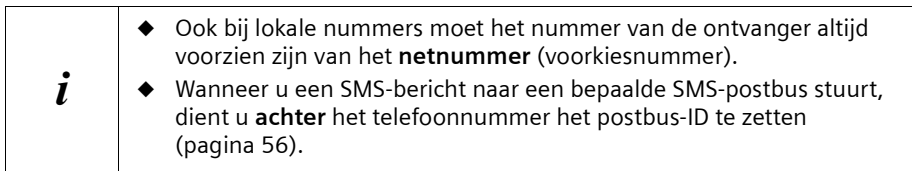

## **SMS naar een e-mailadres verzenden\***

Wanneer uw service-provider de functie "SMS to E-mail" ondersteunt, kunt u uw SMSberichten ook naar e-mailadressen sturen. Informeer bij KPN welke instellingen u op uw telefoon moet aanpassen en op welke manier u het e-mailadres moet invoeren om een SMS-bericht als e-mail te kunnen verzenden.

Om een SMS-bericht naar een e-mailadres te sturen, gaat u bijvoorbeeld als volgt te werk:

#### **E-mailadres aan het begin van de SMS invoeren**

Voer aan het begin van de SMS-tekst het e-mailadres van de ontvanger in. Scheid het e-mailadres van de berichttekst met een spatie of een dubbele punt (afhankelijk van de service-provider). Zolang het **tekstveld nog leeg** is, kunt u het e-mailadres ook uit uw e-maillijst [\(pagina 35\)](#page-35-1) kopiëren. U dient het SMS-bericht te verzenden aan het telefoonnummer van de e-maildienst van uw service-provider.

Bij **uitgeschakelde** functie SnelSchrijven voert u het "@"-teken in met de hekje-toets R (2 x drukken), de dubbele punt met de toets  $\boxed{\bullet}$  (8 x drukken) en de spatie met de  $\mathbb{Q}$ (1 x drukken).

Bij **ingeschakelde** functie SnelSchrijven voert u het "@"-teken in door de hekje-toets R 1 x lang en 1 x kort in te drukken.

Met  $\geq$  ,  $\binom{2}{2}$  **Opslaan** OK kunt u tussentijds opslaan.

<sup>\*</sup>Informeer bij uw service-provider of deze dienst wordt ondersteund

 $\mathsf{l}$ 

**Voorwaarde:** U heeft een SMS geschreven [\(pagina 44\)](#page-44-0) en het invoerveld is open.

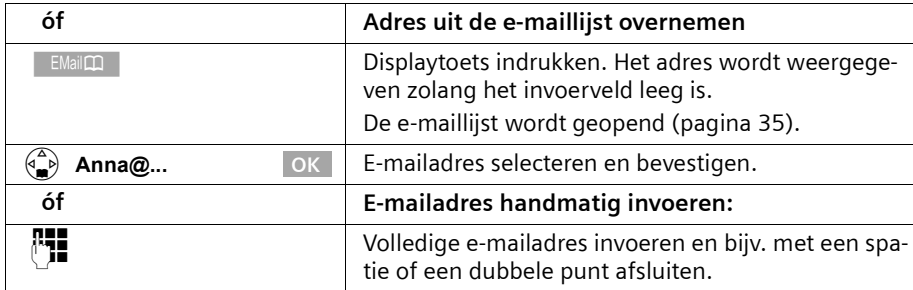

#### **SMS-tekst invoeren**

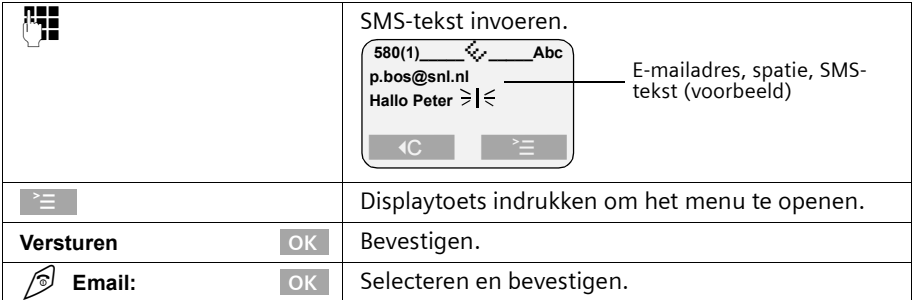

## **SMS als E-mail verzenden**

U dient het SMS-bericht te verzenden aan het **telefoonnummer van de e-maildienst van uw service-provider**. Als u voor uw SMS-Centrale het nummer van de e-mailservice heeft ingevoerd [\(pagina 43\)](#page-43-0), dan verschijnt dit in het invoerveld.

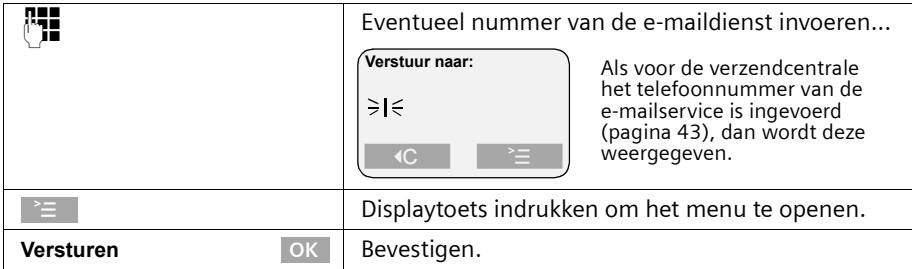

### <span id="page-48-0"></span>**Outbox openen**

De **Outbox** bevat:

- ◆ SMS-berichten die u **vóór het verzenden** heeft opgeslagen [\(pagina 45\),](#page-45-1)
- ◆ SMS-berichten die niet verzonden konden worden, omdat u bij het schrijven bijvoorbeeld door een binnenkomende oproep onderbroken werd.

Deze SMS-berichten blijven opgeslagen totdat u ze wist.

#### $\begin{pmatrix} \phi^{\Delta} \\ \phi^{\Delta} \end{pmatrix}$   $\rightarrow$  SMS-bericht

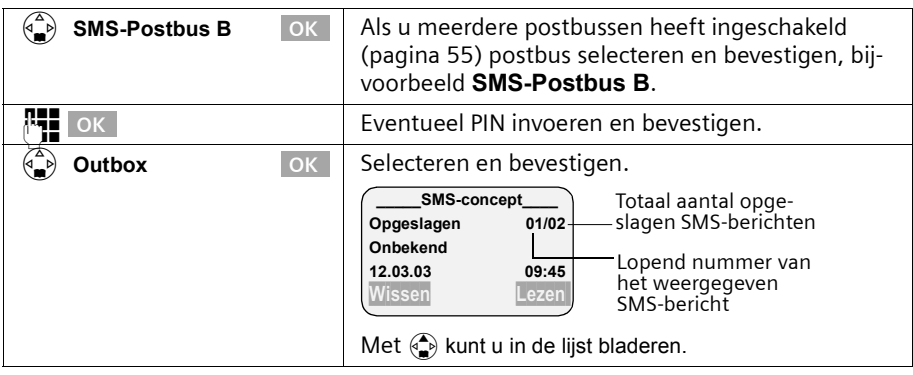

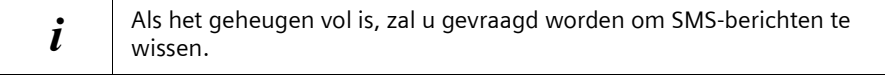

## <span id="page-48-1"></span>**SMS-berichten in de Outbox lezen en wissen**

**Voorwaarde:** U heeft de Outbox geopend [\(pagina 48\).](#page-48-0)

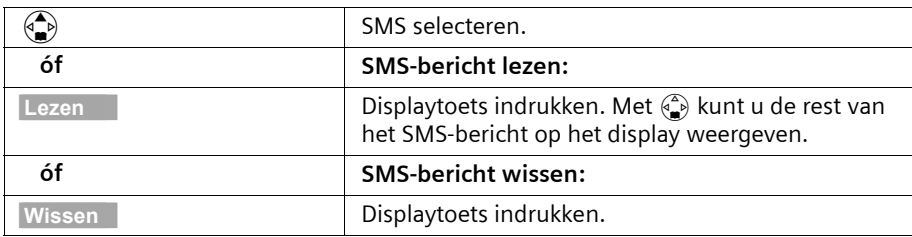

# **Volledige Outbox wissen**

Met deze functie wist u alle SMS-berichten in de Outbox.

**Voorwaarde:** U heeft de Outbox geopend [\(pagina 48\).](#page-48-0)

#### v¢ **Lijst wissen** ¢

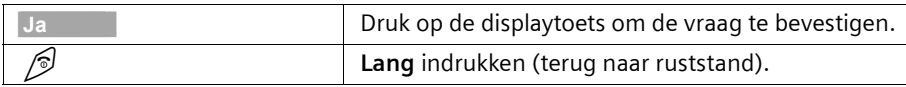

## **SMS-bericht in de Outbox wijzigen of verzenden**

**Voorwaarde:** U heeft een SMS-bericht in de Outbox geopend om te lezen [\(pagina 48\)](#page-48-1).

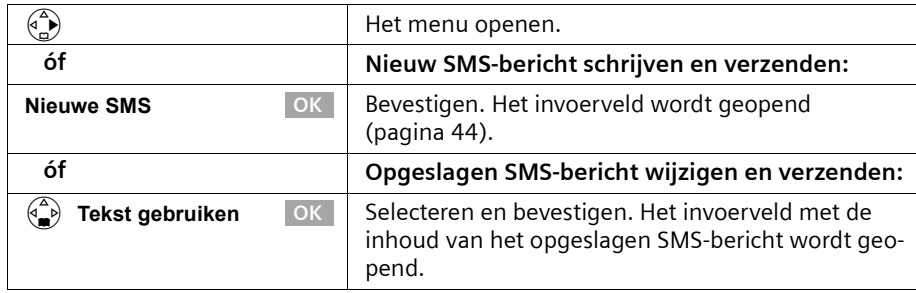

Daarna kunt u het SMS-bericht verzenden, zoals beschreven op [pagina 45](#page-45-0).

#### **Standaardtekst, afbeeldingen, tonen of e-mailadres invoegen in een SMSbericht**

U beschikt dan dus over:

- ◆ 3 standaardteksten: **Vertraging**, **Afspraak**, **Gefeliciteerd**
- ◆ 15 afbeeldingen
- ◆ 10 tonen

Bovendien kunt u een e-mailadres invoegen, mits dit in uw e-maillijst is opgeslagen [\(pagina 35\).](#page-35-1) Standaardteksten, afbeeldingen, tonen en e-mailadressen worden op de positie van de cursor ingevoegd.

**Voorwaarde:** U heeft een SMS geschreven [\(pagina 44\),](#page-44-0) het invoerveld is open.

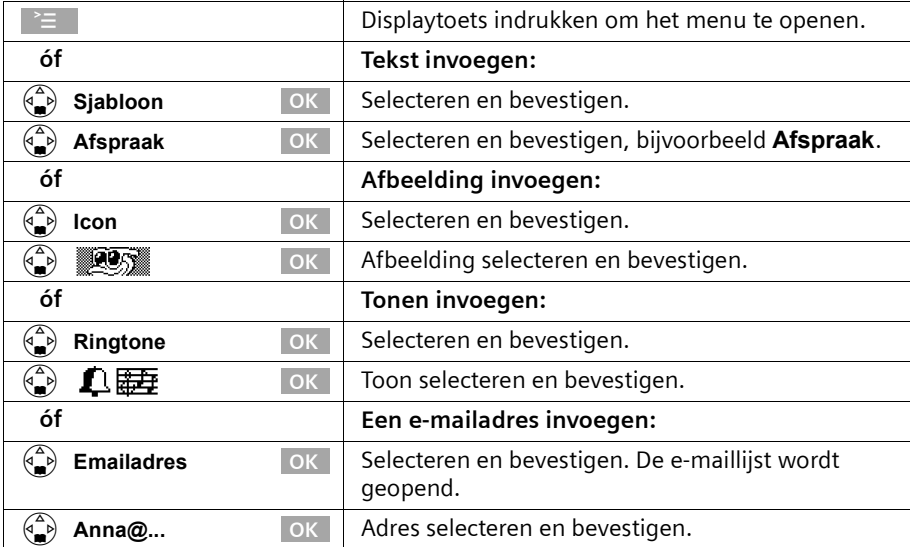

## <span id="page-50-1"></span>**SMS-bericht ontvangen en Inbox**

Nieuwe SMS-berichten worden door de melding **"Er zijn nieuwe berichten**Û**"**, door het knipperen van de toets  $\sqrt{q}$  op alle handsets en door een attentiesignaal gemeld. Voor elk SMS-bericht wordt de datum en tijd (waarop het bericht vanuit de SMS-Centrale is verstuurd) weergeven.

In de Inbox staan de nieuwe (nog niet gelezen) SMS-berichten vóór de oude SMSberichten. Zowel de nieuwe als de oude SMS-berichten zijn na het tijdstip van ontvangst gerangschikt: oudste nieuwe SMS-berichten,..., nieuwste SMS-berichten, de oudste oude SMS-berichten,..., nieuwste oude SMS-berichten.

Gekoppelde SMS-berichten zijn als **één** bericht opgeslagen (mits uw service-provider gekoppelde SMS-berichten ondersteunt). Als een ontvangen gekoppeld SMS-bericht te lang is of niet volledig verstuurd, dan worden de delen als afzonderlijke berichten in de Inbox opgeslagen.

#### <span id="page-50-0"></span>**Inbox openen**

De **Inbox** bevat:

- ◆ Alle ontvangen SMS-berichten,
- ◆ SMS-berichten die ondanks diverse pogingen niet verzonden konden worden. Deze SMS-berichten zijn altijd met een foutstatus [\(pagina 60\)](#page-60-1) opgeslagen.

De SMS-lijst wordt bijvoorbeeld als volgt weergegeven

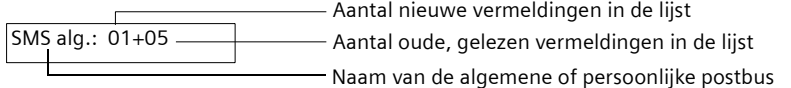

#### **Openen met de berichtentoets**

**Voorwaarde:** De lijst bevat ten minste één **nieuw** SMS-bericht.

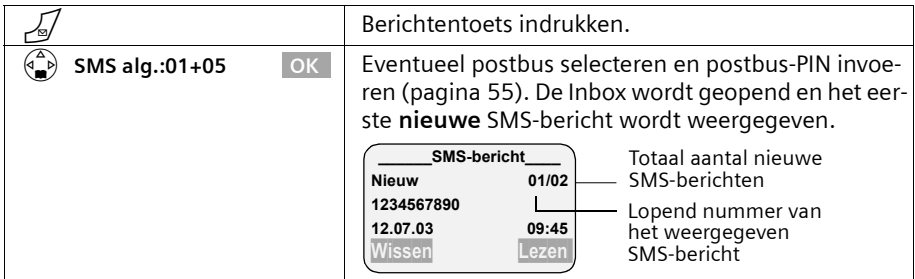

Als het SMS-geheugen vol is, dan wordt dit op het display gemeld. Bevestig met **OK** en verwijder SMS-berichten uit de Inbox en Outbox die u niet meer nodig heeft.

## **Openen via het menu**

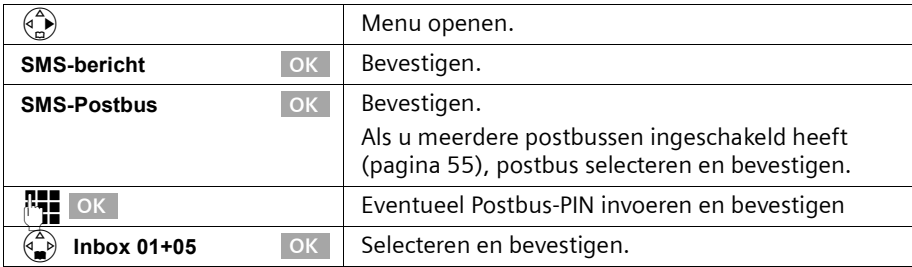

## <span id="page-51-0"></span>**SMS-bericht in de Inbox lezen en wissen**

**Voorwaarde:** U heeft de Inbox geopend [\(pagina 50\)](#page-50-0).

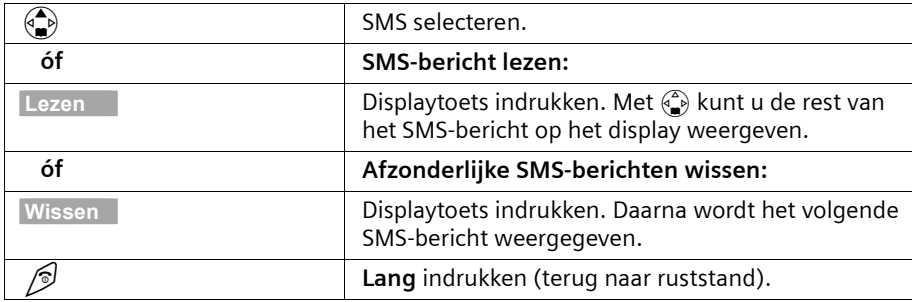

Nadat u een nieuw SMS-bericht gelezen heeft, krijgt dit de status **Oud**.

## **Volledige Inbox wissen**

Met deze functie wist u **alle nieuwe en oude** SMS-berichten in de Inbox.

**Voorwaarde:** U heeft de Inbox geopend [\(pagina 50\)](#page-50-0).

## v¢ **Lijst wissen**

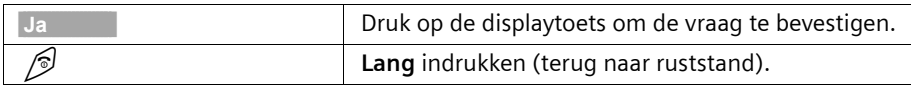

#### **SMS-bericht beantwoorden of doorsturen**

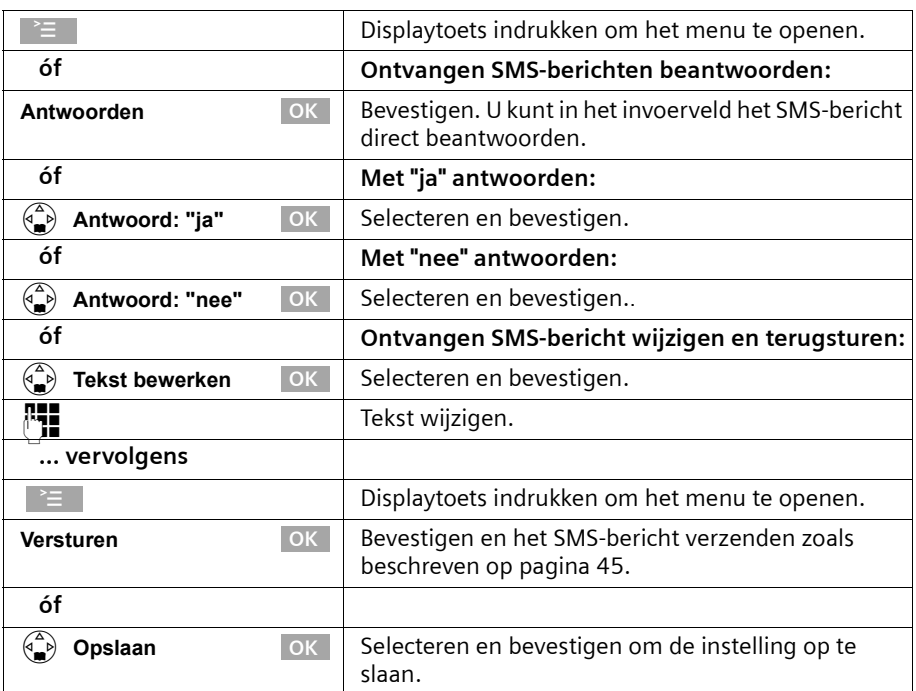

Terwijl u een SMS leest, kunt u de volgende functies gebruiken:

Om een SMS-bericht door te sturen, opent u het menu met <sup>></sup> en kiest u de optie Ver**sturen**. Verzend het SMS-bericht zoals beschreven op [pagina 45](#page-45-0).

Bij het beantwoorden worden bijlagen zoals bijvoorbeeld logo's en melodieën niet meegestuurd.

Bij het doorsturen van een SMS worden de bijlagen wel meegestuurd. Het doorsturen van SMS-berichten wordt echter door sommige service-providers niet ondersteund. Selecteer dan de functie **Tekst bewerken** om het SMS-bericht zonder bijlagen door te sturen. Bevestig hiervoor de vraag **Nieuwe SMS zonder Logo/Melodie. Doorgaan?**.

 $\overline{\phantom{a}}$ 

## **Telefoonnummer uit de SMS-tekst overnemen in het telefoonboek**

Uw toestel "herkent" telefoonnummers in ontvangen SMS-berichten. Het telefoonnummer wordt zwart gemarkeerd (max. 32 tekens) weergegeven. Als een SMS-bericht meerdere nummerreeksen bevat, wordt eerst het eerste nummer gemarkeerd. Bij het doorbladeren van de SMS-tekst met  $\binom{2}{k}$  wordt automatisch de volgende nummerreeks herkend etc.

**Voorwaarde:** U heeft de Inbox geopend en een SMS-bericht geselecteerd.

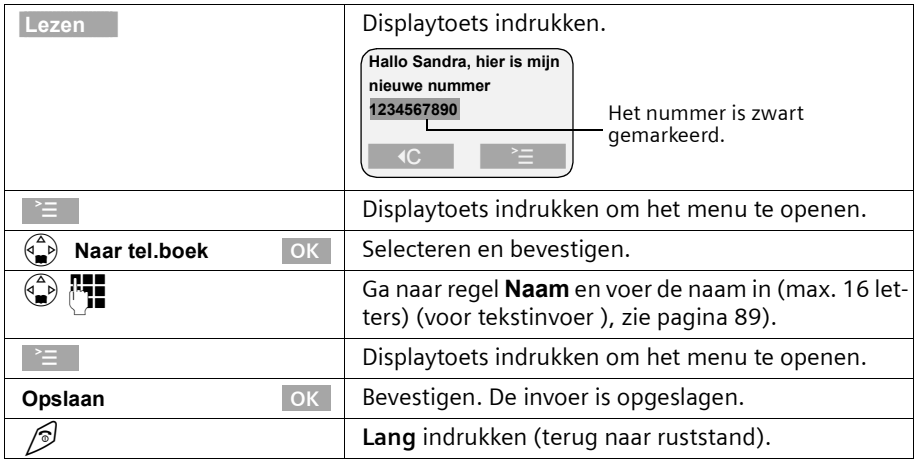

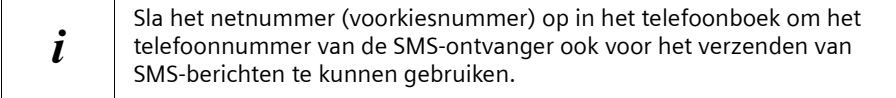

#### **Telefoonnummer van een SMS-bericht overnemen in het telefoonboek**

**Voorwaarde:** U heeft de Inbox geopend en een SMS-bericht geselecteerd.

## $\begin{pmatrix} \phi^{\hat{m}} \\ \phi^{\hat{m}} \end{pmatrix}$  → Naar tel.boek → Ga naar regel **Naam** en voer de naam in (max. 16 letters) (voor tekstinvoer ), [zie pagina 89\)](#page-89-0). Displaytoets indrukken om het menu te openen. **Opslaan Bevestigen.** De invoer is opgeslagen. Lang indrukken (terug naar ruststand). **OK**

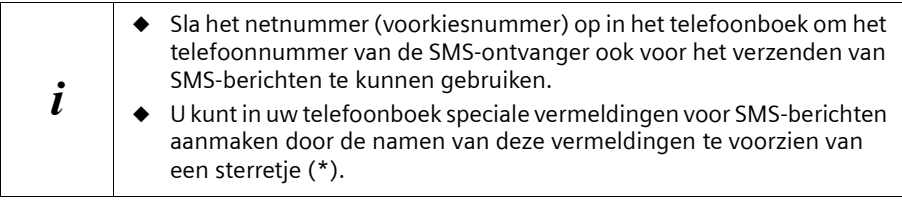

## **SMS-bericht als "nieuw" markeren.**

Als u een reeds gelezen "oud" SMS-bericht weer bovenaan in de Inbox wilt zetten, markeer het bericht dan als "nieuw". De toets  $\sqrt{s}$ -toets op de handset knippert weer. Daardoor kunnen bijvoorbeeld uw huisgenoten/collega's zien dat ze nieuwe berichten ontvangen hebben.

**Voorwaarde:** U heeft de Inbox geopend [\(pagina 50\).](#page-50-0)

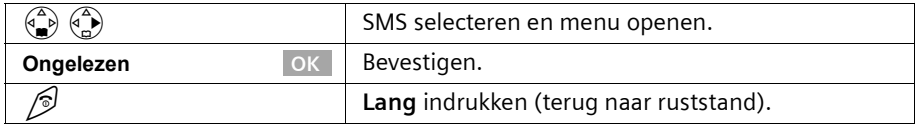

#### <span id="page-54-0"></span>**Bijlage van een SMS-bericht openen**

Een bijlage herkent u aan de spitse haakjes, bijvoorbeeld <logo>. Om te installeren [zie](#page-59-0)  [pagina 59.](#page-59-0)

**Voorwaarde:** U heeft een oud SMS-bericht in de Inbox geopend [\(pagina 50\)](#page-50-0).

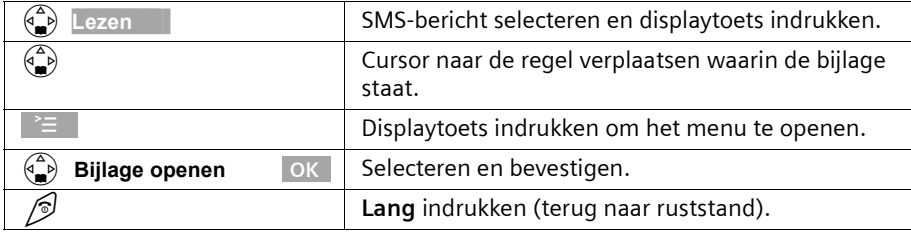

 $\mathbf{i}$  | Een SMS-bericht kan meerdere bijlagen bevatten.

## **Meerdere SMS-postbussen gebruiken\***

U kunt de mogelijkheden van uw telefoon uitbreiden met "persoonlijke" postbussen voor drie gebruikers.

U beschikt dan dus over:

- ◆ 1 algemene SMS-postbus,
- ◆ 3 persoonlijke postbussen.

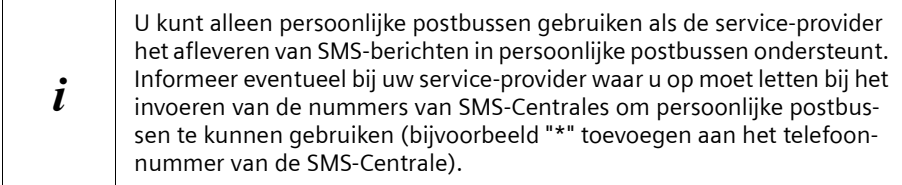

\*Informeer bij uw service-provider of deze dienst ondersteund wordt

Open de SMS-lijst met de berichtentoets. U ziet:

- ◆ Alle geactiveerde postbussen;
- ◆ alle postbussen met ten minste één nieuw SMS-bericht.

De toegang tot de persoonlijke postbussen kan met een **PIN-code** (viercijferig) beveiligd worden. Bij de algemene postbus is dat **niet mogelijk**.

## <span id="page-55-0"></span>**Persoonlijke postbus indelen**

Om meerdere postbussen te kunnen gebruiken, moet u alle postbussen activeren en aan elke een "postbus-ID" – een soort doorkiesnummer – toekennen.

Wanneer bij een SMS-Centrale een SMS-bericht voor uw telefoonnummer (zonder postbus-ID) binnenkomt, dan komt dit SMS-bericht in de algemene postbus terecht.

Als alleen de algemene postbus geactiveerd is, komen alle ontvangen SMS-berichten daarin terecht, ook als deze met postbus-ID verzonden zijn.

Wanneer u uw postbus wilt beveiligen, kunt u een PIN-code instellen, die u dan vóór het openen van de postbus moet invoeren.

De algemene postbus kan niet met een PIN-code beveiligd worden. Standaard is alleen de algemene postbus geactiveerd. Deze heeft de postbus-ID "0". De algemene postbus kan niet worden uitgeschakeld.

#### v¢ **SMS-berichten** ¢ **Instellingen** ¢ **SMS-Postbussen** ¢

Ingeschakelde postbussen zijn gemarkeerd met  $\boldsymbol{J}$ .

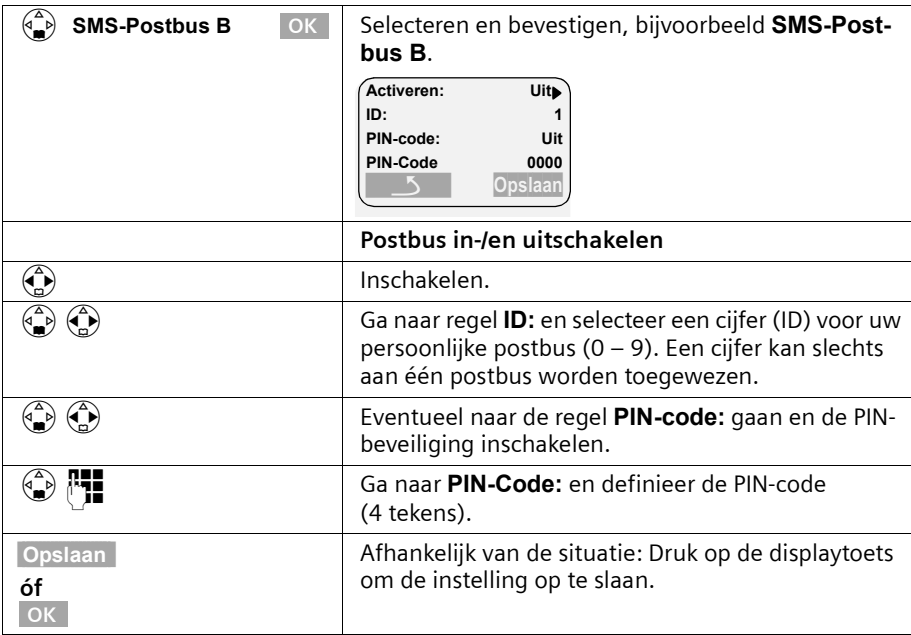

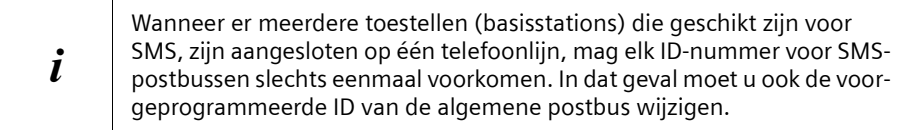

Hoe u de PIN-code wijzigt, leest u op de volgende pagina. Mocht u uw PIN-code vergeten, dan kunt u een nieuwe PIN-code instellen door de standaardinstellingen van het basisstation te herstellen. In dat geval worden echter wel **alle SMS-berichten in alle postbussen gewist**.

Wanneer u een postbus uitschakelt (in de regel **Activeren: Uit** instellen), gaan de aan dit adres gerichte SMS-berichten verloren. Ook de voor deze postbus opgeslagen SMSberichten worden gewist.

Wanneer u de PIN-beveiliging uitschakelt, wordt de PIN-code teruggezet op 0000.

#### <span id="page-56-0"></span>**SMS naar een persoonlijke postbus verzenden**

Om ervoor te zorgen dat een SMS-bericht in uw persoonlijke postbus terechtkomt, moet de afzender uw ID kennen en deze achter uw telefoonnummer invoeren. Stuur uw SMSpartner een SMS-bericht. Hierdoor krijgt deze automatisch uw SMS-telefoonnummer met de actuele ID. Deze kan hij of zij dan in zijn of haar telefoonboek opslaan.

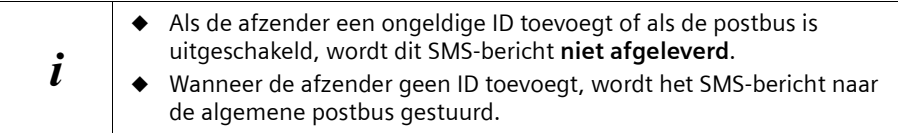

## <span id="page-57-0"></span>**Naam, PIN-code en ID van een postbus wijzigen**

Om de PIN-code te wijzigen, moet u de huidige instelling overschrijven. U kunt de naam van de algemene postbus niet wijzigen.

#### v¢ **SMS-berichten** ¢ **Instellingen** ¢ **SMS-Postbussen** ¢

Ingeschakelde postbussen zijn gemarkeerd met  $\checkmark$ .

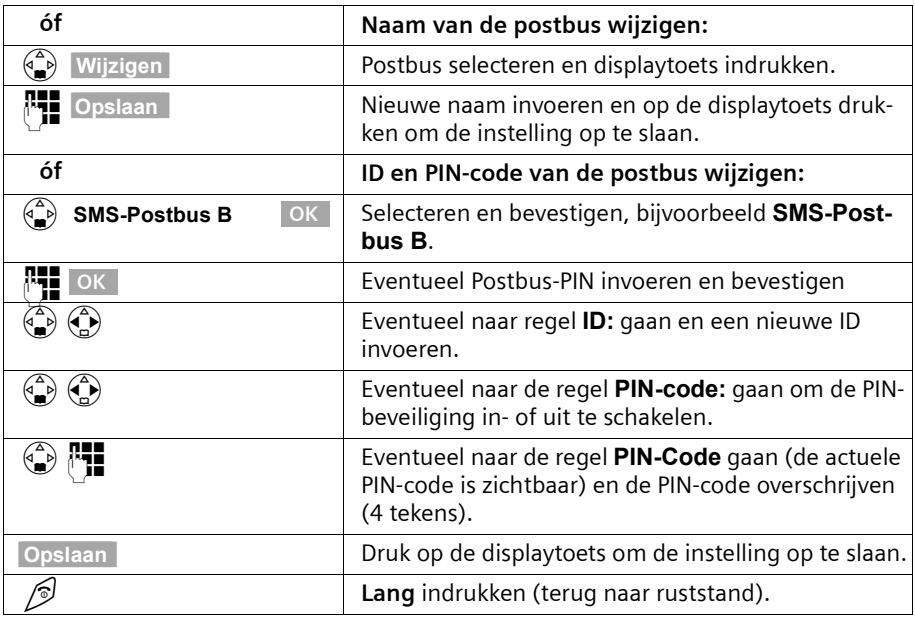

 $\mathbf{i}$  De **algemene postbus** kan niet met een PIN-code worden beveiligd.

## **Notificatie via SMS**

U kunt naar elk toestel dat geschikt is voor SMS, bijvoorbeeld naar een mobiele telefoon, via een SMS een notificatie laten sturen. Daartoe dient u op uw thuistoestel het bestemmingsnummer op te slaan (standaard: uit).

**Voorwaarde:** Bij een gemiste oproep is het telefoonnummer van de beller meegestuurd (CLI).

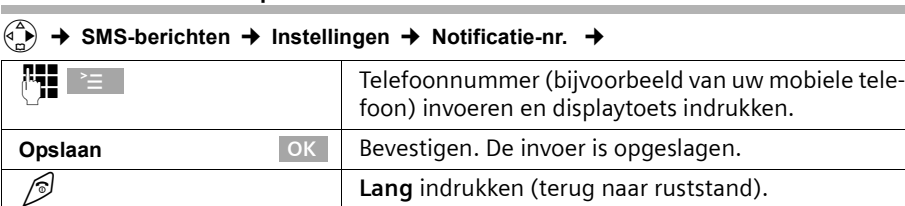

## **Notificatienummer opslaan**

## **Notificatietype instellen**

U kunt gemiste oproepen uit de doorgesturen.

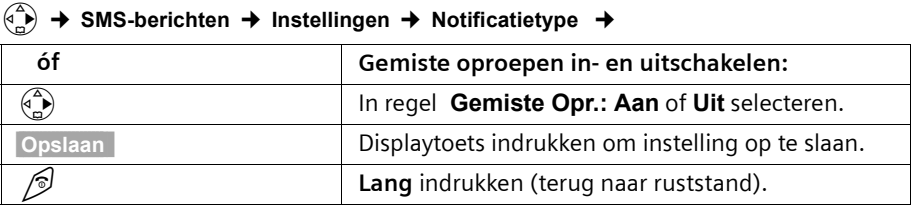

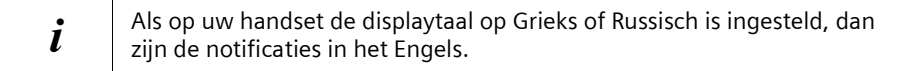

# **Nieuwe belsignalen en logo's voor de handset gebruiken\***

Naast de standaardmelodieën kunt u andere melodieën en één logo (afbeelding) downloaden. Een aanbod van melodieën en logo's vindt u op het internet. Welke gegevens er voor uw land ter beschikking staan, kunt u op deze internet-pagina's lezen. Informeer bij uw netwerkaanbieder of hij het downloaden van logo's en melodieën per SMS ondersteunt.

U kunt de volgende formaten gebruiken:

- ◆ "iMelody" voor melodieën
- ◆ Large Picture (32\*32) en Small Picture (16\*16) voor logo's.

Nadat u het downloaden van melodieën en/of logo's heeft aangevraagd, ontvangt u één of meerdere **SMS-berichten** (in de Inbox, [pagina 50](#page-50-1)) met de opgevraagde gegevens.

 $\boldsymbol{i}$  Het downloaden van gegevens is niet gratis. Informeer bij KPN.

U kunt in totaal **maximaal vijf nieuwe melodieën** downloaden. De **nieuwe melodie**  vervangt één van de 10 bestaande melodieën in de handset, maximaal de melodieën 6- 10.

Het logo vervangt de weergave in ruststand [\(pagina 14\)](#page-14-1). Hierdoor kunnen de datum, tijd en naam afgedekt worden. U kunt slechts **één** logo downloaden.

#### **Het logo verdwijnt kort in de volgende situaties:**

- ◆ U drukt op een willekeurige toets,
- ◆ De batterijtoon of het afspraak-, herinnerings- of weksignaal klinkt,
- ◆ U neemt de handset uit de lader of u legt de handset weer op de lader terug.

\*Informeer bij uw service-provider of het downloaden van logo's en melodieën per SMS wordt ondersteund.

 $\mathsf{I}$ 

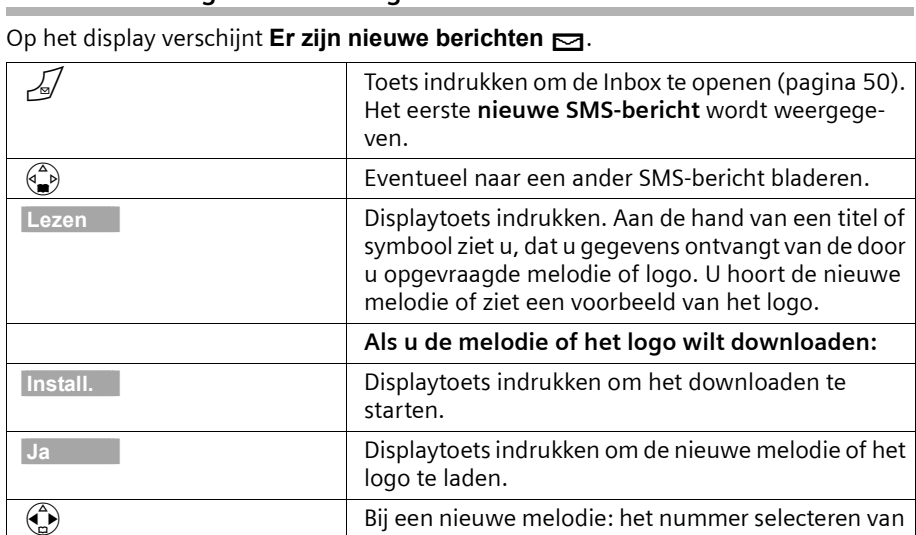

## <span id="page-59-0"></span>**Een nieuw belsignaal of een logo downloaden**

 $\overline{\phantom{a}}$ 

 $\blacksquare$ 

**OK** Bevestigen.

Als de melodie of het logo u niet bevalt, drukt u na **Install.** op **Nee**. De procedure wordt afgebroken.

de oude melodie die u door de nieuwe wilt vervangen. Ter controle hoort u de oude melodie.

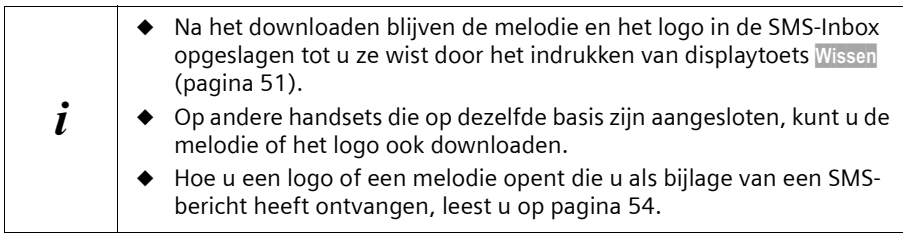

## **Logo in-/uitschakelen**

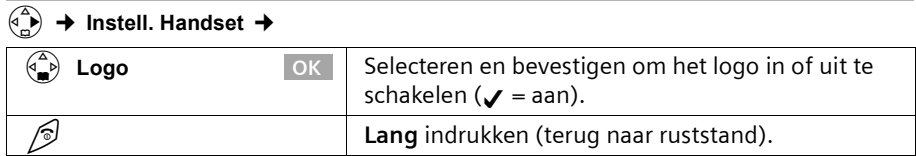

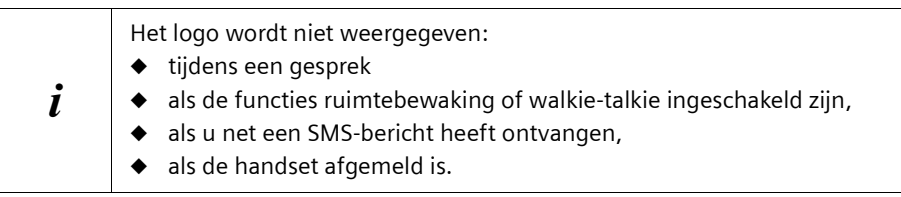

## **SMS en telefooncentrales**

#### **Voor het ontvangen van SMS-berichten dient u de dienst NummerWeergave van KPN te gebruiken.**

De analyse van het meegestuurde nummer van de SMS-Centrales vindt in de Chicago 500 Micro (telefoon) plaats.

Als uw toestel op een telefooncentrale is aangesloten, kan het nodig zijn om vóór het telefoonnummer van de SMS-Centrale het voorkiesnummer te zetten. De netlijncode kan in het basisstation worden opgeslagen [\(pagina 85\)](#page-85-0).

Voer bij twijfel een test met de telefooncentrale uit, door bijvoorbeeld een SMS-bericht naar uw eigen telefoonnummer te sturen met vóór het telefoonnummer van de SMS-Centrale de netlijncode. Als u dit SMS-bericht niet ontvangt, stuur dan nog een bericht zonder de netlijncode.

Bij het verzenden van SMS-berichten kan het nummer van de afzender eventueel zonder het toestelnummer verzonden worden. In dit geval is een direct antwoord van de ontvanger niet mogelijk.

Het verzenden en ontvangen van SMS-berichten **op ISDN-centrales** is alleen mogelijk op het aan uw basisstation toegewezen MSN-nummer.

## <span id="page-60-1"></span>**Fouten bij het verzenden en ontvangen van een SMS-bericht**

## <span id="page-60-0"></span>**Fouten bij het verzenden van een SMS-bericht**

De volgende fout worden weergegeven:

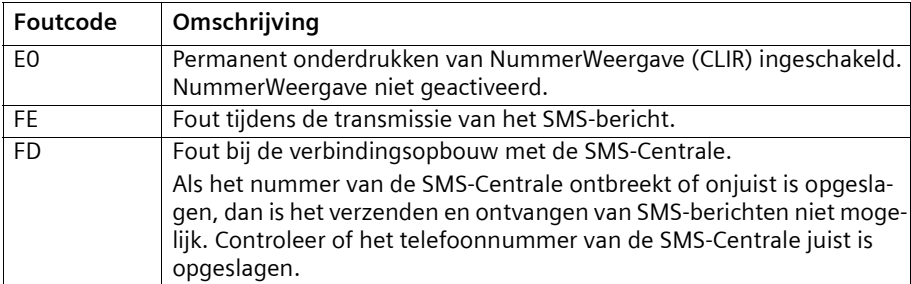

## **Fouten bij het ontvangen van een SMS-bericht**

Als uw toestel geen SMS-berichten kan ontvangen, dan verschijnt een melding op het display.

Onder de volgende omstandigheden kunt u **geen** SMS-berichten ontvangen:

- ◆ De functie NummerWeergave (CLIP) is voor uw telefoonaansluiting niet geactiveerd.
- ◆ De oproepdoorschakeling (omleiding) is met **Bij: alle** ingeschakeld [\(pagina 23\),](#page-23-0)
- ◆ Voor de voicemail is de oproepdoorschakeling **alle** geactiveerd,
- ◆ Het geheugen (Inbox en Outbox) is vol.

## **Zelf problemen verhelpen**

 $\overline{\phantom{a}}$ 

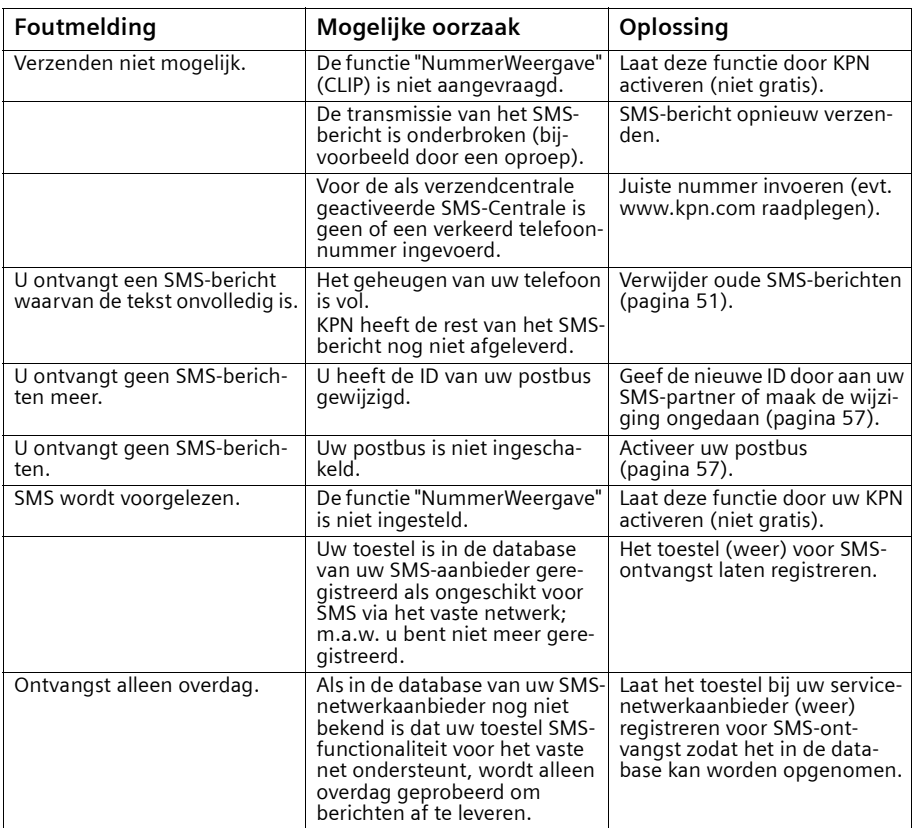

## **Voicemail gebruiken**

# **Voicemail gebruiken**

Voicemail is een antwoordapparaat dat via het telefoonnetwerk van KPN wordt aangeboden. U dient voicemail eerst **aan te vragen** bij KPN voordat u deze dienst kunt gebruiken.

## <span id="page-62-0"></span>**Voicemail instellen voor snelkiezen**

Bij snelkiezen kunt u door de toets  $\mathbb{Q}_1$  lang in te drukken uw voicemaildirect oproepen. Bij de **Chicago 500 Micro** is voicemail voor snelkiezen voorgeprogrammeerd. U hoeft alleen nog het telefoonnummer van de voicemaildienst in te voeren.

## **Voicemailnummer invoeren**

#### $\begin{matrix} \binom{\wedge}{\mathbf{k}} \end{matrix}$  **→** Antwoordapp. **→** Toets 1 →

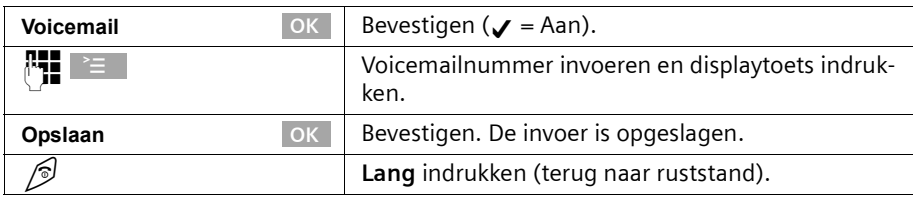

De instelling geldt voor alle aangemelde handsets.

## **Voicemail bellen**

Druk de toets  $\mathbb{Q}_1$  lang in. U krijgt direct verbinding met uw voicemail. Wanneer u aansluitend de toets  $\mathbb Q$  indrukt, kunt u de meldingen van uw voicemail via de luidspreker beluisteren en de voicemail eenvoudig bedienen.

# **Voicemail-melding bekijken**

Wanneer er een bericht voor u binnenkomt, stuurt de voicemaildienst u een oproep. Op het display wordt het nummer weergegeven indien u gebruik maakt van NummerWeergave. Door deze oproep aan te nemen, worden de nieuwe berichten weergegeven. Als u de oproep niet aanneemt, wordt het voicemailnummer in de lijst met gemiste oproepen opgeslagen en verschijnt het envelopje in het display [\(zie pagina 37\).](#page-37-0)

#### **Handsets aan- en afmelden**

# **Handsets aan- en afmelden**

U kunt maximaal zes handsets bij uw basisstation aanmelden. Een Chicago 500 Micro handset kan op maximaal vier basisstations worden aangemeld.

## **Handmatige aanmelding: Chicago 500 Micro handset op het basistation**

De aanmelding van de handset dient u op de handset en het basisstation te starten.

## **1. Op de handset**

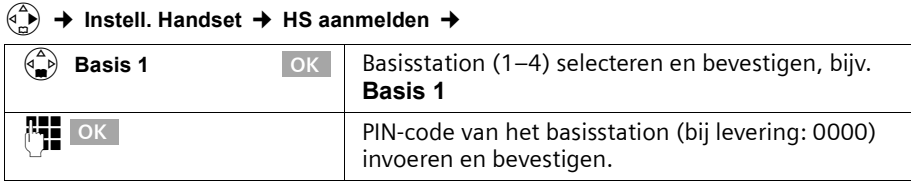

Na invoer van de PIN-code knippert op het display bijv. **Basis 1**

## **2. Op het basisstation**

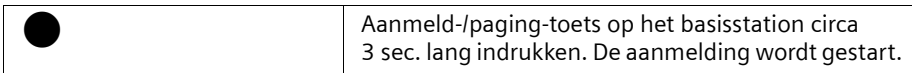

Het zoeken naar het basisstation wordt na 60 sec. afgebroken. Als de aanmelding niet binnen deze tijd plaatsvindt, dient u de aanmeldprocedure te herhalen.

Nadat de handset is aangemeld krijgt deze automatisch het laagste vrije nummer toegewezen.

## **Handmatige aanmelding: vanaf de Chicago 200-serie en handsets van andere merken**

Hieronder leest u hoe u handsets uit een eerdere Chicago-serie of handsets van andere GAP-compatibele DECT-toestellen aanmeldt op uw Chicago 500 Micro.

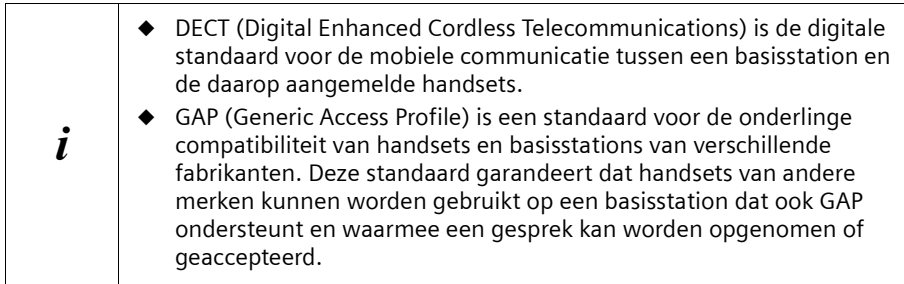

## **Handsets aan- en afmelden**

## **1. Op de handset**

Start de aanmeldprocedure van de handset zoals beschreven in de bijbehorende bedieningshandleiding.

### **2. Op het basisstation**

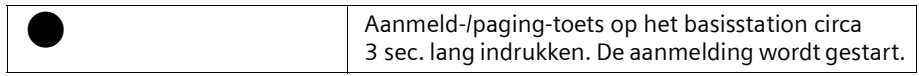

De handset krijgt bij de aanmelding automatisch het laagste vrije interne nummer (1-6) toegewezen. Als alle nummers al zijn toegewezen, dan wordt nummer 6 overschreven, mits deze handset in de ruststand staat.

# **Handsets afmelden**

U kunt vanaf elke aangemelde Chicago 500 Micro handset elke andere aangemelde handset afmelden.

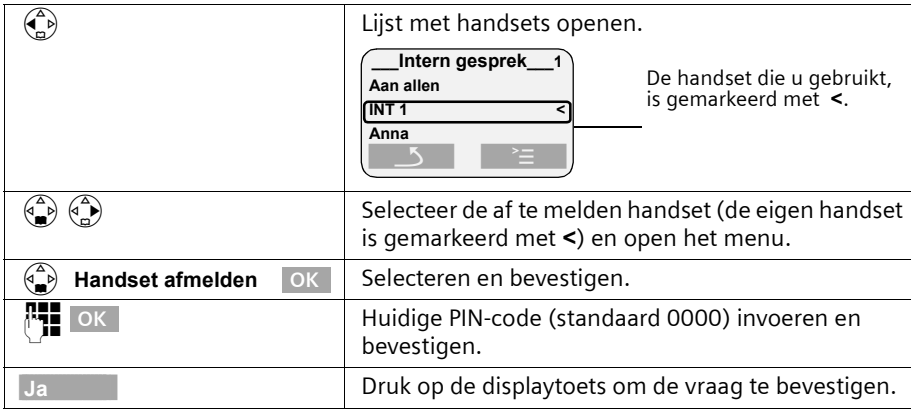

# **Handset zoeken ("paging")**

Wanneer u uw handset niet kunt vinden, kunt u deze zoeken met behulp van het basisstation. De aanmeld-/paging-toets bevindt zich op de voorkant van het basisstation.

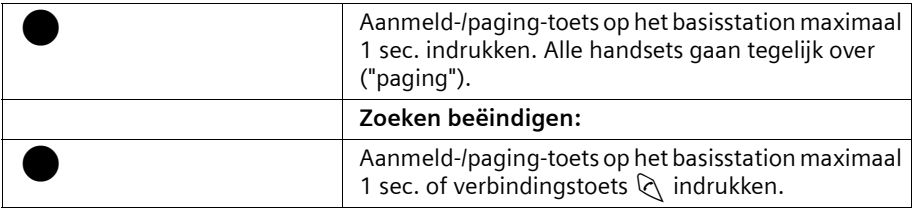

## <span id="page-65-0"></span>**Van basisstation wisselen**

Als uw handset op meerdere basisstations is aangesloten, zijn de volgende instellingen mogelijk:

- ◆ Vast instellen op een bepaald basisstation, bijvoorbeeld basisstation thuis of basisstation op kantoor.
- ◆ Basisstation met de beste ontvangst **Beste basis**. De handset schakelt automatisch over naar het basisstation met de beste ontvangst.

#### v¢ **Instell. Handset** ¢ **Kies basis**

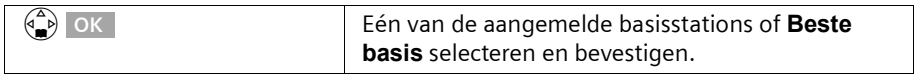

# **Meerdere handsets gebruiken**

## **Intern bellen en gesprek beëindigen**

Interne oproepen zijn gesprekken met andere handsets die bij hetzelfde basisstation zijn aangemeld. Interne oproepen zijn gratis.

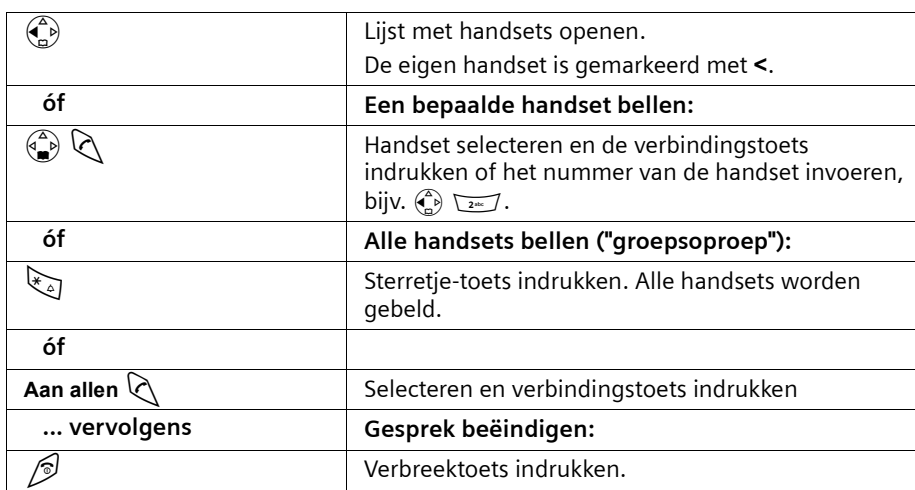

#### **Een bepaalde handset of alle handsets gelijktijdig bellen**

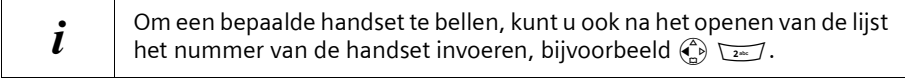

## **Naam van een handset wijzigen**

De namen "INT 1", "INT 2" enz. worden automatisch toegewezen. U kunt deze namen echter wijzigen, bijvoorbeeld in "Anna" etc. (max. 10 tekens). De gewijzigde naam wordt in de lijst van elke handset weergegeven.

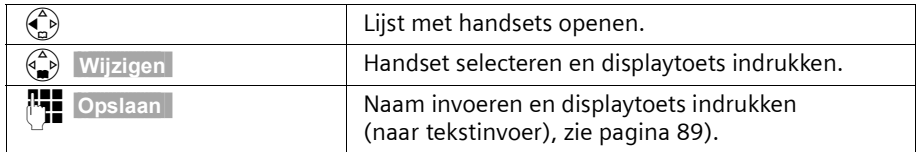

## **Intern nummer van een handset wijzigen**

Een handset krijgt bij de aanmelding **automatisch** het laagste vrije nummer toegewezen. Het is mogelijk om het interne nummer van alle aangemelde handsets (1-6) te wijzigen.

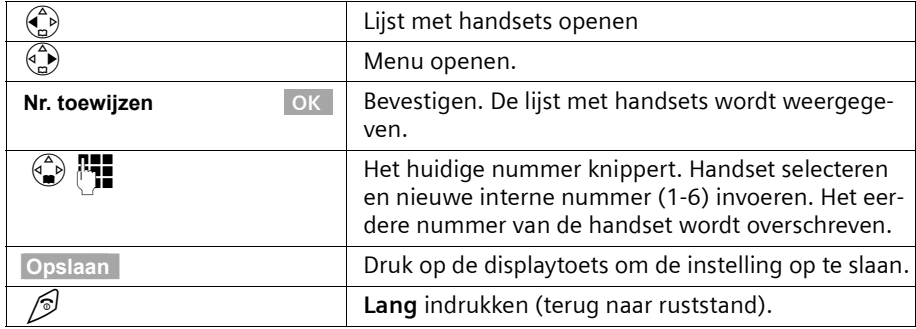

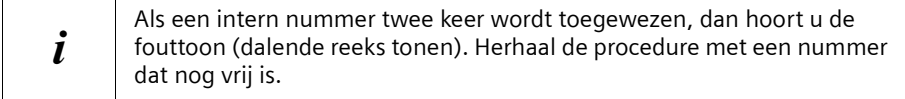

#### **Gesprek doorverbinden met een andere handset**

U kunt een extern gesprek doorverbinden met een andere handset.

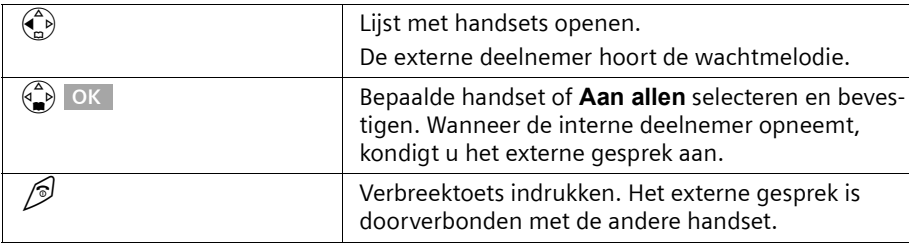

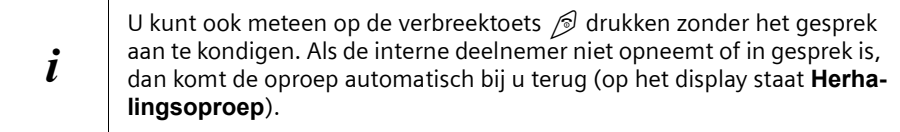

## **Interne ruggespraak**

Wanneer u met een **externe** deelnemer telefoneert, kunt u gelijktijdig een **interne** deelnemer bellen om bijvoorbeeld ruggespraak te houden. Wanneer u dit interne gesprek beëindigt, bent u weer verbonden met de externe deelnemer.

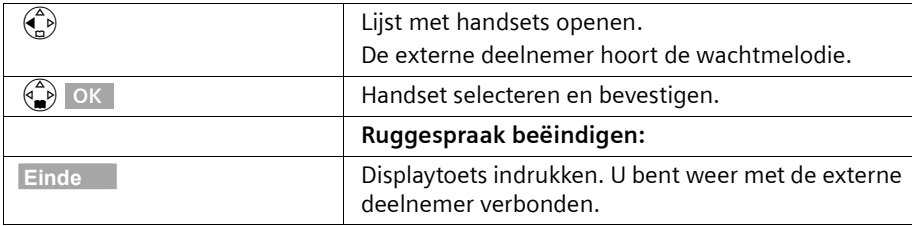

## **WisselGesprek bij intern gesprek aannemen/afwijzen**

Als u tijdens een **intern** gesprek een externe oproep ontvangt, hoort u de aankloptoon (korte toon). Bij NummerWeergave wordt het nummer of de naam van de opbeller weergegeven. Als u de aankloptoon op uw handset weigert, dan blijft deze te horen op de overige aangemelde handsets.

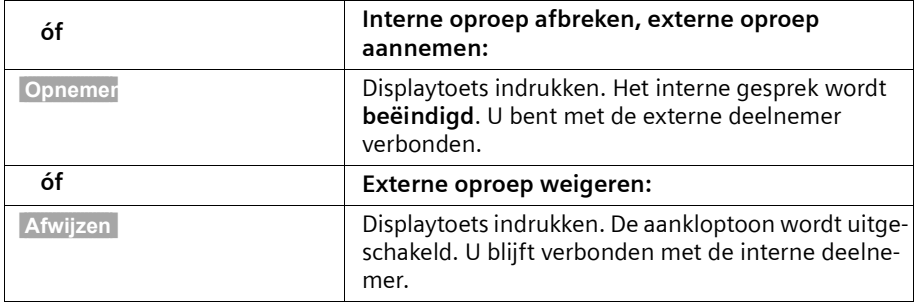

## **Bijschakelen in een extern gesprek (inbreken)**

U voert een extern gesprek. Een interne deelnemer kan zichzelf in het gesprek schakelen en meespreken. Het bijschakelen wordt bij alle gesprekspartners gesignaleerd met een signaaltoon.

**Voorwaarde:** De functie **Inbreken?** is ingeschakeld (standaardinstelling: uit).

### **Inbreken in- en uitschakelen**

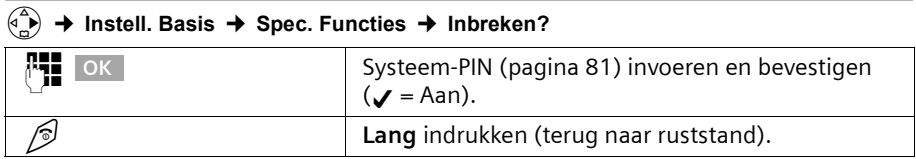

## **Intern bijschakelen (Conferentie)**

Op het display van de handset verschijnt **Lijn bezet**. U wilt zich in een bestaand extern gesprek bijschakelen.

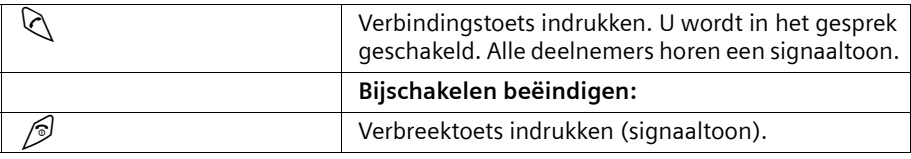

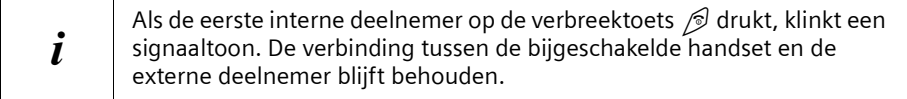

## **Handset voor ruimtebewaking gebruiken**

Met deze functie wordt een eerder opgeslagen intern of extern telefoonnummer gebeld zodra het ingestelde geluidsniveau in de desbetreffende ruimte bereikt wordt. Wanneer u de oproep beantwoordt, hoort u het geluid in de ruimte waar het toestel staat. Ook nadat de verbinding verbroken is, **blijft** de ruimtebewaking op de handset **ingeschakeld**.

De afstand tussen handset en een eventueel geluidsbron dient tussen 1 en 2 meter te liggen. De microfoon moet op de geluidsbron gericht zijn.

Wanneer de functie ruimtebewaking is ingeschakeld, worden binnenkomende oproepen op de handset die voor ruimtebewaking wordt gebruikt zonder oproepsignaal gemeld en alleen op het display weergegeven.

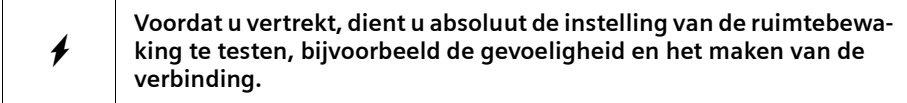

 $\mathbf{I}$ 

 $\sim$  1

# **Meerdere handsets gebruiken**

 $\mathbf{I}$ 

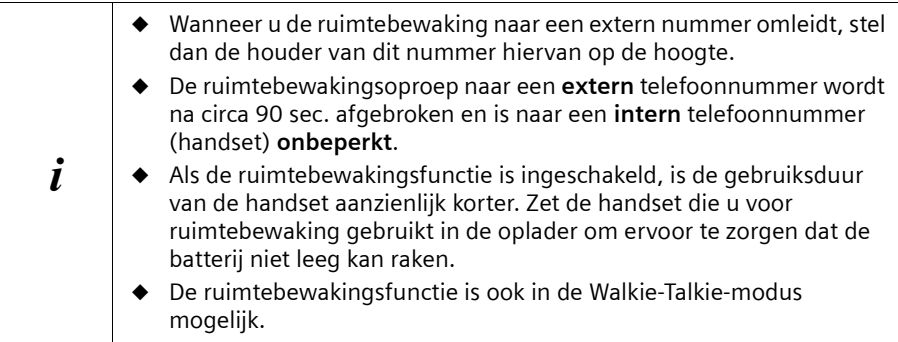

# **Ruimtebewaking inschakelen en bestemmingsnummer invoeren**

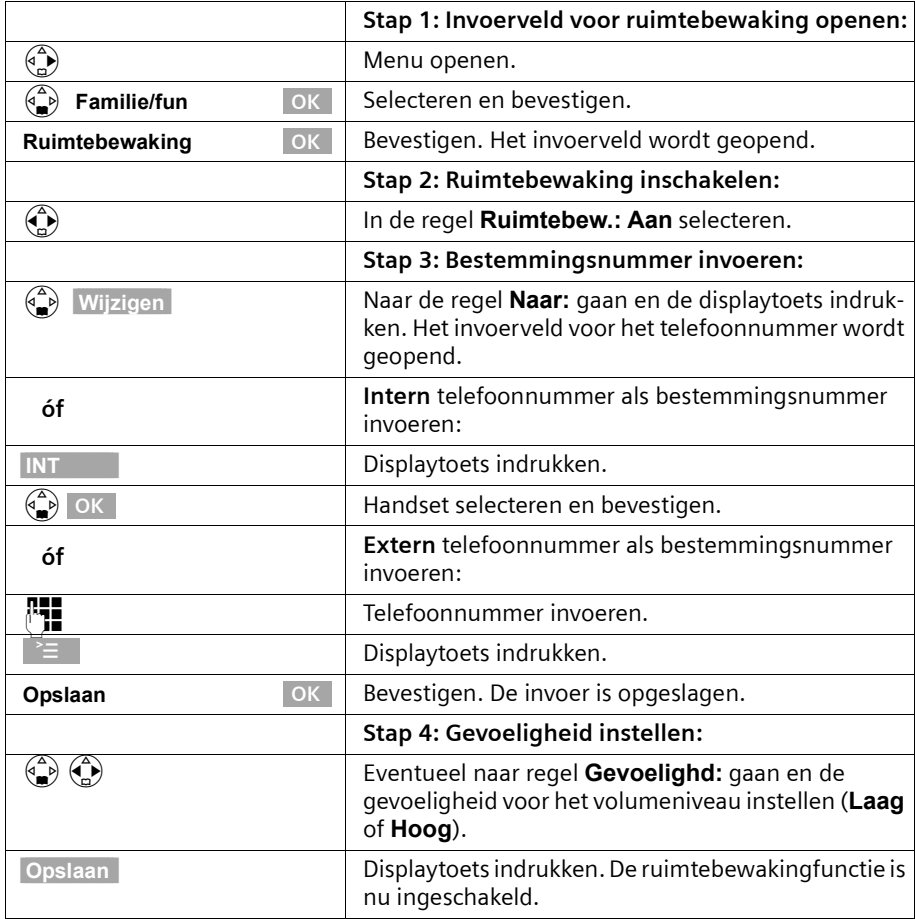

Als de ruimtebewaking is ingeschakeld, gaat u met  $\binom{2}{N}$  (Menu openen) direct naar de instellingen voor ruimtebewaking.

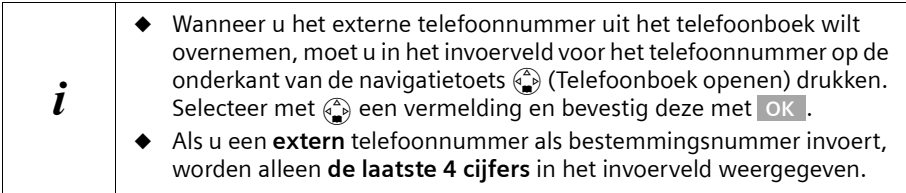

#### **Een bestaand extern bestemmingsnummer wijzigen**

**Voorwaarde:** U bevindt zich in het invoerveld voor de ruimtebewaking (stap 1, pagina 69).

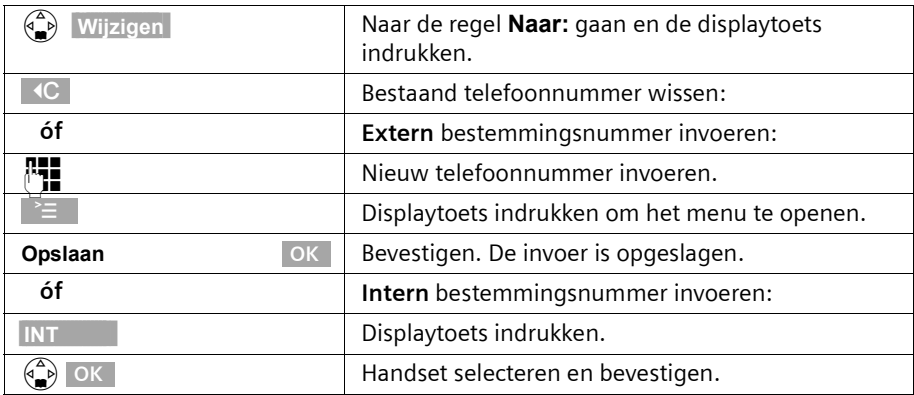

Sluit de procedure verder af zoals beschreven vanaf pagina 69, stap 4.

#### **Bestaand intern bestemmingsnummer wijzigen**

**Voorwaarde:** U bevindt zich in het invoerveld voor de ruimtebewaking (stap 1, pagina 69).

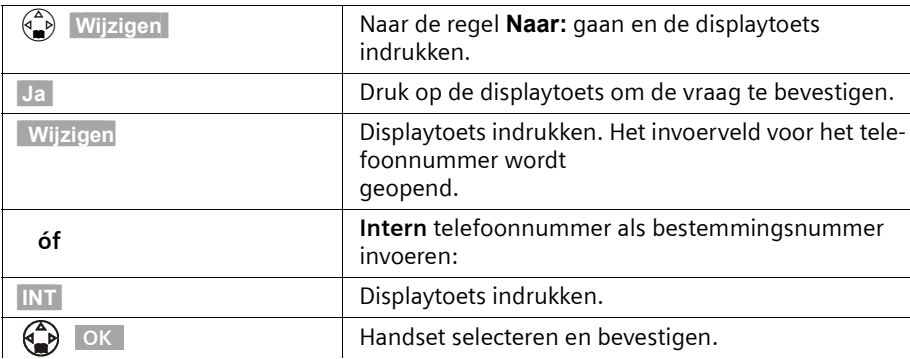

 $\overline{\phantom{a}}$ 

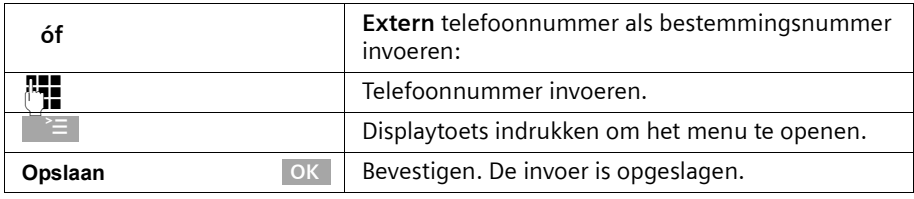

Sluit de procedure verder af zoals beschreven vanaf pagina 69, stap 4.

#### **Ruimtebewaking op afstand uitschakelen**

Beantwoord de oproep van de ruimtebewakingfunctie en druk op de toetsen  $\boxed{9}$   $\boxed{)}$ . Circa 90 sec. na het beëindigen van de verbinding is de functie gedeactiveerd. Er komt geen nieuwe ruimtebewakingoproep. De overige ruimtebewakingfuncties (bijvoorbeeld geen bellerslijst) blijven ingeschakeld tot u op de handset die de ruimte bewaakt op displaytoets **Uit** drukt.

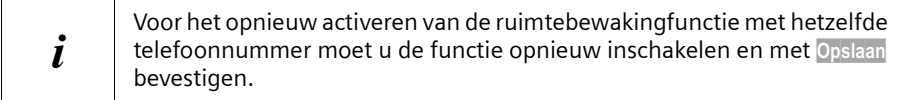

# **Handset als walkie-talkie gebruiken**

Met de walkie-talkie-functie is communicatie tussen twee handsets mogelijk, onafhankelijk van hun afstand tot het basisstation.

**Voorbeeld:** U gaat op vakantie en neemt twee handsets met walkie-talkie-functie mee. Schakel op **beide handsets** de walkie-talkie-functie in. U kunt nu via de handsets met elkaar communiceren.

#### **Voorwaarde:**

- ◆ beide handsets zijn op hetzelfde basisstation aangemeld **of**
- ◆ beide handsets zijn op verschillende basisstations aangemeld en beide zijn op **Beste basis** ingesteld [\(pagina 65\)](#page-65-0) **of**
- ◆ een van de handsets is niet op een basisstation aangemeld en de aangemelde handset is op **Beste basis** ingesteld **of**
- ◆ beide handsets zijn niet op een basisstation aangemeld.

#### **Let op het volgende:**

- ◆ In de walkie-talkie-modus bedraagt het bereik tussen de handsets buitenshuis max. 300 meter.
- ◆ De handsets zijn niet meer bereikbaar voor inkomende oproepen,
- ◆ In de walkie-talkie-modus vermindert de gebruiksduur van de handsets aanzienlijk.

## **Walkie-talkie-modus in-/uitschakelen**

#### v¢ **Familie/fun** ¢ **Walkie-talkie** ¢

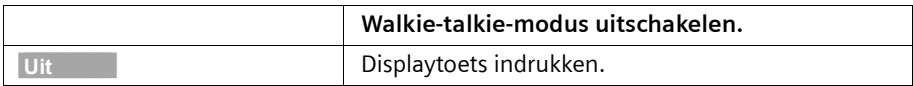
#### **Meerdere handsets gebruiken**

Wanneer u na het inschakelen op de verbindingstoets  $\mathbb Q$  of de handsfree-toets  $\mathbb Q$ drukt, wordt de oproep op alle handsets gesignaleerd die in de walkie-talkie-modus staan. De verbinding wordt tot stand gebracht met de eerste handset die de walkietalkie-oproep beantwoordt.

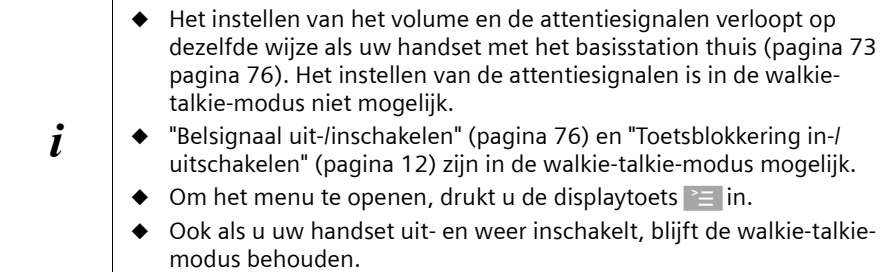

#### <span id="page-72-1"></span><span id="page-72-0"></span>**Handset in walkie-talkie-modus gebruiken voor ruimtebewaking**

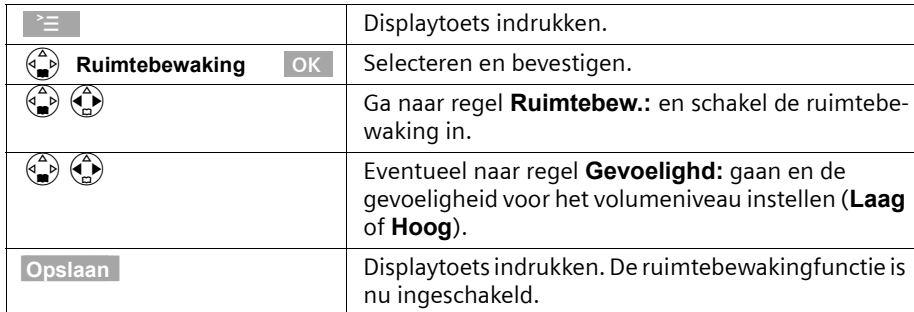

Ook in de walkie-talkie-modus kunt u de handset voor ruimtebewaking gebruiken.

De ruimtebewakingoproep gaat naar alle handsets, die zich in de walkie-talkie-modus bevinden.

<span id="page-72-2"></span><sup>W</sup> **Voordat u weggaat, dient u beslist de instelling van de ruimtebewa-king zoals bijv. de gevoeligheid en het maken van een verbinding te controleren.**

Druk de displaytoets **Uit** in op de ruimtebewakinghandset om de functie ruimtebewaking uit te schakelen. De handset bevindt zich weer in de normale walkie-talkie-modus.

# <span id="page-73-8"></span>**Handset instellen**

<span id="page-73-12"></span>Uw handset is vooraf ingesteld. U kunt de instellingen individueel wijzigen.

### <span id="page-73-7"></span><span id="page-73-6"></span><span id="page-73-3"></span>**Display-taal wijzigen**

U kunt het displayteksten in verschillende talen laten weergeven.

#### v¢ **Instell. Handset**

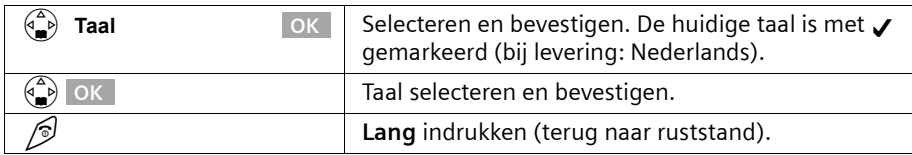

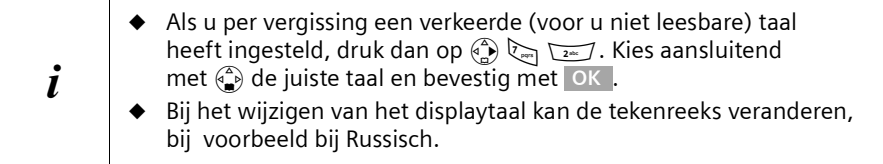

#### <span id="page-73-10"></span><span id="page-73-5"></span><span id="page-73-4"></span><span id="page-73-2"></span>**Automatisch aannemen uit-/inschakelen**

Wanneer u deze functie heeft ingeschakeld, kunt u bij een oproep gewoon de handset uit de lader nemen zonder de verbindings-/telefoonboektoets  $\Diamond$  te hoeven indrukken (standaard: Aan).

#### **→ Instell. Handset →**

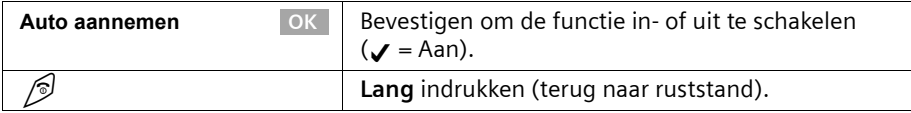

#### <span id="page-73-1"></span><span id="page-73-0"></span>**Volume wijzigen**

<span id="page-73-11"></span><span id="page-73-9"></span>U kunt het volume voor handsfree op vijf niveau's, het handsetvolume op drie niveaus instellen – ook tijdens een extern gesprek.

#### <sup>(4</sup><del>1</del>) → Geluidsinstell. →

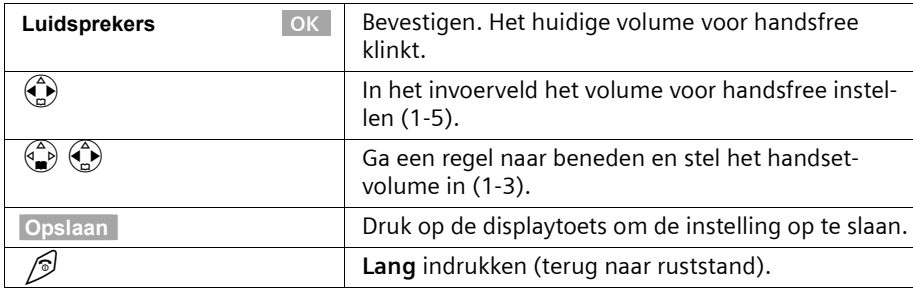

#### <span id="page-74-3"></span>**Geluidskwaliteit verbeteren**

U heeft de mogelijkheid om via het menupunt **Geluidsinstell.** voor de lange belmelodieën (4-10) een echo-effect te activeren.

 $\mathsf{l}$ 

#### v¢ **Geluidsinstell.** ¢

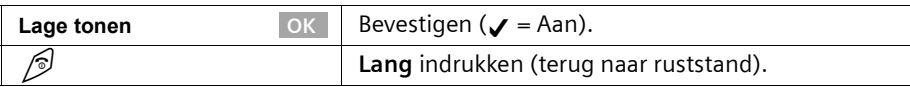

### <span id="page-74-2"></span><span id="page-74-1"></span><span id="page-74-0"></span>**Belsignalen wijzigen**

#### **U kunt kiezen uit een aantal mogelijkheden:**

- ◆ Zes volumeniveaus:
	- Vijf volumeniveaus (1-5; bijvoorbeeld volume  $2 = \sqrt{\frac{1}{2}}$ ),
	- "Crescendo"-oproep (6; volume wordt met elke belsignaal luider =  $\Box$
- <span id="page-74-4"></span>◆ Max. 26 melodieën:
	- Max. 16 meerstemmige melodieën (meerstemmige melodieën moeten van tevoren met de GeluidsManager zijn opgeslagen, [pagina 78\)](#page-78-0)
	- Tien melodieën (1-10; melodieën 1-3 zijn de standaard belsignalen).

<span id="page-75-4"></span> $\mathbf{I}$ 

#### <span id="page-75-5"></span><span id="page-75-2"></span>**Instellingen voor externe oproepen, Tijdsbesturing en NaamWeergave**

<span id="page-75-0"></span>Stel het volume en de melodie naar wens in. U kunt voor het volume van een oproep bovendien gebruikmaken van de tijdbesturing, bijvoorbeeld 's nachts zachter als overdag.

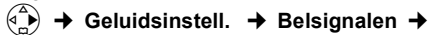

 $\overline{\phantom{a}}$ 

<span id="page-75-6"></span><span id="page-75-3"></span><span id="page-75-1"></span>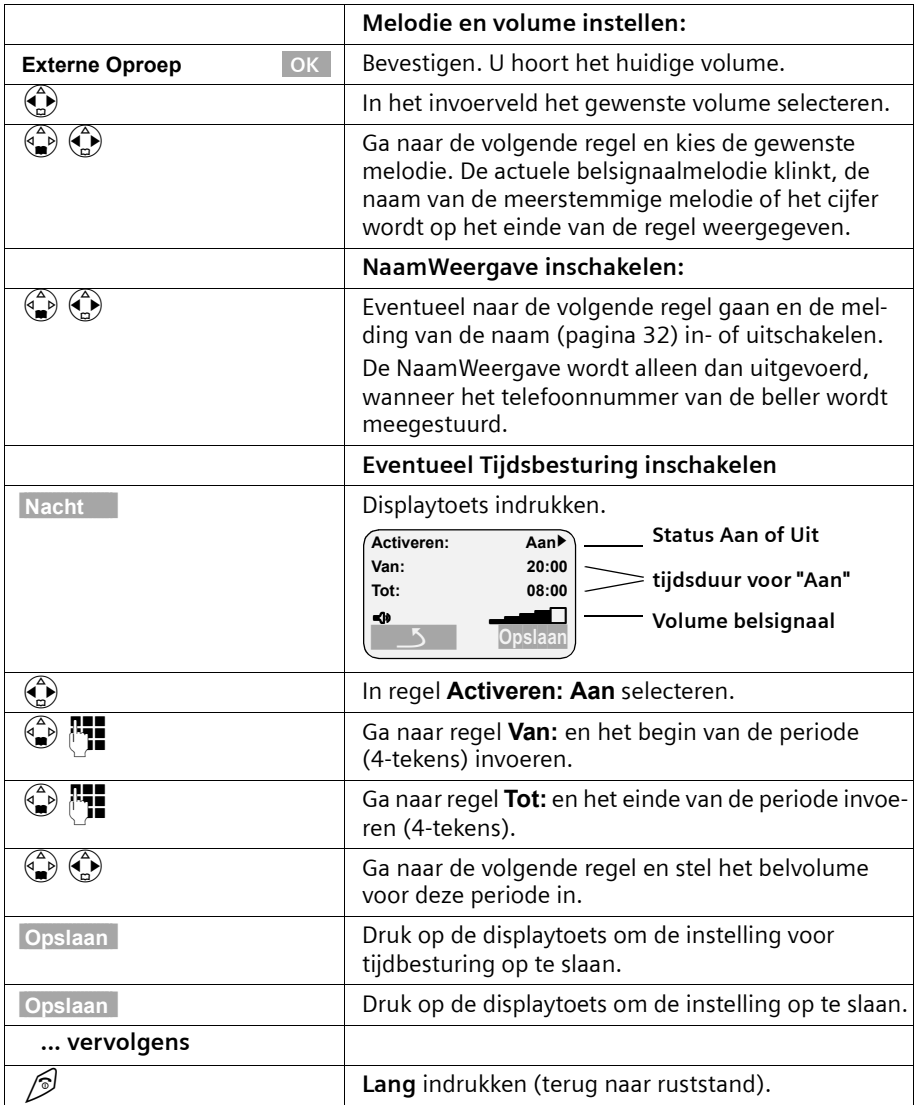

 $\overline{\phantom{a}}$ 

<span id="page-76-0"></span>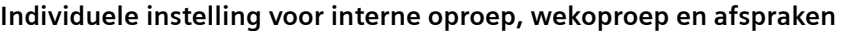

<span id="page-76-2"></span> $\mathbf{I}$ 

 $\overline{\phantom{a}}$ 

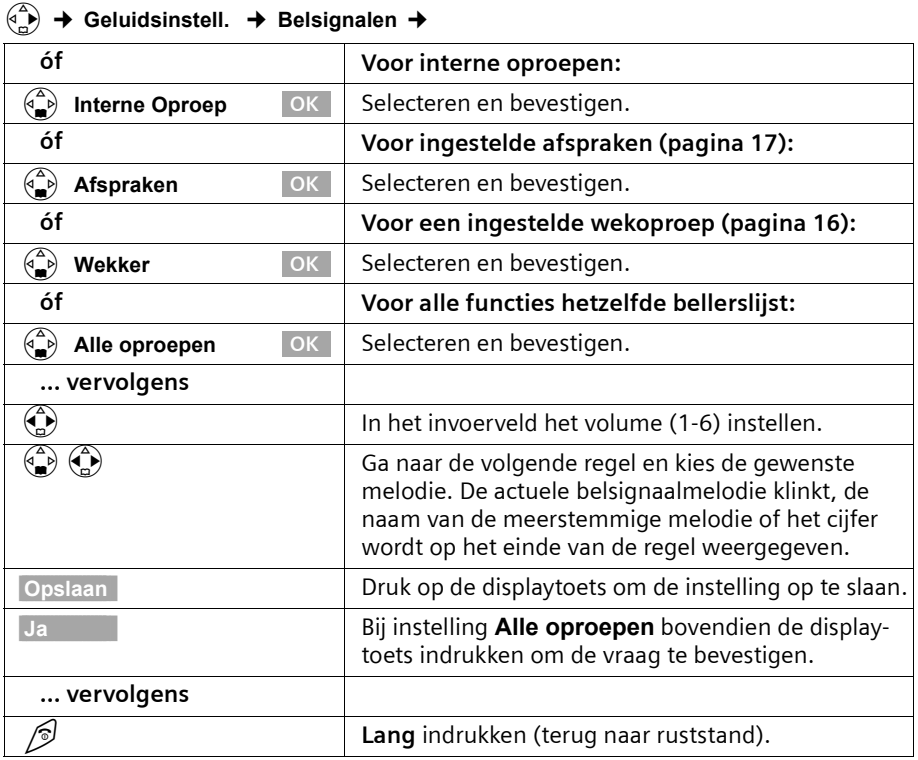

# <span id="page-76-1"></span>**Belsignaal uit-/inschakelen**

Bij inkomende externe oproepen gaan **alle** handsets over. U kunt bij een oproep vóór het opnemen of in de ruststand op uw handset het belsignaal permanent of eenmalig uitschakelen.

<span id="page-76-3"></span>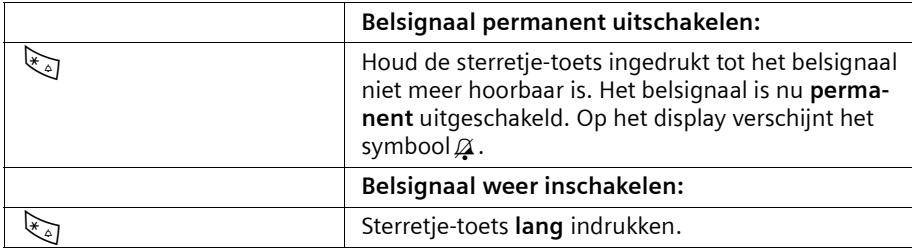

Om in de **ruststand** het belsignaal uit te schakelen, houdt u de toets  $\mathbb{R}_{\geq 0}$  net zo lang ingedrukt tot het symbool  $\varnothing$  verschijnt. Het is niet mogelijk om het belsignaal tijdens een externe oproep weer in te schakelen.

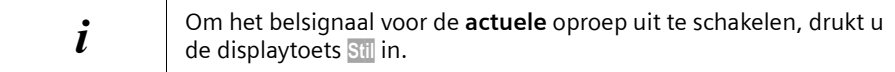

#### <span id="page-77-1"></span>**Attentiegeluid in-/uitschakelen**

Bij het uitschakelen van het belsignaal kunt u een attentiegeluid inschakelen. Bij een oproep klinkt dan **een kort geluid** ("beep") in plaats van het belsignaal.

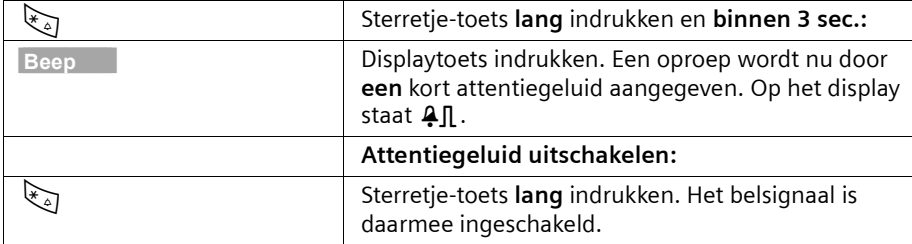

#### <span id="page-77-0"></span>**Trilalarm**

Binnenkomende gesprekken en andere meldingen worden met trillingen aangegeven. Deze instelling staat los van de belsignaalinstellingen.

#### <sup>(4</sup>→ Geluidsinstell.

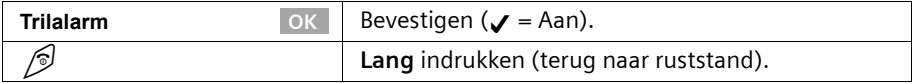

#### <span id="page-77-3"></span><span id="page-77-2"></span>**Onderdrukken van het eerste belsignaal uit-/inschakelen**

Om niet gestoord te worden door een binnenkomend SMS-bericht, is het eerste belsignaal uitgeschakeld. U kunt deze instelling wijzigen zodat het eerste belsignaal wel te horen is.

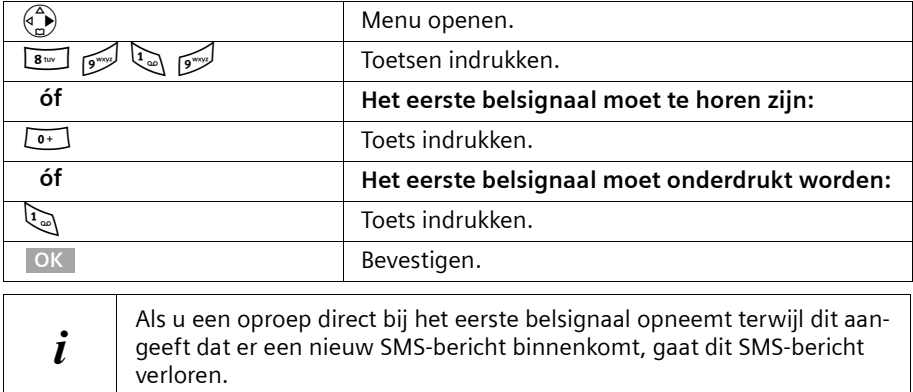

 $\mathbf{I}$ 

#### <span id="page-78-2"></span><span id="page-78-0"></span>**GeluidsManager**

<span id="page-78-1"></span>U kunt met de GeluidsManager meerstemmige melodieën opnemen (max. lengte 4 sec.) of met een datakabel (max. 16 kb) downloaden [\(pagina 91\)](#page-91-0). Er kunnen maximaal 16 melodieën worden opgeslagen.

 $\mathsf{l}$ 

#### **Melodie opnemen**

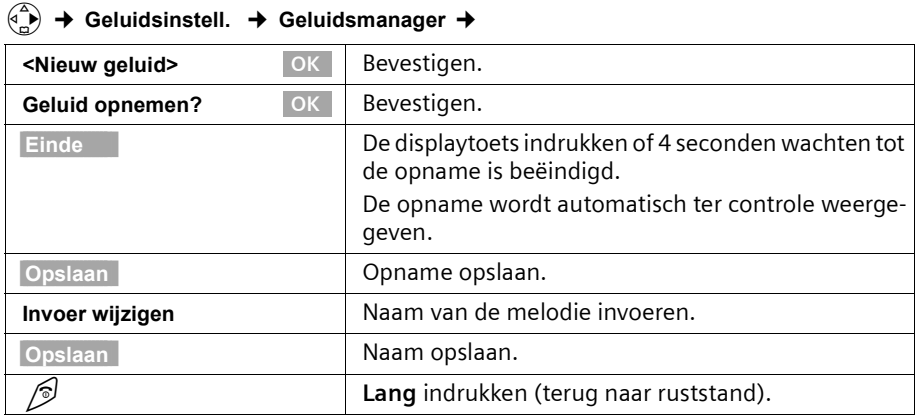

#### **Melodie afspelen, de invoer bewerken**

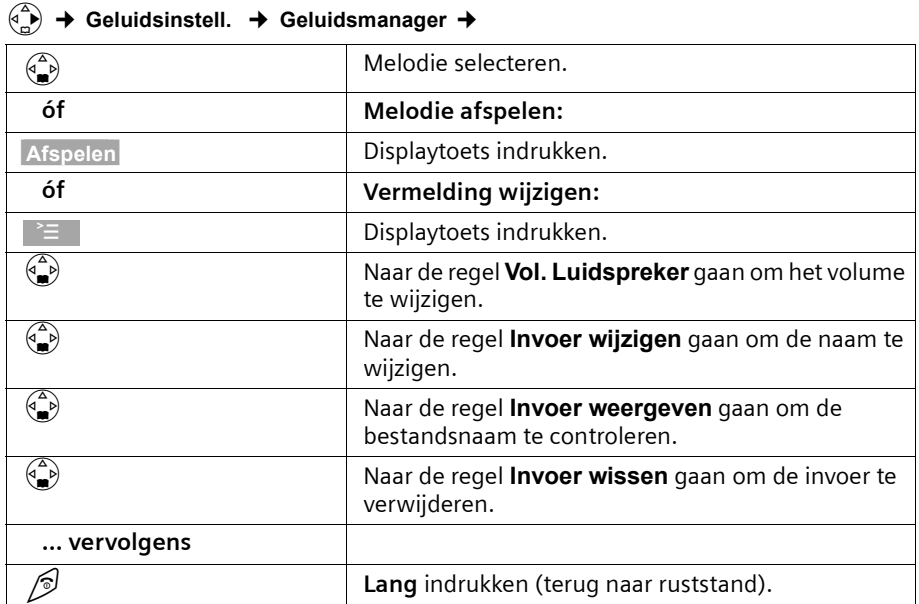

 $\blacksquare$ 

#### <span id="page-79-7"></span><span id="page-79-1"></span><span id="page-79-0"></span>**Attentiesignalen in-/uitschakelen**

Uw handset wijst u akoestisch op verschillende activiteiten en situaties. De volgende attentiesignalen kunt u onafhankelijk van elkaar in- of uitschakelen (bij levering: Aan).

- <span id="page-79-3"></span>◆ **Toetssignaal:** het drukken op een toets wordt bevestigd
- <span id="page-79-4"></span>◆ **Bevestigingstonen:** 
	- Bevestigingstoon (oplopende reeks tonen): aan het einde van de invoer/ instelling, als u de handset in de lader zet en bij ontvangst van een SMS-bericht of een nieuwe vermelding in de bellerslijst.
	- Fouttoon (dalende reeks tonen): bij onjuiste invoer.
	- Menu-eindetoon: wanneer u het einde van een menu bereikt heeft.
- <span id="page-79-8"></span><span id="page-79-5"></span><span id="page-79-2"></span>◆ **Batterijsignaal:** De accu moet worden opgeladen.
- v¢ **Geluidsinstell.** ¢ **Attentietonen** ¢

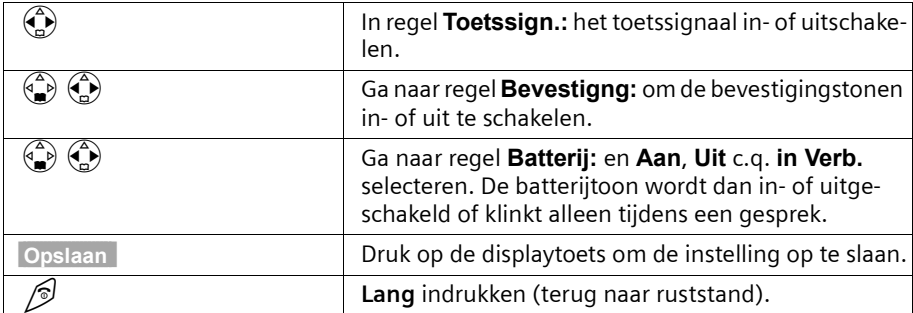

#### <span id="page-79-6"></span>**Handset in de standaard instelling terugzetten**

U kunt individuele instellingen en wijzigingen resetten. Vermeldingen in het telefoonboek, de bellerslijst, de e-maillijst en snelkieslijst, de aanmelding van de handset op het basisstation evenals logo's en melodieën, die u geladen heeft, blijven behouden.

Met  $\mathcal O$  breekt u het resetten af.

#### v¢ **Instell. Handset** ¢ **Reset Handset** ¢

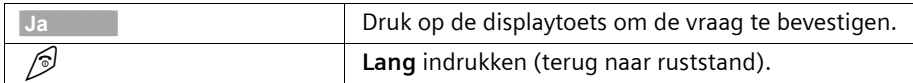

 $\mathbf{L}$ 

 $\overline{1}$ 

# **Handset instellen**

 $\mathbf{I}$ 

# **Stand bij levering van de handset**

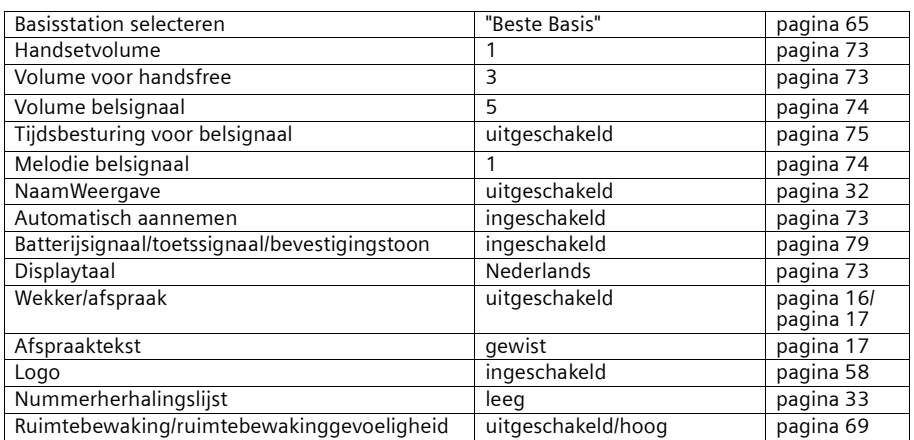

#### **Basisstation instellen**

# <span id="page-81-1"></span>**Basisstation instellen**

Alle instellingen van het basisstation voert u door met een aangemelde handset Chicago 500 Micro.

### <span id="page-81-2"></span>**Telefoon beveiligen tegen onbevoegde toegang**

<span id="page-81-8"></span>Beveilig de systeeminstellingen van het basisstation met een alleen aan u bekende PINcode. De PIN-code moet u o.a. invoeren bij het aan- en afmelden van een handset bij het basisstation, bij het herstellen van de standaardinstellingen, bij intern bijschakelen of bij het blokkeren van telefoonnummers.

#### <span id="page-81-7"></span>**PIN-code wijzigen**

U kunt de ingestelde, viercijferige PIN-code van het basisstation (standaard 0000) veranderen in een PIN-code (viercijferig) die alleen aan uzelf bekend is.

v¢ **Instell. Basis** ¢ **Systeem-PIN** ¢

| OK . | Eventueel huidige PIN-code invoeren en bevestigen.                                                                                 |
|------|----------------------------------------------------------------------------------------------------|
| 爖    | Nieuwe PIN-code invoeren. Uit veiligheidsoverwe-<br>gingen worden de ingevoerde cijfers weergegeven<br>als vier sterretjes (****). |
|      | Naar de volgende regel en PIN-code opnieuw invoeren.                                                                               |
| OK   | Bevestigen.                                                                                                    |
| ∕ି   | Lang indrukken (terug naar ruststand).                                                                                             |

#### <span id="page-81-6"></span><span id="page-81-4"></span><span id="page-81-3"></span><span id="page-81-0"></span>**Verkeersklasse (autorisatie) per handset instellen**

U kunt handsets voor externe gesprekken blokkeren.

<span id="page-81-5"></span>U kunt de volgende **verkeersklasses** toekennen:

- ◆ **Intern en extern:** met de handset kan onbeperkt getelefoneerd worden.
- ◆ **Ext. inkomend:** Met de handset kan alleen intern worden getelefoneerd. Externe oproepen kunnen worden aangenomen.
- ◆ **Alleen intern:** met de handset kan alleen intern worden getelefoneerd.

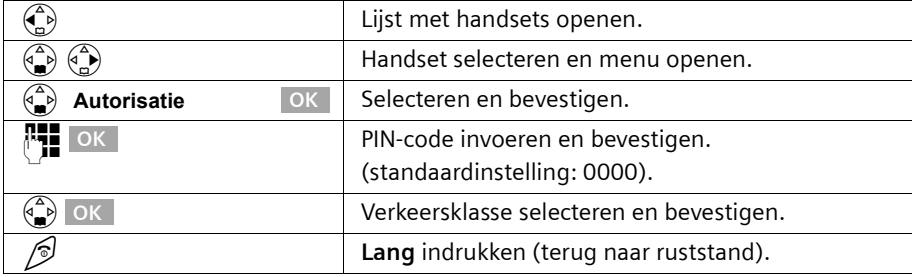

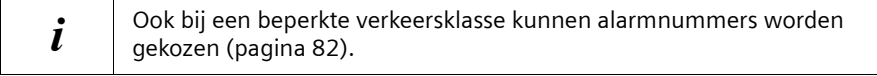

#### <span id="page-82-1"></span>**Basisstation instellen**

#### <span id="page-82-6"></span>**Alarmnummers**

Afhankelijk van het land zijn de alarmnummers eventueel al voorgeprogrammeerd. U kunt een eigen alarmnummer invoeren. De alarmnummers gelden voor alle handsets. De alarmnummers kunnen ook worden gekozen als uw handset geblokkeerd is voor externe gesprekken.

#### <span id="page-82-5"></span><span id="page-82-2"></span><span id="page-82-0"></span>**Alarmnummer invoeren of wijzigen**

#### v¢ **Instell. Basis** ¢ **Spec. Functies** ¢ **Noodnummer** ¢

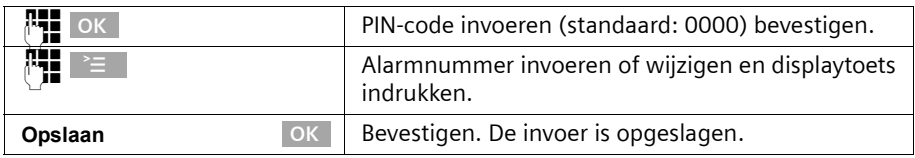

<span id="page-82-4"></span><span id="page-82-3"></span> $\mathbf{i}$  U kunt een bestaand alarmnummer wissen met **\c**.

#### **Alarmnummer weergeven en kiezen**

Met handsets die voor externe gesprekken geblokkeerd zijn [\(pagina 81\)](#page-81-0), kunt u het alarmnummer rechtstreeks kiezen of als volgt bellen.

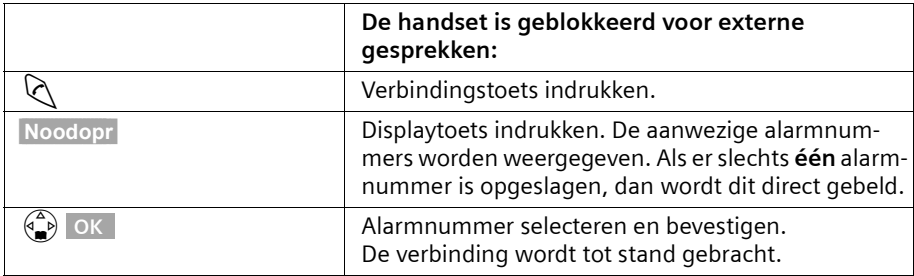

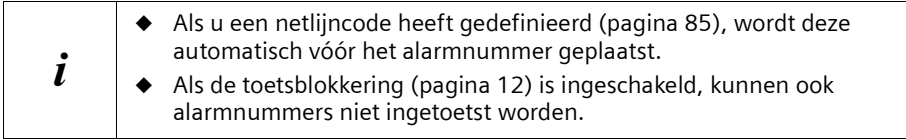

 $\overline{\phantom{a}}$ 

#### **Basisstation instellen**

#### <span id="page-83-1"></span>**Naam van het basisstation wijzigen**

Automatisch worden de namen "Basis 1" t/m "Basis 4" toegewezen. U kunt de naam van uw basisstation wijzigen.

#### v¢ **Instellingen** ¢ **Kies basis** ¢

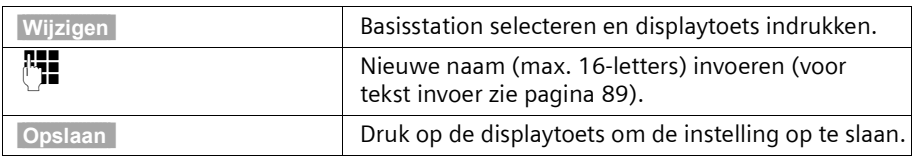

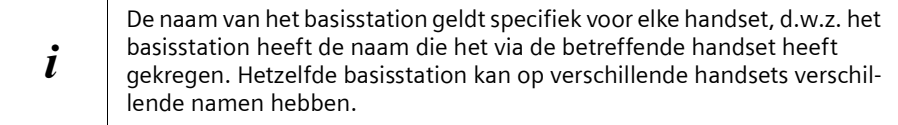

#### <span id="page-83-3"></span><span id="page-83-2"></span>**Repeater-ondersteuning**

Met een repeater kunt u het bereik en de ontvangststerkte van uw basisstation uitbreiden; de repeater dient te worden aangemeld. Voordat u een repeater kunt gebruiken, dient u deze functie in het systeem te activeren. Gesprekken die op dat moment gevoerd worden, worden hierdoor afgebroken.

#### v¢ **Instell. Basis** ¢ **Spec. Functies** ¢

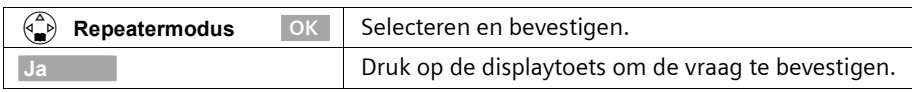

#### <span id="page-83-0"></span>**Standaardinstellingen herstellen op het basisstation**

Bij het herstellen van de standaardinstellingen wordt de systeem-PIN niet gewijzigd en blijven handsets aangemeld.

#### v¢ **Instell. Basis** ¢ **Basis reset** ¢

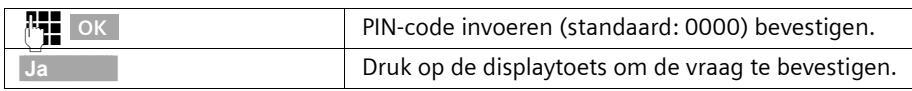

 $\mathbf{L}$ 

 $\overline{1}$ 

# **Basisstation instellen**

 $\mathbf{I}$ 

# **Standaardinstellingen van het basisstation**

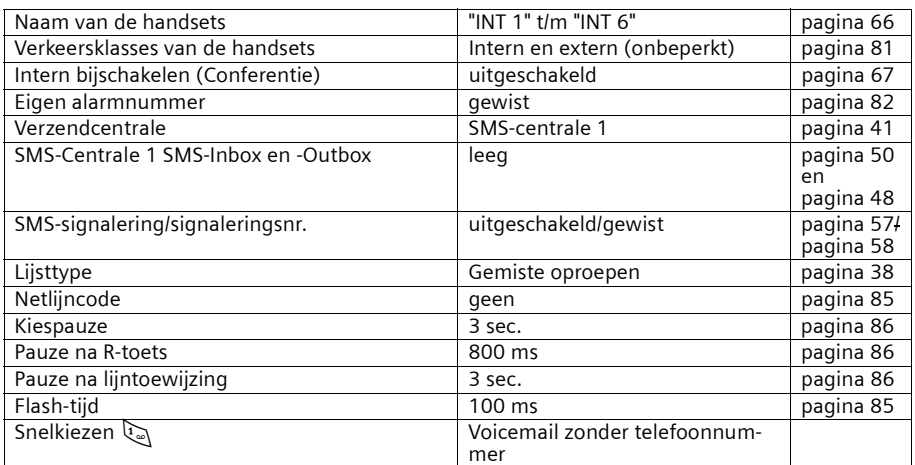

\_\_\_\_\_\_

#### <span id="page-85-3"></span>**Basisstation aansluiten op een telefooncentrale**

# **Basisstation aansluiten op een telefooncentrale**

U hoeft de volgende instellingen alleen door te voeren als deze vereist zijn voor uw telefooncentrale, **zie bedieningshandleiding van uw telefooncentrale**.

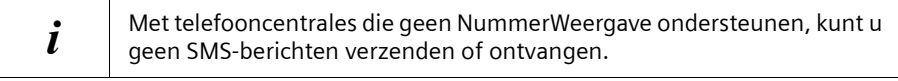

# <span id="page-85-4"></span>**Flash-tijd**

<span id="page-85-1"></span>De desbetreffende instelling is met  $\boldsymbol{J}$  gemarkeerd.

#### **Flash-tijd instellen**

#### v¢ **Instell. Basis** ¢ **Spec. Functies** ¢ **Flashtijden** ¢

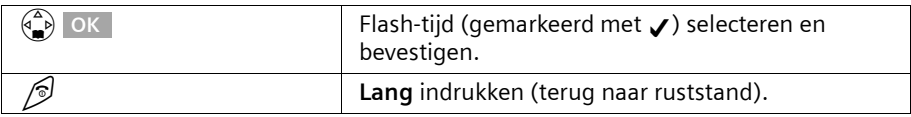

### <span id="page-85-5"></span><span id="page-85-2"></span><span id="page-85-0"></span>**Netlijncode) opslaan**

**Voorwaarde:** Bij uw telefooncentrale moet u bij externe gesprekken eerst een netlijncode invoeren, bijvoorbeeld "0".

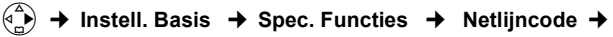

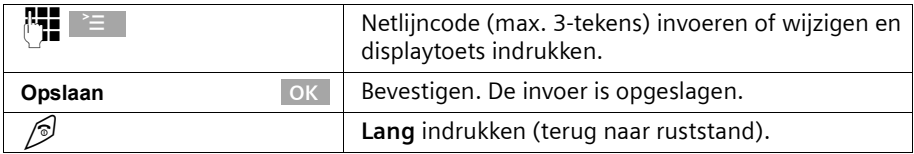

Bij alle telefoonnummers die vanuit de bellerslijst worden gekozen, wordt de netlijncode automatisch voor het nummer gezet.

#### **Als er een netlijncode opgeslagen is, geldt het volgende:**

- ◆ Bij alarmnummers, telefoonnummers van SMS-centrales en bij het kiezen uit de bellerslijstwordt de netlijncode **automatisch** ingevoegd.
- ◆ Telefoonnummers uit het telefoonboek of uit de snelkieslijst moet u zelf van een netlijncode voorzien.
- ◆ Als u bij het verzenden van een SMS-bericht het nummer van de ontvanger uit het telefoonboek kopieert, moet u de netlijncode wissen.
- $\blacklozenge$  Een netlijncode wist u met  $\ll$  . Om een pauze in te voegen, drukt u op  $\approx$  ,  $\left(\frac{\pi}{2}\right)$  Pauze invoegen **OK** of  $\geq$  ,  $\left(\frac{\pi}{2}\right)$  Ruggesp.invoegen OK .

#### **Basisstation aansluiten op een telefooncentrale**

#### <span id="page-86-3"></span><span id="page-86-1"></span>**Duur van pauzes instellen**

#### <span id="page-86-2"></span>**Pauze na lijntoewijzing wijzigen**

U kunt de lengte instellen van de pauze die wordt ingevoegd tussen het drukken op de verbindingstoets  $\Diamond$  en het verzenden van het telefoonnummer (standaard: 3 sec.).

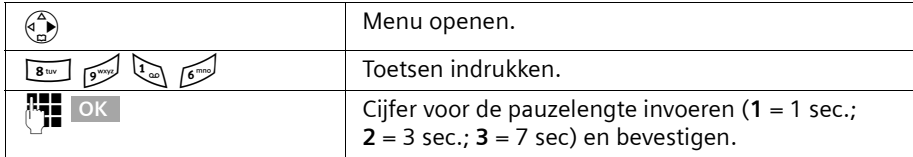

#### <span id="page-86-5"></span>**Pauze na R-toets wijzigen**

U kunt de lengte van de pauze wijzigen als dat nodig is voor uw telefooncentrale (zie bedieningshandleiding van de telefooncentrale; standaard: 800 ms).

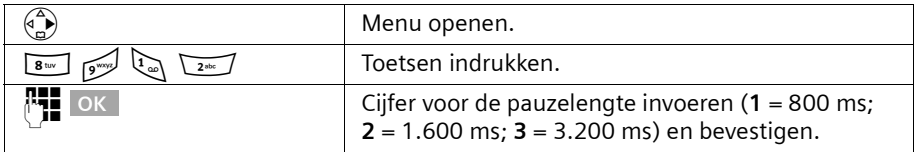

#### <span id="page-86-4"></span><span id="page-86-0"></span>**Kiespauze (pauze na de netlijncode) wijzigen**

**Voorwaarde:** U heeft een netlijncode opgeslagen [\(pagina 85\)](#page-85-2). Instelling bij levering: 3 seconden.

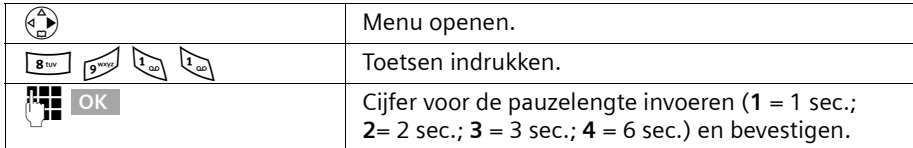

# <span id="page-87-0"></span>**Onderhoud**

Maak het basisstation en de handset schoon met een **vochtige** doek (geen oplosmiddel) of een antistatische doek. Gebruik **nooit** een droge doek. Deze kan statische elektriciteit veroorzaken.

# **Contact met water en andere vloeistoffen !**

Mocht de handset met vloeistof in contact zijn gekomen, **schakel dan het toestel in geen geval in. Verwijder onmiddellijk de batterij.**

Laat alle vloeistof uit het toestel lopen en dep vervolgens alle onderdelen droog.

Leg de handset zonder batterij gedurende minstens 72 uur op een droge, warme plek. Daarna is het in veel gevallen mogelijk om het toestel weer te gebruiken.

#### **Vragen en antwoorden**

Mocht u vragen hebben over het gebruik van uw toestel, dan kunt u contact opnemen met onze support-desk: 0900-3333103. Daarnaast hebben we de meest gestelde vragen en de bijbehorende antwoorden in deze handleiding opgenomen.

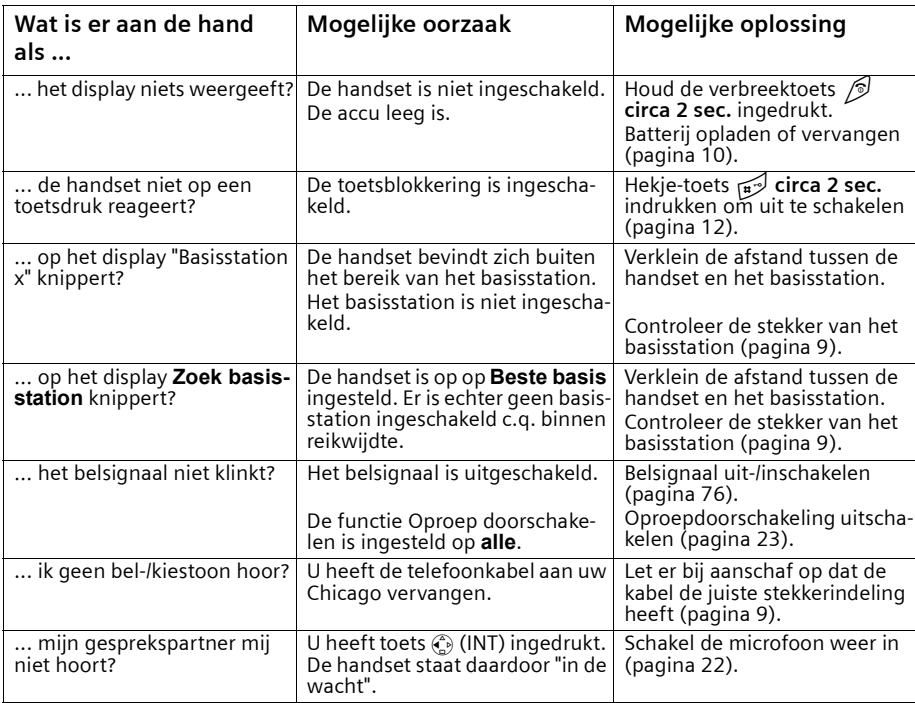

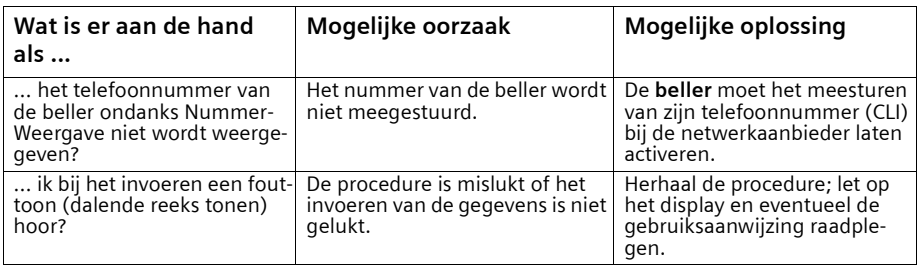

#### <span id="page-88-4"></span>**Technische gegevens**

#### <span id="page-88-0"></span>**Aanbevolen batterij:**

Lithium-Ionen (Li-Ion), 700 mAh

Het toestel wordt alleen met goedgekeurde batterij geleverd.

#### <span id="page-88-3"></span><span id="page-88-2"></span><span id="page-88-1"></span>**Gebruiksduur/laadduur van de handset**

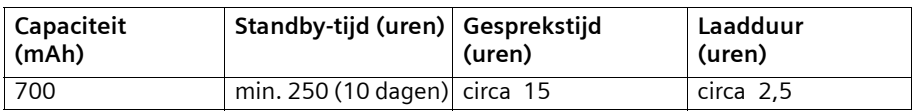

De genoemde gesprekstijd en laadduur gelden uitsluitend bij gebruik van de aanbevolen batterij.

#### **Stroomverbruik**

- ◆ In standby toestand: Chicago 500 Micro ca. 1,6 watt; .
- ◆ Tijdens het gesprek: Chicago 500 Micro ca. 2,0 watt; .

#### **Algemene technische gegevens**

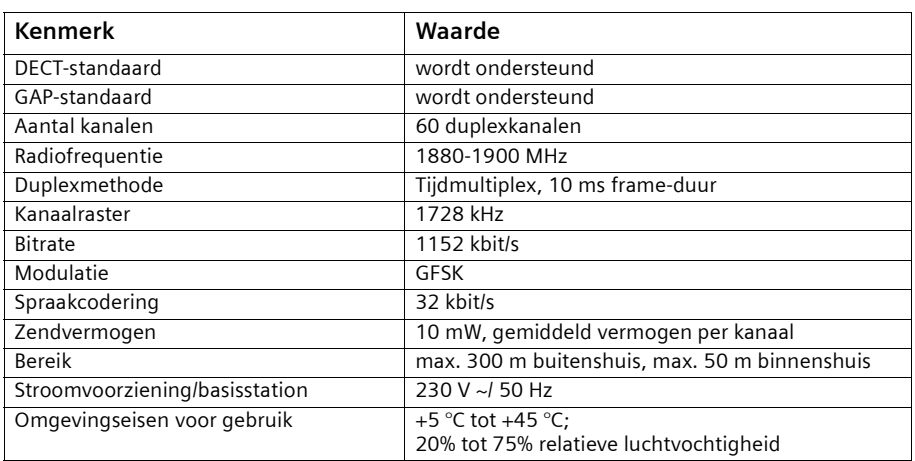

 $\overline{\phantom{a}}$ 

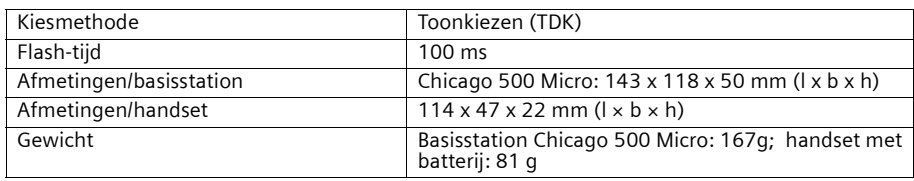

#### <span id="page-89-0"></span>**Tekenreekstabel**

#### **Standaardschrift**

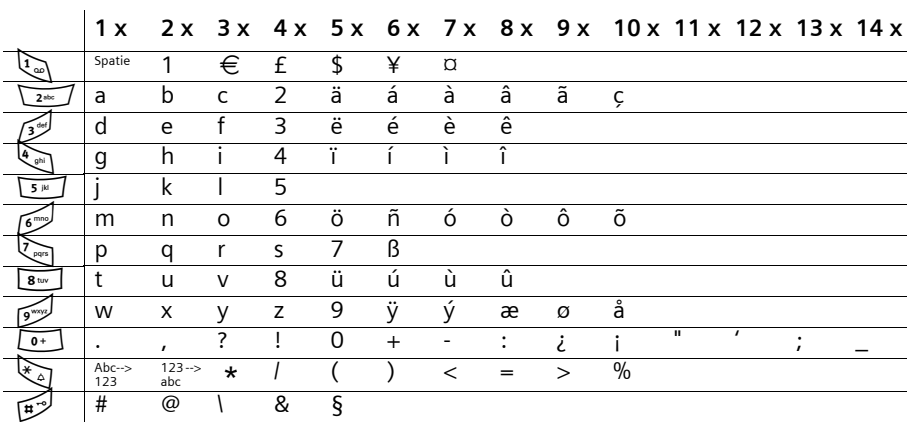

Betreffende toets meermalen of lang indrukken

#### **Tekst bewerken (zonder SnelSchrijven)**

U heeft verschillende mogelijkheden om teksten op te stellen:

- De cursor verplaatst u met  $\begin{pmatrix} 2 \\ 1 \end{pmatrix} \begin{pmatrix} 2 \\ 1 \end{pmatrix} \begin{pmatrix} 2 \\ 1 \end{pmatrix} \begin{pmatrix} 2 \\ 1 \end{pmatrix}$ .
- $\blacklozenge$  Tekens (links van de cursor) wist u met  $\triangleleft C$ .
- ◆ Tekens worden links van de cursor ingevoegd [\(pagina 14\).](#page-14-0)
- Om van hoofdletters (eerste letter is hoofdletter, alle volgende klein) over te schakelen op kleine letters, drukt u voor het invoeren van letters op  $\mathbb{F}_{\mathbb{A}}$ . Door nogmaals op  $\mathbb{R}$  te drukken, schakelt u van kleine letters over op cijfers. Door een derde maal op  $\mathbb{R}_{\geqslant 1}$  te drukken, schakelt u weer over op hoofdletters.
- Bij invoer in het telefoonboek wordt de eerste letter van de naam automatisch met een hoofdletter geschreven. Alle volgende letters worden als kleine letters ingevoegd.
- ◆ Als u een toets **lang** indrukt, worden de tekens van de betreffende toets op de **onderste regel van het display** weergegeven en achterelkaar gemarkeerd. Als u de toets loslaat, wordt het gemarkeerde teken in het invoerveld ingevoegd. Of het toestel is ingesteld op hoofdletters, kleine letters of cijfers wordt aangegeven op het display:
	- bij invoer in het telefoonboek staat op de onderste displayregel "A" of "a".
	- bij invoer in een SMS-bericht staat rechtsboven op het display "Abc", "abc" of "123"

#### <span id="page-90-1"></span>**Volgorde van de telefoonboekvermeldingen**

De telefoonboekvermeldingen worden normaal gesproken alfabetisch gesorteerd, er wordt echter voorrang gegeven aan spaties en cijfers. De **sorteervolgorde** is als volgt:

- 1. Spatie (hier met  $\Box$  weergegeven)
- 2. Cijfers (0-9)
- 3. Letters (alfabetisch)
- 4. Overige tekens

Als u de alfabetische volgorde van de vermeldingen wilt omzeilen, voegt u voor de naam een spatie in. Deze vermelding komt dan op de eerste plaats (voorbeeld: " $G$ Carla"). U kunt de vermeldingen ook met cijfers nummeren (bijv. "1Ans", "2Carla", "3Albert").

#### **SnelSchrijven**

<span id="page-90-0"></span>SnelSchrijven ondersteunt u bij het schrijven van de volgende teksten:

- ◆ SMS
- ◆ Namen in het telefoonboek,
- ◆ Namen in de snelkieslijst,
- ◆ Namen in de e-mail-lijst.

Aan elke toets van  $\boxed{\bullet}$  tot  $\boxed{\bullet}$  zijn **meerdere letters en cijfers** toegewezen, die allemaal in een **selectieregel** direct via de softkeys (onder het tekstveld) gerangschikt worden wanneer u een toets indrukt. Bij het invoeren van letters wordt steeds de **waarschijnlijk** volgende gezochte letter **grijs ingevoegd**. Deze staat aan het begin van deze selectieregel en wordt in het tekstveld overgenomen.

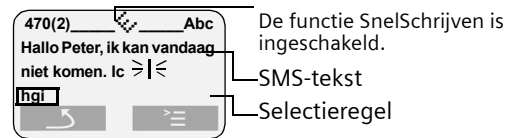

Als deze letter de letter is die u zoekt, bevestigt u deze door op de volgende toets te drukken. Als de door SnelSchrijven gekozen letter niet de juiste is, drukt u net zo vaak op de **hekje-toets**  $\mathbb{R}$  tot de gewenste letter op de selectieregel grijs gemarkeerd is en wordt overgenomen in het tekstveld.

#### **Functie van de toetsen wanneer SnelSchrijven is ingeschakeld**

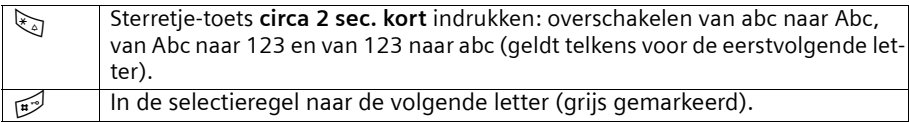

#### <span id="page-91-2"></span><span id="page-91-1"></span>**SnelSchrijven in-/uitschakelen**

SnelSchrijven wordt per functie in- of uitgeschakeld. Wanneer u SnelSchrijven bijvoorbeeld bij het invoeren in het telefoonboek heeft uitgeschakeld, is het voor het schrijven van een SMS-bericht toch nog ingeschakeld.

**Voorwaarde:** U bevindt zich in een tekstinvoerveld (SMS, naam in telefoonboek, snelkieslijst of e-maillijst).

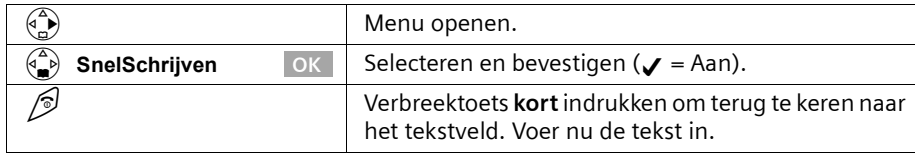

# <span id="page-91-0"></span>**PC Interface\***

De Chicago 500 Micro handset kan met een aparte datakabel op uw computer worden aangesloten. Uw computer kan met behulp van een speciaal dataprogramma met uw Chicago 500 Micro handset communiceren en toegang krijgen tot onderstaande parameters en lijsten van de handset:

#### **Uitlezen van parameters**

- SW-versie
- ◆ Type
- ◆ Fabrikantcode

#### **Lees-/schrijftoegang tot**

- ◆ het telefoonboek
- ◆ de E-maillijst
- ◆ de lijst met service-providers
- ◆ de lijst met afspraken
- ◆ de nummerherhalingslijst

#### **Lees-/schrijftoegang tot andere parameters**

- ◆ Belsignaalinstellingen
- ◆ Volume-instelling
- ◆ Laden van logo's
- ◆ Laden van melodieën
- ◆ Bellen en oproepen aannemen

#### **Verzenden van data**

Bij enkele functies worden grote hoeveelheden data tussen de handset en het externe toestel verstuurd. In dat geval schakelt de handset over op de data-overdrachtsmodus, op het display wordt **Versturen** weergegeven. In deze modus kunnen via de toetsen geen gegevens worden ingevoerd en binnenkomende gesprekken worden genegeerd.

\*faciliteit wordt op een later tijdstip ingevoerd! Voor verdere informatie verwijzen wij u naar uw leverancier of de KPN klantenservice.

**In onderstaande gevallen schakelt de handset over op de data-overdrachtsmodus:**

- ◆ Lees-/schrijftoegang tot het telefoonboek
- ◆ Lees-/schrijftoegang tot de E-maillijst
- ◆ Lees-/schrijftoegang tot lijst met service-providers
- ◆ Lees-/schrijftoegang tot lijst met afspraken
- ◆ Lees-/schrijftoegang tot de nummerherhalingslijst
- ◆ Laden van logo's
- ◆ Laden van melodieën

Wanneer tijdens de overdracht een storing optreedt, schakelt de handset automatisch over op de rusttoestand.

#### **Bellen en oproepen aannemen**

Wanneer u met het externe toestel een nummer kiest of een gesprek aanneemt, gedraagt de handset zich net zo, als wanneer u deze functie op de handset zou hebben uitgevoerd.

### <span id="page-92-0"></span>**Spelletje "Balloon Shooter"**

Probeer zo veel mogelijk ballonnen te raken.

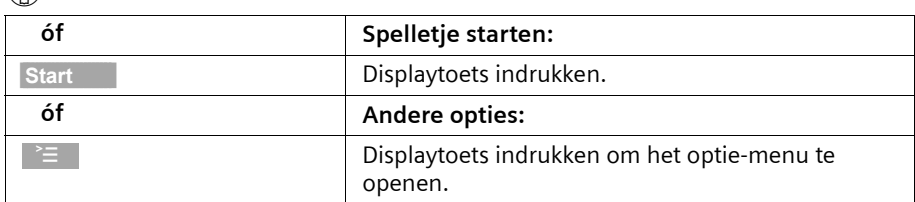

#### v¢ **Familie/fun** ¢ **Balloon Shooter** ¢

**Om het vizier te verplaatsen, drukt u op:**

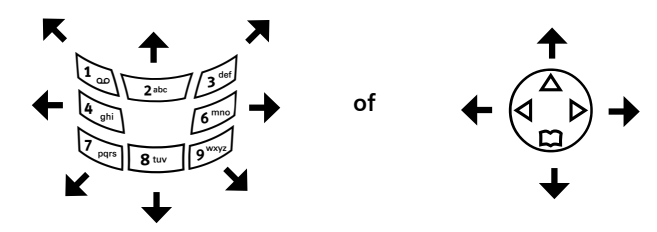

Om de ballon stuk te schieten, drukt u op de toets  $\boxed{5^*}$ .

#### **Service**

Als u vragen heeft over de bediening van uw toestel, dan kunt u contact opnemen met de KPN Klantenservice, bereikbaar onder telefoonnummer 0900-333 3103 (1 EURO per gesprek).

U kunt ook met het toestel en de bijbehorende onderdelen naar het verkooppunt gaan. Neem het ingevulde garantiebewijs en de aankoopbon mee, als het toestel nog onder de garantie valt.

Als u door een storing op de buitenlijn niet kunt bellen of gebeld kunt worden, kunt u via een andere telefoonaansluiting bellen met 0800-0407 (gratis).

Uw Chicago is bedoeld voor gebruik in Nederland, zoals aangegeven aan de onderzijde van het toestel: "Dit apparaat is geschikt voor analoge enkelvoudige PSTN-aansluiting op het KPN-netwerk".

De conformiteit van het toestel met de basiseisen van de R&TTE-richtlijn is gewaarborgd door de CE-markering.

### **Copyright**

Dit is een uitgave van KPN, oktober 2003, © Koninklijke KPN N.V.

Niets uit deze uitgave mag worden vermenigvuldigd zonder toestemming van Koninklijke KPN N.V.

KPN behoudt zich het recht voor wijzigingen aan te brengen zonder voorafgaand bericht. KPN kan niet aansprakelijk worden gesteld voor schade of letsel die het gevolg is van verkeerd gebruik of gebruik dat niet overeenstemt met de instructies in deze gebruiksaanwijzing.

De producten en diensten die aangeduid zijn met ®, zijn geregistreerde merken van Koninklijke KPN N.V.

### **Garantie**

De garantievoorwaarden staan op het garantiebewijs dat u bij aankoop hebt ontvangen. Op de Chicago 500 Micro zijn de Algemene Voorwaarden van KPN voor Verkoop van toepassing. Deze voorwaarden zijn gratis verkrijgbaar bij Primafoon.

 $\mathbf{I}$ 

# **EG-verklaring van overeenstemming**

 $\mathbf{I}$ 

 $\mathbf{I}$ 

**Siemens Nederland NV** 

verklaart dat de

Chicago<sup>®</sup> 500 Micro

voldoet aan de bepalingen van de Richtlijn voor Radio-apparatuur en Randapparatuur (1999/5/EG).

Deze verklaring van overeenstemming is gebaseerd op bijlage V van de Richtlijn.

Dit product is geschikt voor gebruik op het analoge enkelvoudige PSTN-netwerk van KPN.

Den Haag, oktober 2003

**Product Marketing Manager** 

Information and Communication mobile

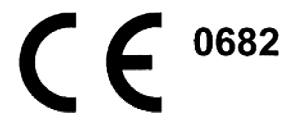

 $\blacksquare$ 

#### **Telediensten van KPN**

# **Telediensten van KPN**

#### **Direct doorschakelen**

Met \*21\* kunt u inkomende gesprekken automatisch laten doorschakelen naar een ander telefoonnummer. Als iemand vervolgens uw telefoonnummer belt, gaat niet uw telefoon over, maar de telefoon waarnaar u heeft doorgeschakeld. Op deze manier bent u ook bereikbaar wanneer u zich op een ander adres bevindt. U kunt doorschakelen uitschakelen met #21#.

Direct doorschakelen inschakelen: \*21\* intoetsen, gewenste telefoonnummer intoetsen, op # drukken.

Direct doorschakelen uitschakelen: #21# intoetsen.

#### **Doorschakelen bij geen gehoor**

Met \*61\* kunt u inkomende gesprekken automatisch laten doorschakelen naar een ander telefoonnummer. De inkomende gesprekken worden alleen doorgeschakeld wanneer u de telefoon niet opneemt. Als iemand uw telefoonnummer belt en u de handset niet binnen 4 à 5 belsignalen opneemt, gaat de telefoon over waarnaar u heeft doorgeschakeld. Op deze manier kunnen bellers altijd iemand bereiken. U kunt doorschakelen bij geen gehoor uitschakelen met #61#.

Doorschakelen bij geen gehoor inschakelen: \*61\* intoetsen, gewenste telefoonnummer intoetsen, op # drukken.

Doorschakelen bij geen gehoor uitschakelen: #61# intoetsen.

#### **NaamBellen**

Met NaamBellen kunt u bepaalde bedrijven en instellingen 'bellen met letters'; een groot gedeelte van een telefoonnummer wordt vervangen door een woord, bijvoorbeeld 0800-PRIMAFOON. Toets 2 tot en met 9 op uw telefoon staan voor verschillende letters uit het alfabet. Op deze manier hoeft u alleen de naam van het bedrijf te onthouden. NaamBellen werkt vanaf elke telefoon die is ingesteld op toonkiezen. NaamBellen werkt alleen als een bedrijf zich daartoe heeft aangemeld en als het telofoonnummer begint met 0800, 0900 of 0909.

Informatie over NaamBellen: *www.kpn.com* trefwoord: *naambellen*.

#### **NummerWeergave**

Als u een abonnement heeft op nummerweergave, kunt u zien door wie u wordt gebeld voordat u de handset opneemt. Het telefoonnummer van de beller verschijnt in het display van uw telefoon, zodat u zelf kunt bepalen of u het gesprek wilt aannemen. NummerWeergave aanvragen: 0800-0429 bellen (gratis).

#### **TeleGeheugen**

Met TeleGeheugen kunt u een bericht inspreken voor uzelf. Op het tijdstip dat u zelf heeft ingesteld, wordt u gebeld met uw eigen bericht. Op deze manier kunt u nooit meer iets vergeten.

TeleGeheugen inschakelen: 0900-9366 bellen (niet gratis).

#### **Telediensten van KPN**

#### **TeleBericht**

Met TeleBericht kunt u een bericht inspreken voor één tot 11 personen. Op deze manier hoeft u nooit meer 11 personen apart te bellen met eenzelfde bericht. U kunt ook een bericht achterlaten voor iemand die niet thuis is.

TeleBericht inschakelen: 0900-9303 bellen (niet gratis).

#### **TeleWekker**

Met TeleWekker kunt u zich laten wekken door de telefoon op het tijdstip dat u zelf heeft ingesteld. Op deze manier kunt u zich nooit meer verslapen. TeleWekker instellen: 0900-9266 bellen (niet gratis).

#### **ToetsBijBezet**

Met ToetsBijBezet kunt u de openbare centrale gratis opdracht geven terug te bellen als u een bezet telefoonnummer belt. Als u de bezettoon hoort, dan toetst u eenvoudig een 5 in en legt u de handset neer. Zodra het telefoonnummer niet meer bezet is, gaat uw telefoon over. Als u de handset opneemt, wordt het eerder gekozen telefoonnummer automatisch teruggebeld. Op deze manier hoeft u niet steeds het telefoonnummer te herhalen.

Informatie over ToetsBijBezet: 0800-0402 (gratis) of 0800-0403 (gratis).

#### **VoiceMail**

VoiceMail is een antwoordapparaat in het telefoonnet van KPN. Als u uw Voicemail heeft ingeschakeld, kunnen bellers tijdens uw afwezigheid een bericht inspreken. U kunt deze berichten beluisteren door VoiceMail te bellen. Met VoiceMail weet u altijd door wie u gebeld bent tijdens uw afwezigheid.

VoiceMail aanvragen: 0842-333 bellen (niet gratis).

#### **WisselGesprek**

Als u een abonnement heeft op WisselGesprek, kunt u tijdens een telefoongesprek een tweede telefoontje aannemen. U kunt net zo vaak wisselen tussen 2 gesprekspartners als u zelf wilt. Met WisselGesprek bent u dus ook bereikbaar wanneer u in gesprek bent. WisselGesprek aanvragen: 0800-0402 bellen (gratis).

#### **Accessoires**

# **Accessoires**

#### **Chicago-handsets**

U kunt van uw Chicago een draadloze telefooncentrale maken:

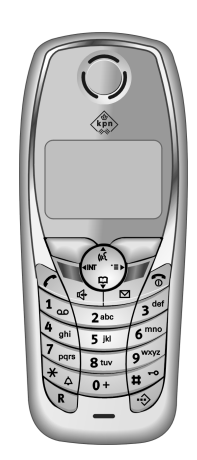

#### **Handset Chicago 500 Micro**

- ◆ Groot verlicht grafisch display met datum- en tijdsaanduiding
- ◆ Telefoonboek voor circa 200 vermeldingen
- ◆ Handsfree in full-duplex kwaliteit
- ◆ SMS (voorwaarde: NummerWeergave beschikbaar)
- ◆ SnelSchrijven
- ◆ Transfer/beheer van telefoonboek, Outlook-afspraken enz. via de PC-interface<sup>\*</sup>
- ◆ Bellerafhankelijke belmelodie instelbaar (voor VIP-oproepen)
- ◆ Downloaden van melodieën per SMS
- ◆ Meerstemmige belmelodieën (16-stemmig)
- ◆ Opname van belsignaalmelodieën via de handset
- ◆ Ruimtebewaking
- ◆ Walkie-talkie
- ◆ SpraakSturing voor 23 namen
- ◆ Weergave van de naam bij oproep
- Spelletje "Balloon Shooter" vooraf geïnstalleerd
- **Trilalarm**

#### **Handset Chicago 500E**

- Groot verlicht grafisch display met datum- en tijdsaanduiding
- ◆ Telefoonboek voor circa 200 vermeldingen
- ◆ Handsfree in full-duplex kwaliteit
- ◆ SMS (voorwaarde: NummerWeergave beschikbaar)
- ◆ SnelSchrijven
- ◆ Bellerafhankelijke belmelodie instelbaar (voor VIP-oproepen)
- ◆ Downloaden van melodieën per SMS
- Ruimtebewaking
- ◆ Walkie-talkie
- ◆ SpraakSturing voor 29 namen
- Weergave van de naam bij oproep
- ◆ Persoonlijke SMS-boxen
- Downloadable screensavers, logo's en ringtones

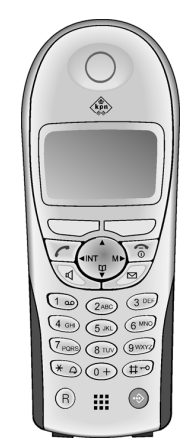

Gigaset SL 100 / KPN / A31008-L100-P102-1-5419 / SAG\_Accessories.fm / 27.10.2003

#### **Accessoires**

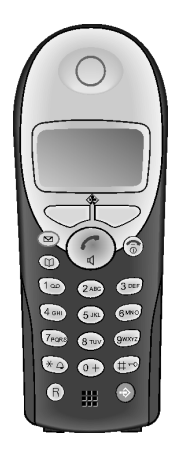

#### **Handset Chicago 500C**

- ◆ Grafisch display met 2 regels en datum- en tijdsaanduiding
- ◆ Telefoonboek voor circa 100 vermeldingen
- ◆ Handsfree telefoneren
- ◆ SMS (voorwaarde: NummerWeergave beschikbaar)
- ◆ SnelSchrijven
- ◆ Bellerafhankelijke belmelodie instelbaar (voor VIP-oproepen)
- ◆ Ruimtebewaking
- Walkie-talkie

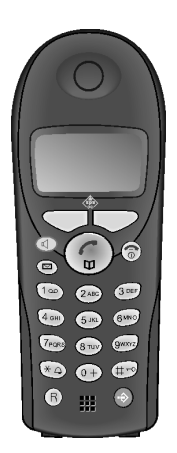

#### **Ook beschikbaar uit de huidige Chicago-generatie: Handset Chicago 500S**

- ◆ Grafisch display met 2 regels en datum- en tijdsaanduiding
- ◆ Telefoonboek voor circa 50 vermeldingen
- ◆ Handsfree telefoneren
- ◆ SMS (voorwaarde: NummerWeergave beschikbaar)

\*Afhankelijk of deze functie al is vrijgegeven

 $\overline{\phantom{a}}$ 

#### **Accessoires**

 $\mathsf{l}$ 

#### **Data Cable DCA-500**

Voor de aansluiting van de telefoon op de seriële RS232-interface van uw computer.

#### **MP-accessoires**

 $\mathbf{I}$ 

 $\blacksquare$ 

Bovendien kunnen MP-accessoires van de Siemens GSM-telefoon S55 worden gebruikt.

- ◆ **Draagkoord** Met het draagkoord kan de handset gedragen of om de nek gehangen worden.
- ◆ **Mobiele handsfree-set HHS-510** (best.-nr. L36880-N5601-A108) met Push To Talk-toets. Met de mobiele handsfree-set kunt u telefoneren terwijl u de handen vrij heeft.
- ◆ **Bureaulader EDC-510** (best.-nr. L36880-N5601-A101) De bureaulader maakt het comfortabel laden van de telefoon alsmede een extra batterij mogelijk.

### **Menu-overzicht**

 $\overline{\phantom{a}}$ 

# <span id="page-100-0"></span>**Menu-overzicht**

<span id="page-100-1"></span>U kunt een menufunctie sneller selecteren dan door bladeren als u het menu opent en direct daarna de cijfercombinatie invoert (zgn. Shortcut").

 $\mathsf{l}$ 

**Voorbeeld:**  $\begin{pmatrix} 2 \\ 1 \end{pmatrix}$   $\begin{pmatrix} 3 \\ 2 \end{pmatrix}$  voor "Bellerslijst voor de wekker instellen".

### **Hoofdmenu**

In de **ruststand**  $\binom{a}{b}$  (menu openen) indrukken:

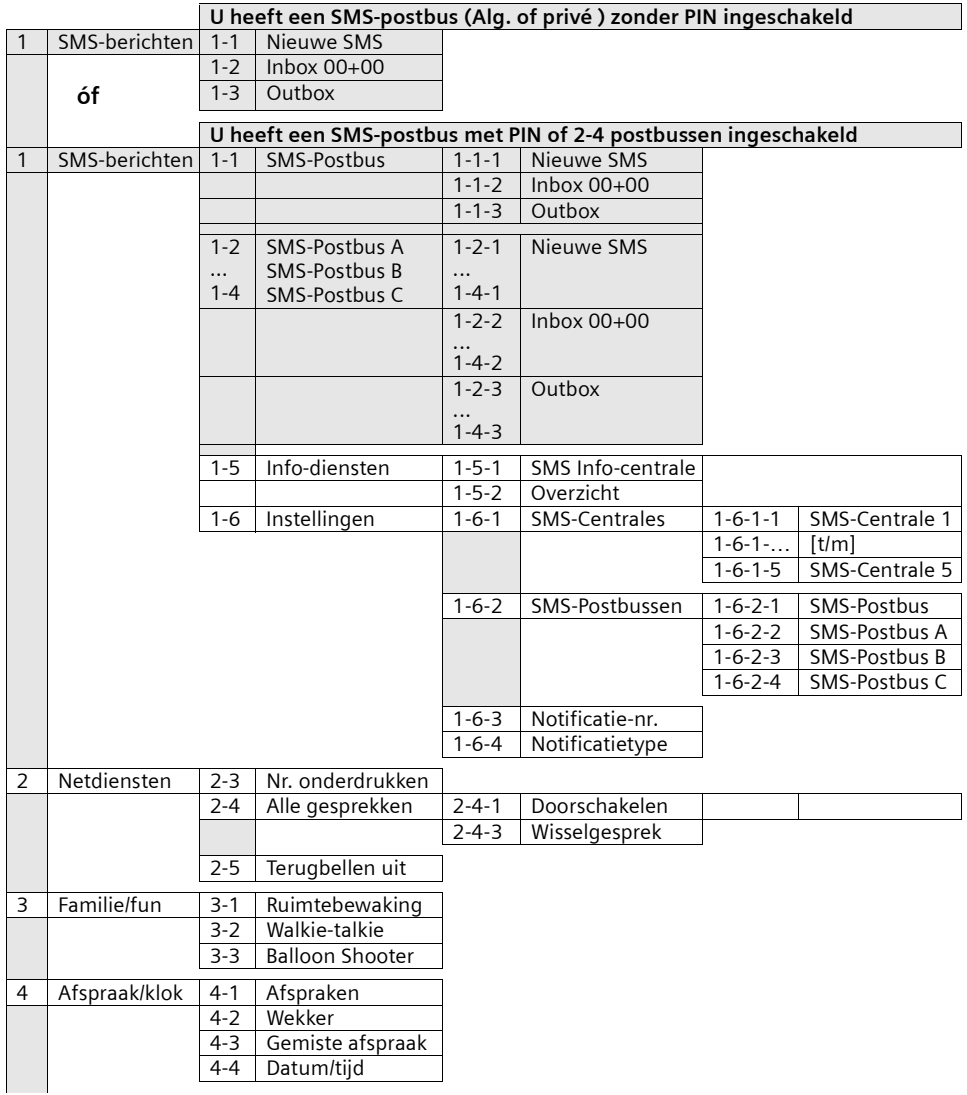

 $\blacksquare$ 

 $\overline{\phantom{a}}$ 

 $\sim 1$ 

#### **Menu-overzicht**

 $\mathbb{R}$ 

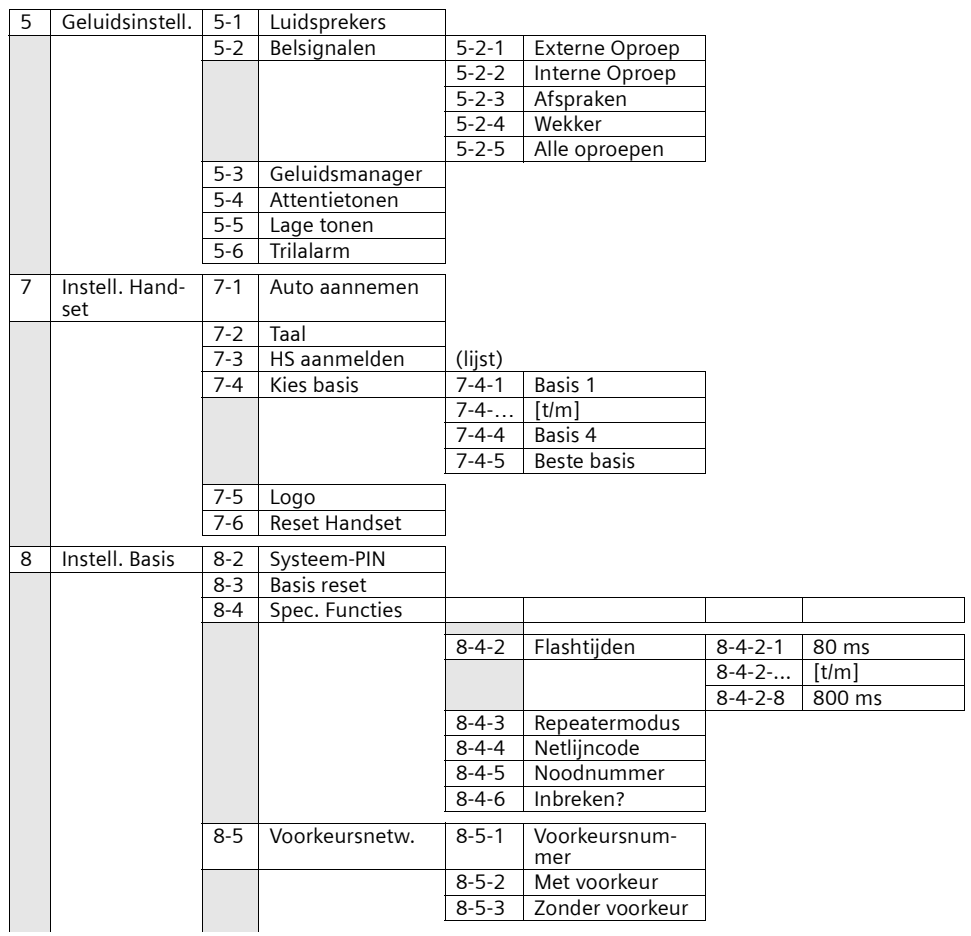

#### **Menu-overzicht**

 $\overline{\phantom{a}}$ 

### **Telefoonboektoets en snelkieslijst-toets**

Telefoonboektoets  $\binom{2}{2}$  of de snelkiestoets  $\mathcal J$  indrukken, met  $\binom{2}{2}$  een vermelding selecteren en  $\binom{2}{n}$  indrukken om de bijbehorende lijst te openen. U kunt kiezen uit de volgende **menufuncties**:

 $\mathsf{l}$ 

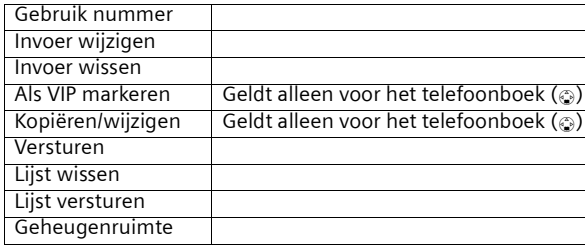

 $\blacksquare$ 

# **Trefwoordenregister**

 $\mathsf{l}$ 

# **Trefwoordenregister**

### A

 $\overline{\phantom{a}}$ 

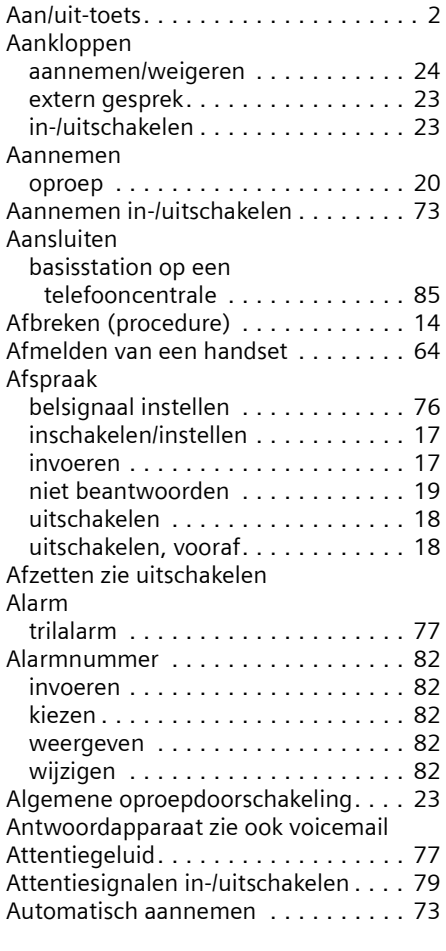

# B

 $\overline{\phantom{a}}$ 

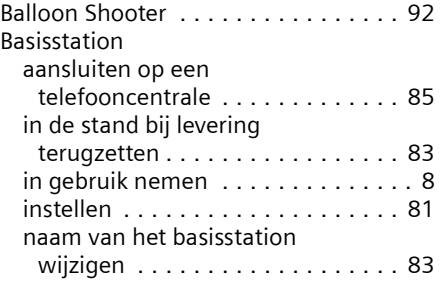

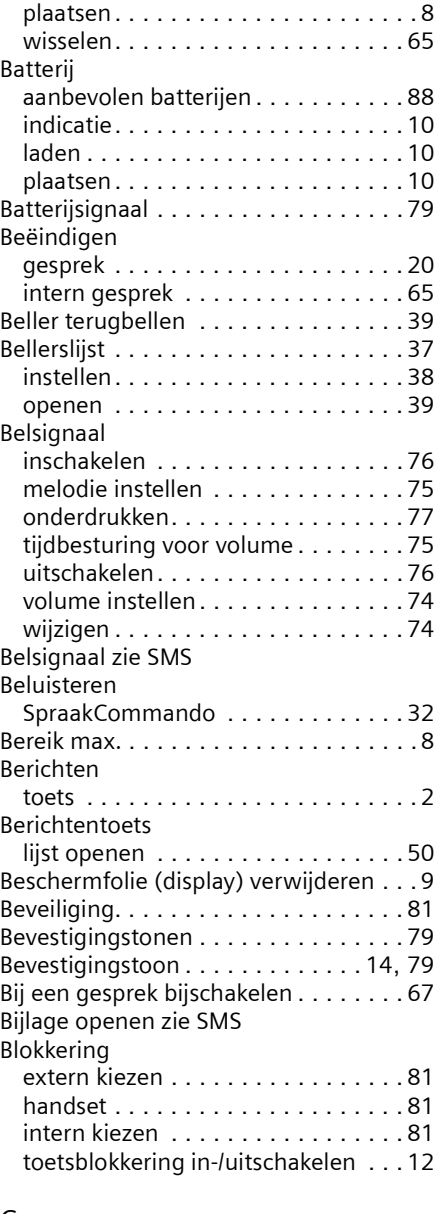

### C

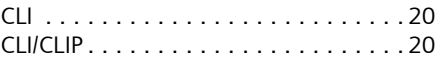

# **Trefwoordenregister**

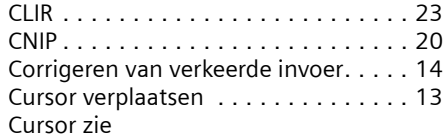

# D

 $\mathbf{I}$ 

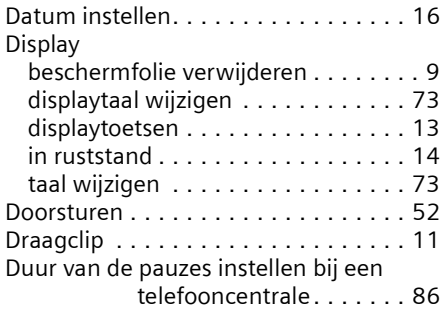

# E

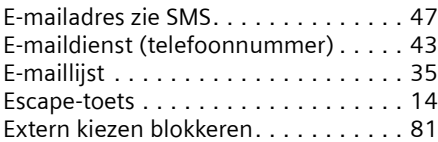

# F

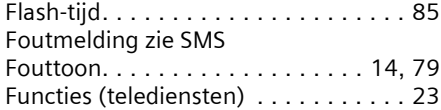

# G

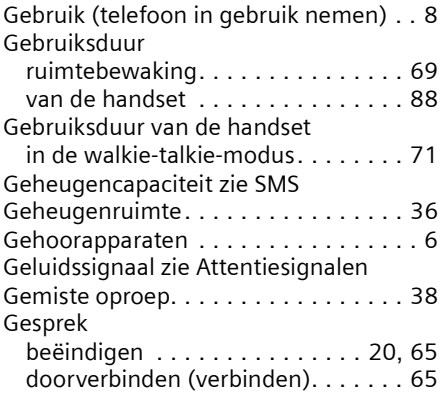

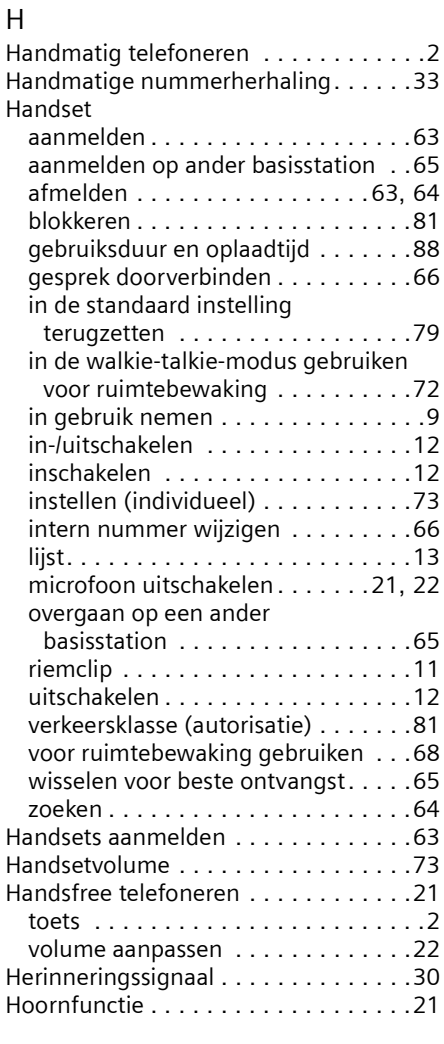

 $\mathbf{I}$ 

 $\overline{\phantom{a}}$ 

### I

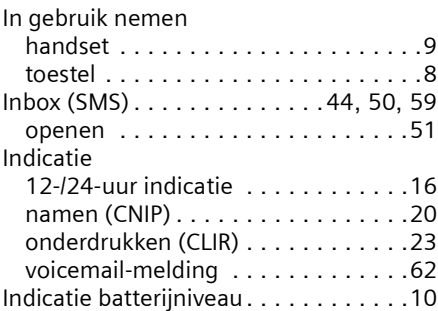

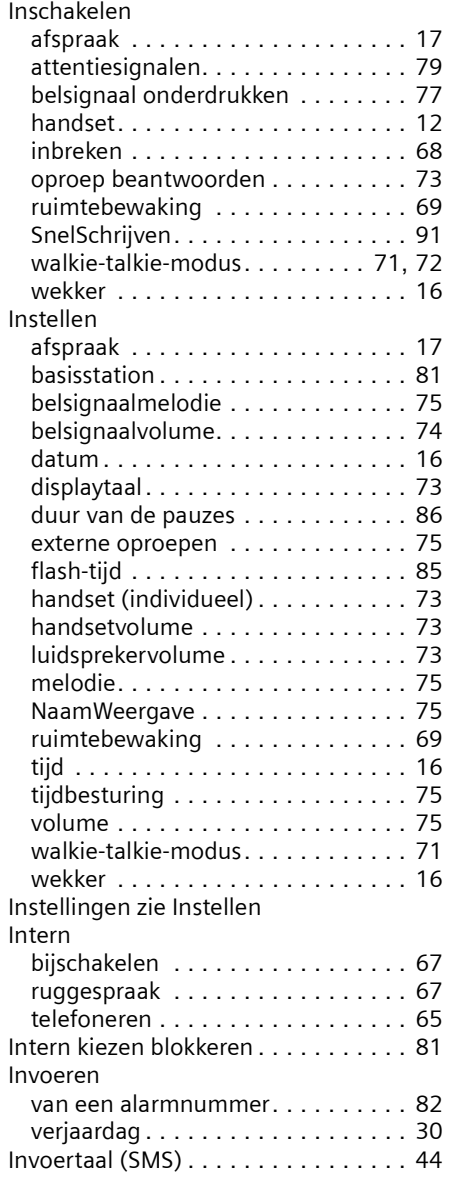

# K

 $\sim$  1

 $\mathbf{L}$ 

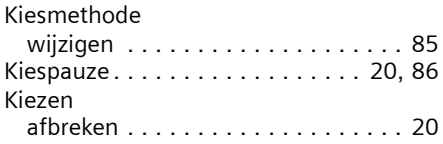

# **Trefwoordenregister**

 $\mathbb{R}$ 

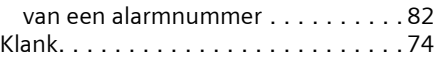

#### L  $\overline{L}$

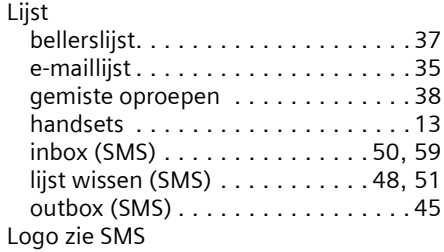

# M

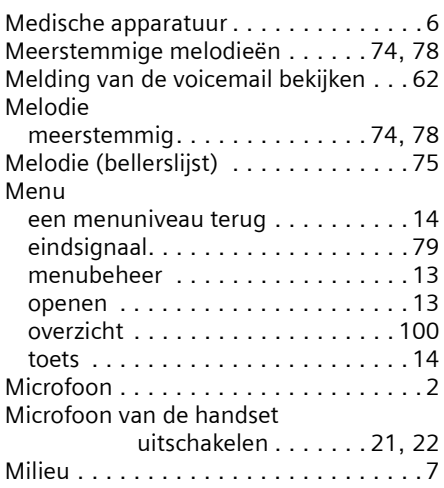

# N

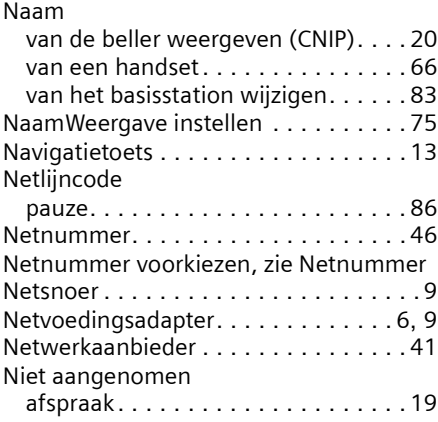

 $\mathbf{I}$ 

# **Trefwoordenregister**

 $\mathbf{I}$ 

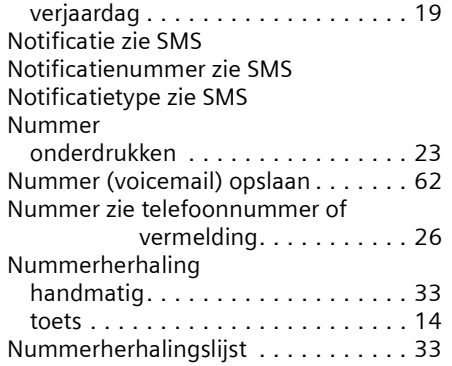

# O

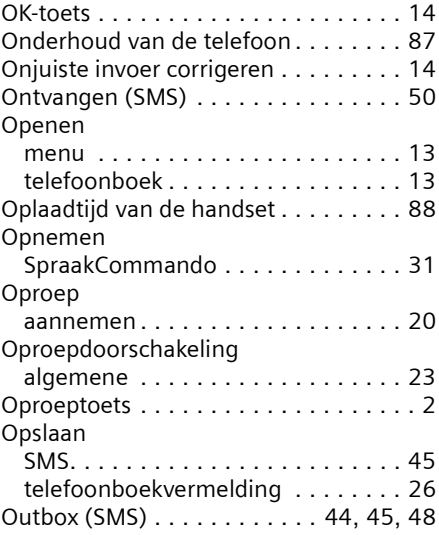

# P

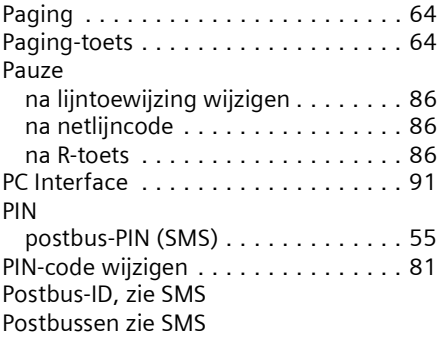

# R

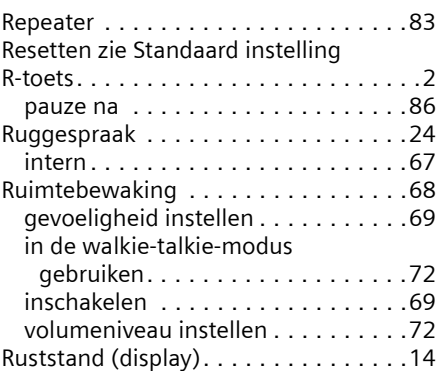

 $\mathbf{I}$ 

 $\overline{\phantom{a}}$ 

#### S

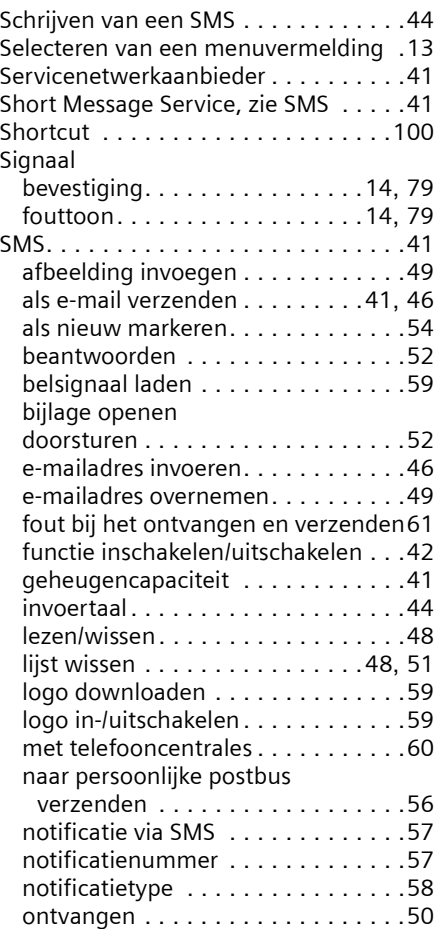

#### **Trefwoordenregister**

Tekensettabel . . . . . . . . . . . . . . . . . . [89](#page-89-0) Tekstbericht zie SMS . . . . . . . . . . . . . [41](#page-41-8)

Telediensten . . . . . . . . . . . . . . . . . . . [23](#page-23-4)

extern . . . . . . . . . . . . . . . . . . . . . . [20](#page-20-8) extern bellen . . . . . . . . . . . . . . . . . [20](#page-20-9) intern. . . . . . . . . . . . . . . . . . . . . . . [65](#page-65-5) intern telefoneren. . . . . . . . . . . . . . [65](#page-65-4) oproep aannemen . . . . . . . . . . [20](#page-20-10), [21](#page-21-3) Telefoon beveiligen tegen onbevoegde

Telefoonboek. . . . . . . . . . . . . . . . . . . [25](#page-25-2) gebruiken bij nummerinvoer . . . . . . [29](#page-29-0) openen . . . . . . . . . . . . . . . . . . . . . [13](#page-13-6) telefoonnummer opslaan . . . . . . . . [26](#page-26-0)

zenden . . . . . . . . . . . . . . . . . . . . [29](#page-29-1) volgorde van de vermeldingen . . . . [90](#page-90-1) Telefooncentrale . . . . . . . . . . . . . . . . [85](#page-85-3) duur van pauzes instellen . . . . . . . . [86](#page-86-3) flash-tijd instellen . . . . . . . . . . . . . . [85](#page-85-1) kiesmethode instellen. . . . . . . . . . . [85](#page-85-1) pauze na netlijncode. . . . . . . . . . . . [86](#page-86-0)

invoer met telefoonboek . . . . . . . . . [29](#page-29-0) opslaan . . . . . . . . . . . . . . . . . . . . . [26](#page-26-0) SMS opslaan in telefoonboek . . . . . [52](#page-52-0) uit het telefoonboek overnemen . . . [29](#page-29-2) van de opbeller weergeven (CLIP) . . [20](#page-20-11) van voicemail invoeren . . . . . . . . . . [62](#page-62-2) Telefoonnummer meesturen . . . . . . . [20](#page-20-11) Telefoonnummer meezenden. . . . . . . [23](#page-23-6)

telefoonboek (SMS) . . . . [53](#page-53-0)

vermelding naar een handset

Telefoonnummer overnemen in

toegang . . . . . . . . . . . . . [81](#page-81-2)

[Tekstveld \(leeg\) zie SMS](#page-46-5)

Telefoneren

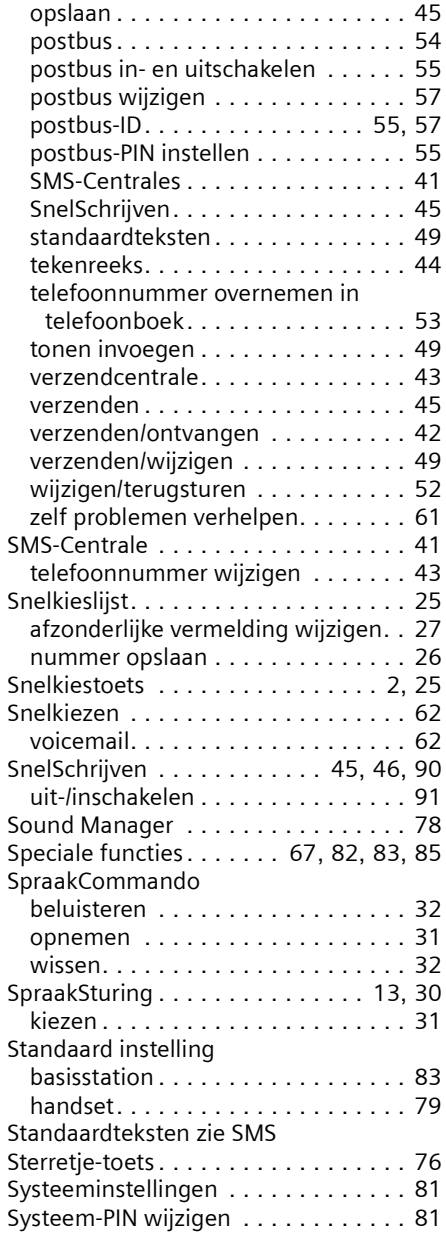

T

#### Taal (display) wijzigen . . . . . . . . . . . . [73](#page-73-12) Technische gegevens . . . . . . . . . . . [88](#page-88-4) Tekenreeks (SMS) . . . . . . . . . . . . . . . [44](#page-44-4) Telefoonsnoer . . . . . . . . . . . . . . . . . . .[9](#page-9-6) Telefoonstekker . . . . . . . . . . . . . . . . . . [9](#page-9-7) Terugbellen . . . . . . . . . . . . . . . . . . . . [24](#page-24-2) vooraf uitschakelen . . . . . . . . . . . . [24](#page-24-3) Terugbellen uit bellerslijst. . . . . . . . . . [39](#page-39-2) Tijd instellen . . . . . . . . . . . . . . . . . . . [16](#page-16-5) Tijdbesturing belsignaalvolume . . . . . . . . . . . . . . [75](#page-75-1) instellen. . . . . . . . . . . . . . . . . . . . . [75](#page-75-5) Tijdfuncties . . . . . . . . . . . . . . . . . . . . [16](#page-16-7) Toestel bedienen . . . . . . . . . . . . . . . . . . . . [13](#page-13-9) Toets 1 (snelkeuze) . . . . . . . . . . . . . . .[2](#page-2-8) Toetsblokkering . . . . . . . . . . . . . . . [2](#page-2-9), [12](#page-12-3)

Toetsen

Telefoonnummer

#### **107**
## **Trefwoordenregister**

 $\mathbf{L}$ 

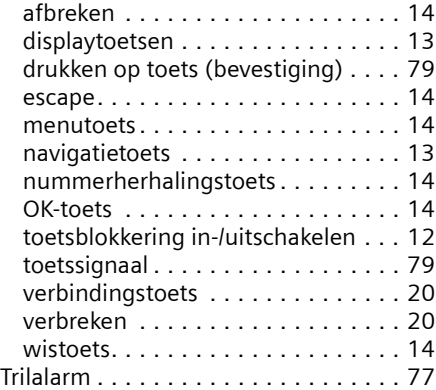

# U<br>Ui

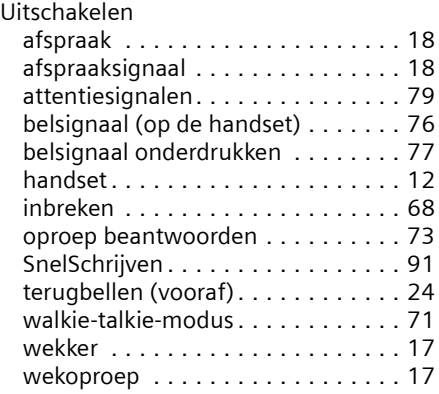

### V

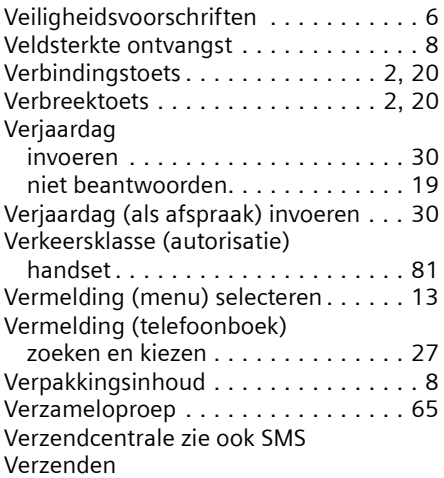

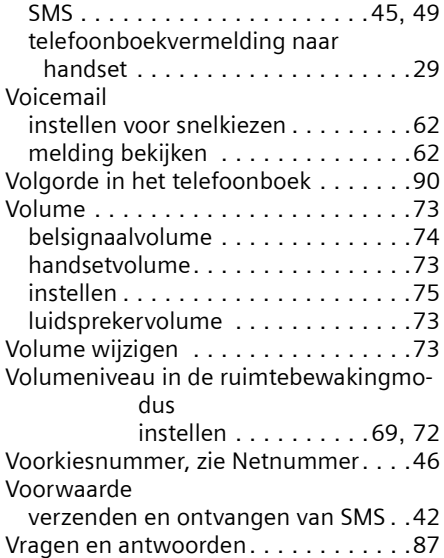

 $\mathbf{L}$ 

 $\mathbf{I}$ 

#### W

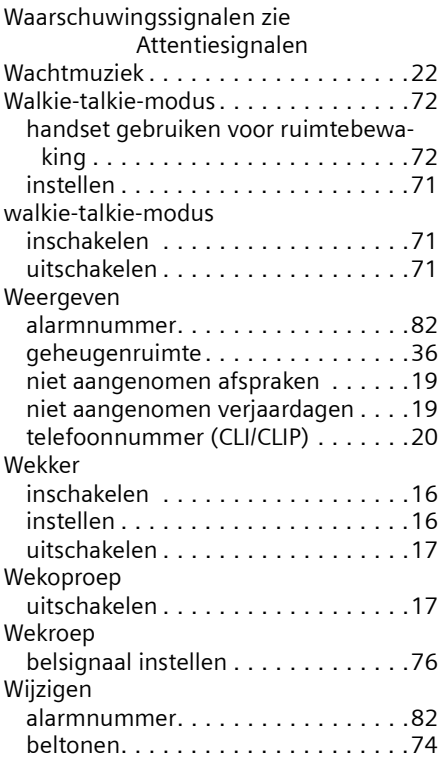

 $\sim$  1

## **Trefwoordenregister**

 $\mathbf{L}$ 

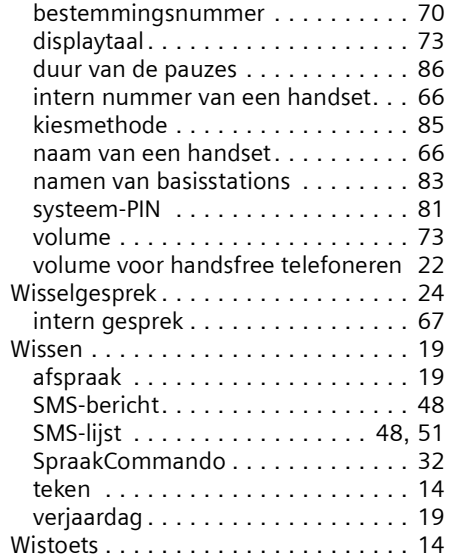

 $\sim$  1

 $\mathbb{R}^n$